# ARMATURA

# API Development Manual:

# AMTMultiBio SDK For Android

API Version: V2.1 Doc Version: V1.0 June 2022

Thank you for choosing our product. Please read the instructions carefully before operation. Follow these instructions to ensure that the product is functioning properly. The images shown in this manual are for illustrative purposes only.

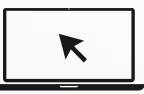

For further details, please visit our Company's website [www.armatura.us](https://armatura.us/).

# Copyright © 2022 ARMATURA LLC. All rights reserved.

Without the prior written consent of ARMATURA LLC no portion of this manual can be copied or forwarded in any way or form. All parts of this manual belong to ARMATURA and its subsidiaries (hereinafter the "Company" or "ARMATURA").

# **Trademark**

**ARMATURA** is a registered trademark of ARMATURA LLC. Other trademarks involved in this manual are owned by their respective owners.

# Disclaimer

This manual contains information on the operation and maintenance of the ARMATURA product. The copyright in all the documents, drawings, etc. in relation to the ARMATURA supplied product vests in and is the property of ARMATURA. The contents hereof should not be used or shared by the receiver with any third party without express written permission of ARMATURA.

The contents of this manual must be read as a whole before starting the operation and maintenance of the supplied product. If any of the content(s) of the manual seems unclear or incomplete, please contact ARMATURA before starting the operation and maintenance of the said product.

It is an essential pre-requisite for the satisfactory operation and maintenance that the operating and maintenance personnel are fully familiar with the design and that the said personnel have received thorough training in operating and maintaining the machine/unit/product. It is further essential for the safe operation of the machine/unit/product that personnel have read, understood, and followed the safety instructions contained in the manual.

In case of any conflict between terms and conditions of this manual and the contract specifications, drawings, instruction sheets or any other contract-related documents, the contract conditions/documents shall prevail. The contract specific conditions/documents shall apply in priority.

ARMATURA offers no warranty, guarantee, or representation regarding the completeness of any information contained in this manual or any of the amendments made thereto. ARMATURA does not extend the warranty of any kind, including, without limitation, any warranty of design, merchantability, or fitness for a particular purpose.

ARMATURA does not assume responsibility for any errors or omissions in the information or documents which are referenced by or linked to this manual. The entire risk as to the results and performance obtained from using the information is assumed by the user.

ARMATURA in no event shall be liable to the user or any third party for any incidental, consequential, indirect, special, or exemplary damages, including, without limitation, loss of business, loss of profits, business interruption, loss of business information or any pecuniary loss, arising out of, in connection with, or relating to the use of the information contained in or referenced by this manual, even if ARMATURA has been advised of the possibility of such damages.

This manual and the information contained therein may include technical, other inaccuracies, or typographical errors. ARMATURA periodically changes the information herein which will be incorporated into new additions/amendments to the manual. ARMATURA reserves the right to add, delete, amend, or modify the information contained in the manual from time to time in the form of circulars, letters, notes, etc. for better operation and safety of the machine/unit/product. The said additions or amendments are meant for improvement /better operations of the machine/unit/product and such amendments shall not give any right to claim any compensation or damages under any circumstances.

ARMATURA shall in no way be responsible (i) in case the machine/unit/product malfunctions due to any non-compliance of the instructions contained in this manual (ii) in case of operation of the machine/unit/product beyond the rate limits (iii) in case of operation of the machine and product in conditions different from the prescribed conditions of the manual.

The product will be updated from time to time without prior notice. The latest operation procedures and relevant documents are available on [http://www.armatura.us.](http://www.zkteco.com/)

If there is any issue related to the product, please contact us.

# ARMATURA Headquarters

Address 190 Bluegrass Valley Pkwy, Alpharetta, GA 30005, USA.

For business-related queries, please write to us at: info@armatura.us.

To know more about our global branches, visit [www.armatura.us.](http://www.zkteco.com/)

# About the Company

ARMATURA is a leading global developer and supplier of biometric solutions which incorporate the latest advancements in biometric hardware design, algorithm research & software development. ARMATURA holds numerous patents in the field of biometric recognition technologies. Its products are primarily used in business applications which require highly secure, accurate and fast user identification.

ARMATURA biometric hardware and software are incorporated into the product designs of some of the world's leading suppliers of workforce management (WFM) terminals, Point-of-Sale (PoS) terminals, intercoms, electronic safes, metal key lockers, dangerous machinery, and many other products which heavily rely on correctly verifying & authenticating user's identity.

# About the Manual

This manual introduces the operations of **AMTMultiBio SDK For Android**.

All figures displayed are for illustration purposes only. Figures in this manual may not be exactly consistent with the actual products.

# Document Conventions

Conventions used in this manual are listed below:

## **GUI Conventions**

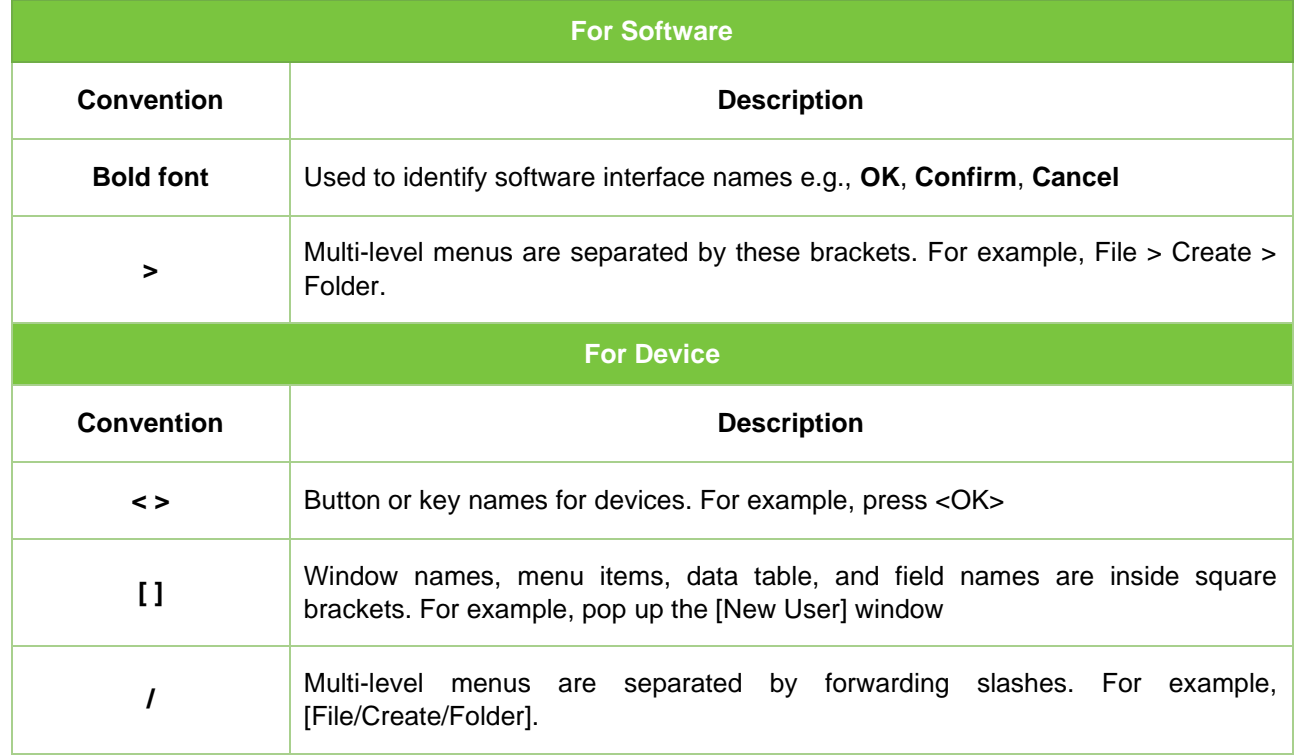

# **Symbols**

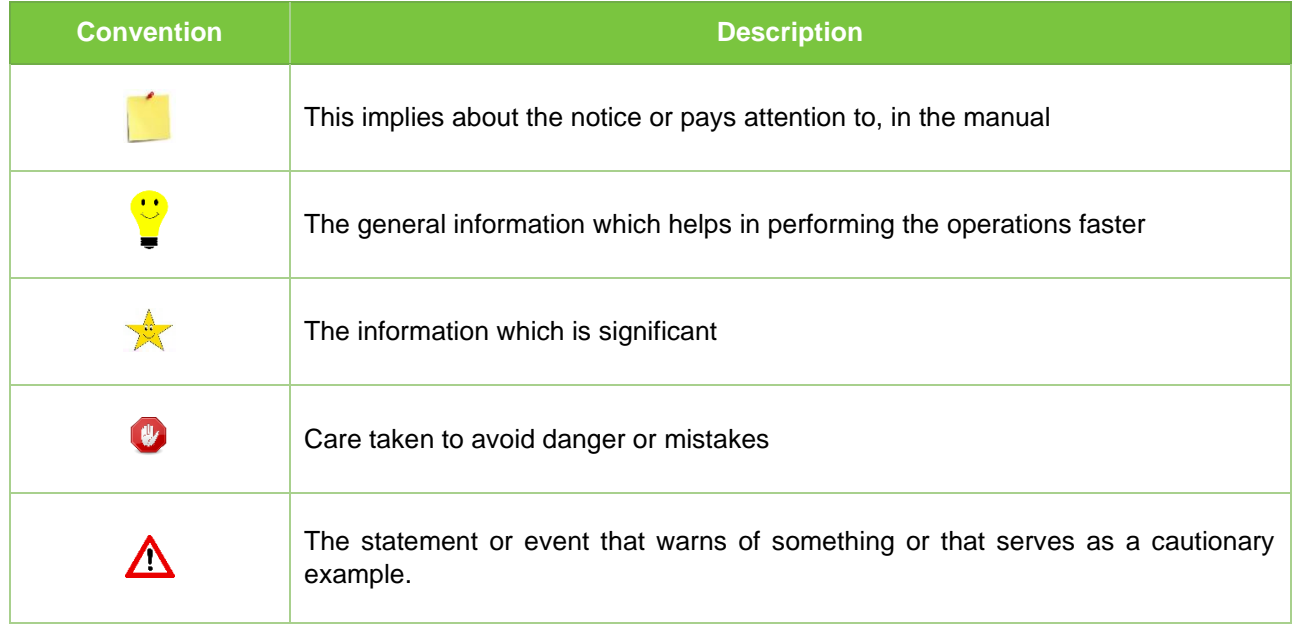

# **Table of Contents**

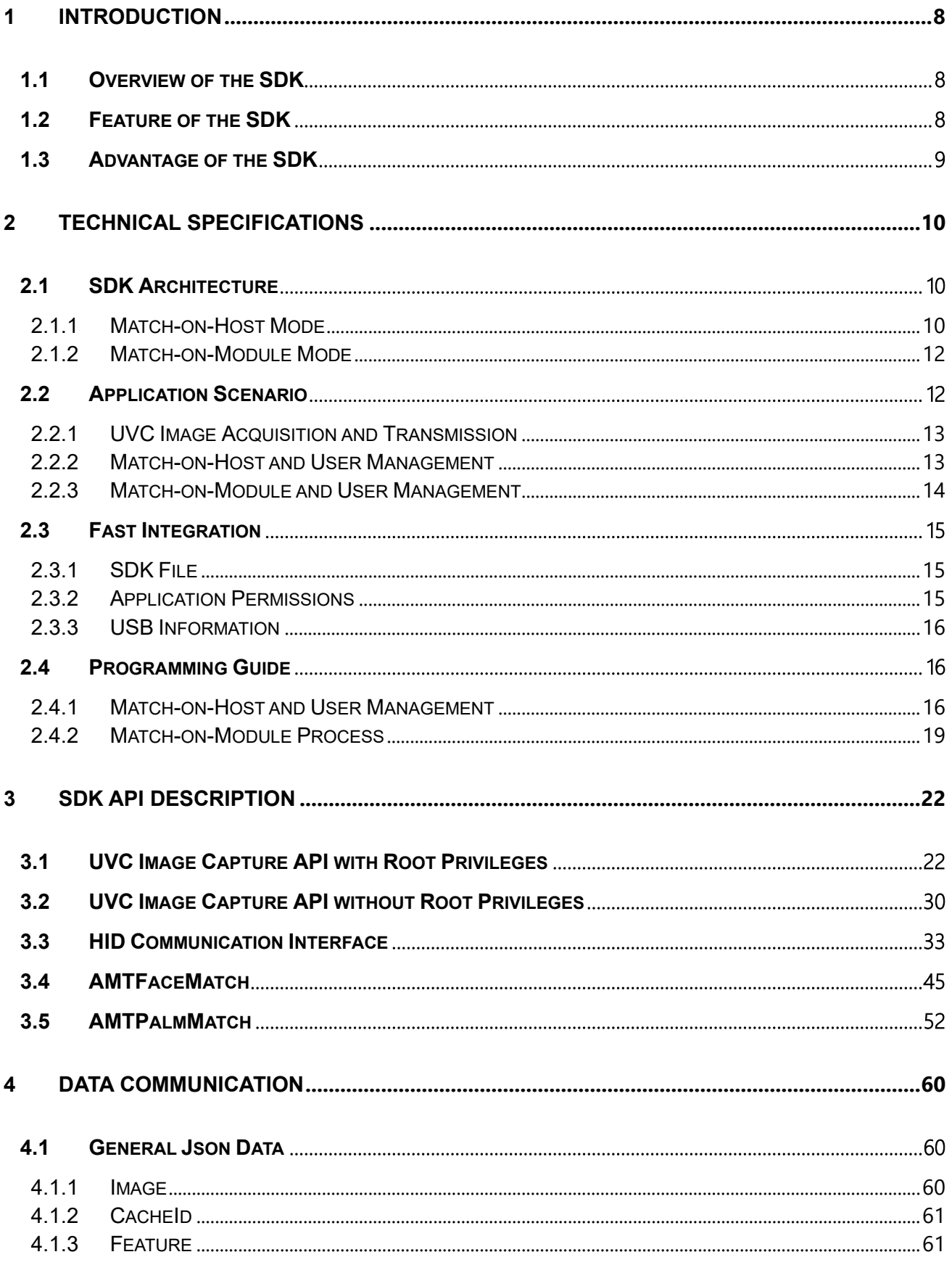

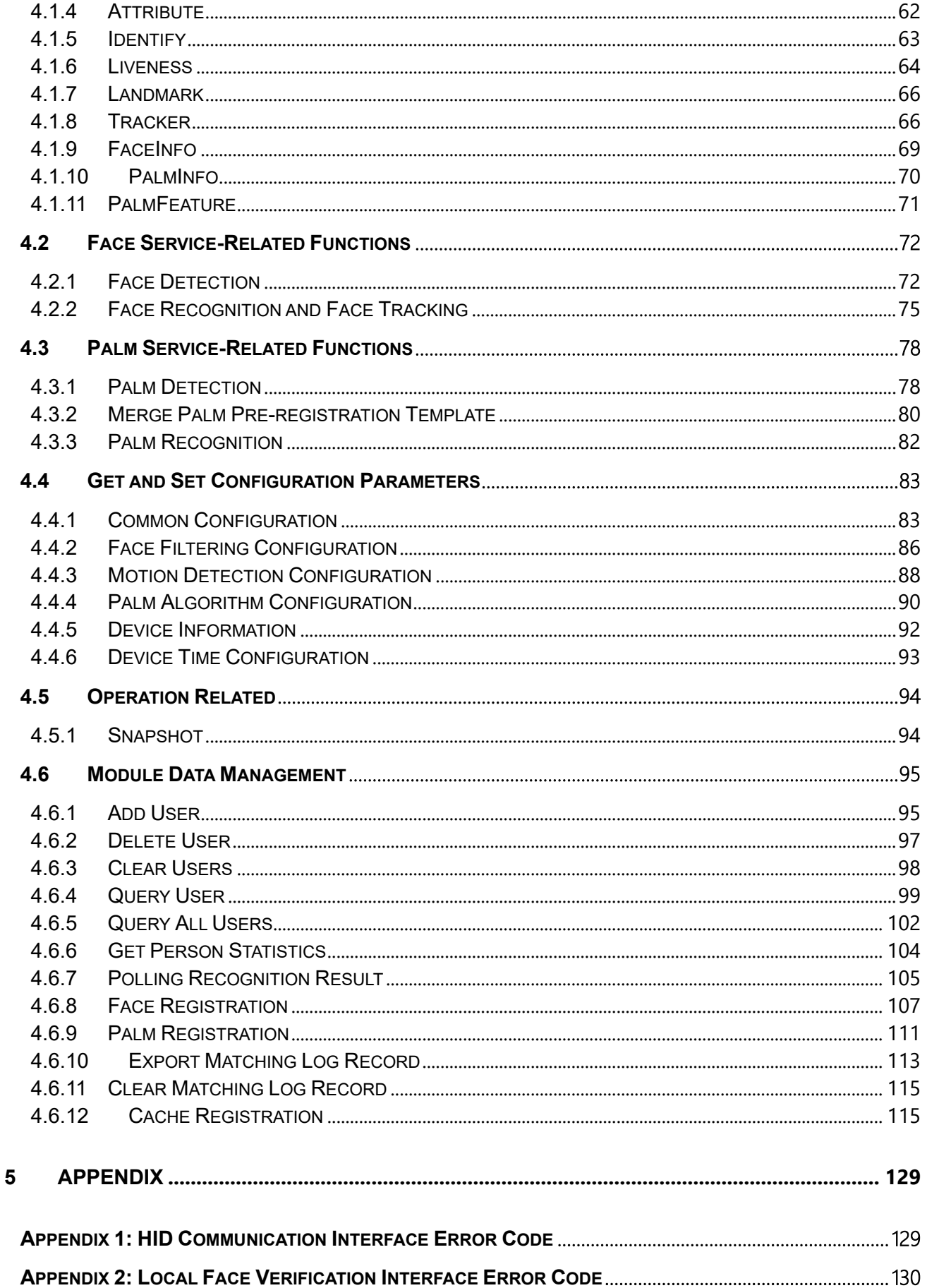

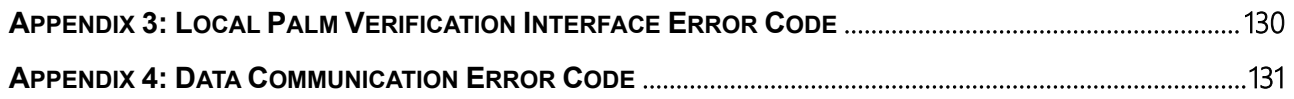

# <span id="page-8-0"></span>**1 Introduction**

This document will provide the basic development guide and technical background to help with the better implementation of AMTMultiBio SDK for Android. From the perspective of a developer, the key design objective of this SDK is its compatibility and ease of execution.

This development manual contains the product development documentation for developers that describes the functions provided by the SDK and its related usage which eases the development environment. The following sections will explain all the required information on how to perform and integrate the AMTMultiBio SDK.

# <span id="page-8-1"></span>**1.1 Overview of the SDK**

AMTMultiBio SDK is a developer-friendly software development kit for application integration with Armatura face and palm multimodal biometric modules. It provides the UVC (USB Video Class) and HID (Human Interface Devices) communication interfaces to the hardware modules and many biometric interfaces to face and palm recognition process.

The SDK not only encapsulates the module-built-in face and palm recognition algorithm functions, also provides the low computing power, high-performance on-host face/palm matching methods. This provides the flexibility to the application integration and simplify the solution by managing and matching templates directly in the application.

AMTMultiBio SDK supports common operating system including Windows, Android, and Linux (on request), empowers the biometric features on wide range of hardware/software applications, especially the low computing powered embedded hardware applications.

# <span id="page-8-2"></span>**1.2 Feature of the SDK**

## • **High-performance and High-accuracy Face and Palm Recognition**

With the cutting-edge, deep learning-based computer vision technologies, the high-accurate recognition of face and palm can be completed within a second.

## • **Rich Communication Interfaces with Module**

Support UVC and HID protocols, UVC is used for real-time video streaming communication, while HID is used for data communication such as configuring the hardware modules, syncing the user data, retrieving the generated templates and matching result from the hardware module, and more.

## • **Generate Template on Module**

For deep learning technologies, heavy computing power is required to extract biometric

features and generate face/palm templates. With MultiBio SDK, the template generation task is shifted to Armatura multimodal modules, which greatly lowers the hardware platform requirements and entitles low computing powered devices (i.e. MCU-based) to biometric technologies.

#### • **Multiple Matching Modes: Match on Host and Match on Module**

Match on Host is provided to the application running on powerful CPU platform, the application can run the face/palm template matching directly without syncing the user/templates with the devices. This simplifies the integration solution.

While on special cases where the host computing power is weak or has limited storage space, Match on Module provides the suitable solution without modifying the hardware.

#### • **Face Attribute Analysis**

The face recognition interfaces provide high-accurate face attribute analysis functions which can estimate the age, gender, emotion classification, and detect beard, glasses, hat, and face mask. Such functions are very suitable for public business application where anonymity is required.

### • **High-Accurate Liveness Detection**

With deep learning algorithm and anti-spoofing capability based on near-infrared light images collected by the multimodal modules, MultiBio SDK can effectively block attacks from digital photos, printed color, black and white photos, and videos.

#### • **High-Tolerance to Face and Palm Postures**

The module built-in algorithms interfaced by MultiBio SDK not only tolerates large angle range of Pitch, Yaw and Roll postures of the face and palm, but also effectively identifies various palm shapes from tensed to bended. The high posture tolerance allows user to perform face or palm recognition in a natural way, which greatly improves the user experience.

#### • **High-Adaptability to Various Environments**

Using regional-image enhancement technology, the area of the detected face or palm is enhanced to create high quality image for recognition process. This method effectively reduces interference from ambient light, making it highly adaptable to various changing lighting conditions.

## • **Support for Multiple Operating Systems**

The standard MultiBio SDK supports Windows and Android operating systems, upon customer request, we can customize the SDK and fit to multiple Linux variants from PC version to embedded version.

# <span id="page-9-0"></span>**1.3 Advantage of the SDK**

- Easy to use by other developers.
- Thorough documentation to explain how your code works.
- Enough functionality so it adds value to other applications.
- Does not negatively impact.
- Plays well with other SDKs.

# <span id="page-10-0"></span>**2 Technical Specifications**

This SDK provides an ARR package that supports Java language development. It must be used on Android 4.1 or later, which supports the Android USB host.

# <span id="page-10-1"></span>**2.1 SDK Architecture**

AMTMultiBio SDK is suitable for various types of devices, for specific performances, and support multiple platforms. It provides two matching modes, one is Match-on-Host, and the other is Match-on-Module.

The Match-on-Host mode can transmit images and video data of face and palm through UVC at high speed. Also, it can use the advantages of the high-performance host, which quickly realizes face and palm recognition.

The Match-on-Module mode utilizes the performance and capacity of the module to achieve stable and effective data interaction through the HID protocol. And this reduces the burden on the Host side with low performance, small capacity and not supporting the UVC protocol.

The flexible use of different modes enables rapid comparison of large-capacity faces and palms and rapid application development.

# <span id="page-10-2"></span>**2.1.1 Match-on-Host Mode**

If the user uses the Match-on-Host mode, the SDK architecture is mainly composed of **AMTCameraManager**, **AMTHIDManager**, **AMTFaceMatch**, and **AMTPalmMatch**.

The UVC collector is realized by **AMTCameraManager**, the HID communication is realized by **AMTHidManager**, the face Match-on-Host is accomplished by **AMTFaceMatch**, and the palm Match-on-Host comparison is performed by **AMTPalmMatch**.

The overall structure of the SDK is shown in the following figure.

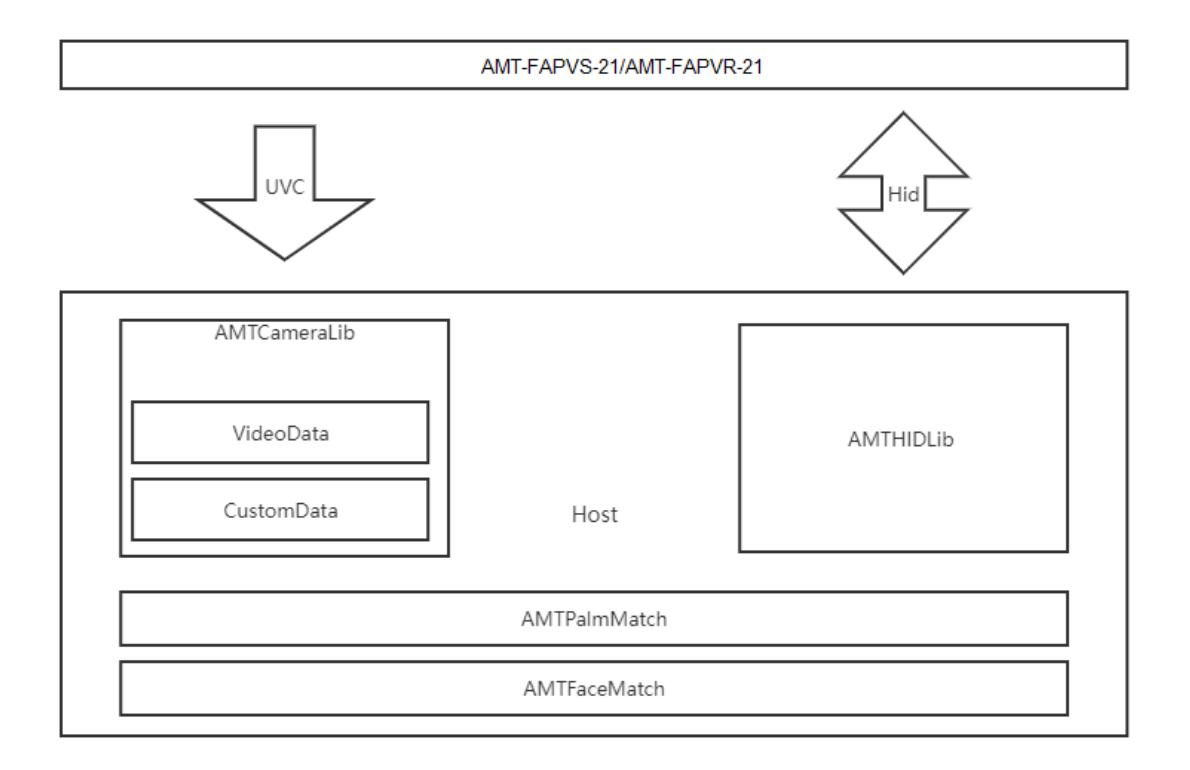

### **Process Description**

- **AMTCameraManager** acquires the image data (MJPEG format) and custom data (including biometric information such as faces, palms, etc.).
- **AMTHidManager** can setup modules (light control, AE, etc.), biometric algorithms (face angle, face size, verification result, etc.) and manage the module data (user, template, matching record).
- For host-side palm recognition, **AMTPalmMatch** is used.
- For host-side face recognition **AMTFaceMatch** is used.

# <span id="page-12-0"></span>**2.1.2 Match-on-Module Mode**

If the user uses the Match-on-Module mode, the SDK architecture is mainly composed of AMTCameraManager and AMTHIDManager. The UVC collector is realized by [AMTCameraManager], the HID communication is realized by [AMTHidManager].

The below image describes the overall structure of the SDK:

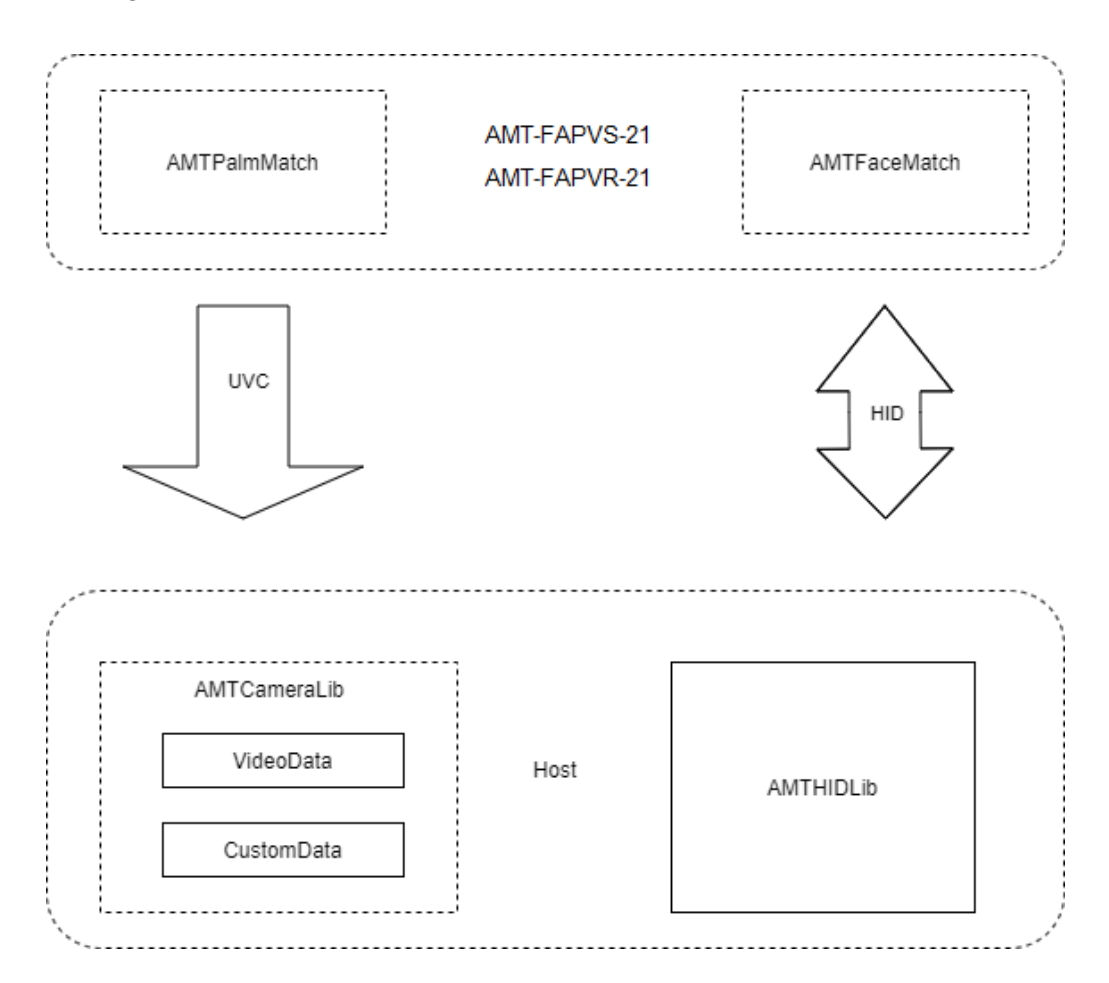

- The module-side verification not only transmits face and palm data through UVC but also obtains the user's face and palm data through [Polling Recognition Result].
- The host side does not need to use AMTPalmMatch and AMTFaceMatch for comparison processing and can directly obtain match information through UVC or [Polling Recognition Result].

# <span id="page-12-1"></span>**2.2 Application Scenario**

By providing a complete and rich SDK, developers can call and configure the corresponding functional interface according to their requirements and develop their applications. And also integrate face or palm recognition functions on the client's host side, which considerably shortens the development cycle, facilitates the interpretation of various application scenarios, and enhances productivity.

# <span id="page-13-0"></span>**2.2.1 UVC Image Acquisition and Transmission**

- The module supports two-channel image transmission of visible light and near-infrared, and both the collection and transmission process are completed on module.
- The user collects images through AMTCameraManager or UsbCameraManager.
- These captured images could be used for display, face recognition, palm recognition and other purposes.
- The module now supports two resolutions of 480 x 640 and 720 x 1280 and an output configuration of up to 30FPS.
- The image transmission adopts the standard UVC protocol and transmits the visible light image and the near-infrared image through the corresponding UVC ports, and the developers can select the required port settings according to the image requirements.

# <span id="page-13-1"></span>**2.2.2 Match-on-Host and User Management**

- If template matching and user management are performed on the host side, the module can push the biometric template to the host side via UVC data once the feature template has been extracted on the module side.
- Host side can complete the subsequent template verification through [\[AMTFaceMatch\]](#page-45-0) and [\[AMTPalmMatch\]](#page-52-0).
- This method is available in high-performance devices and application scenarios that have special needs for template storage.
- The following images describe the Match-on-Host and user management design.

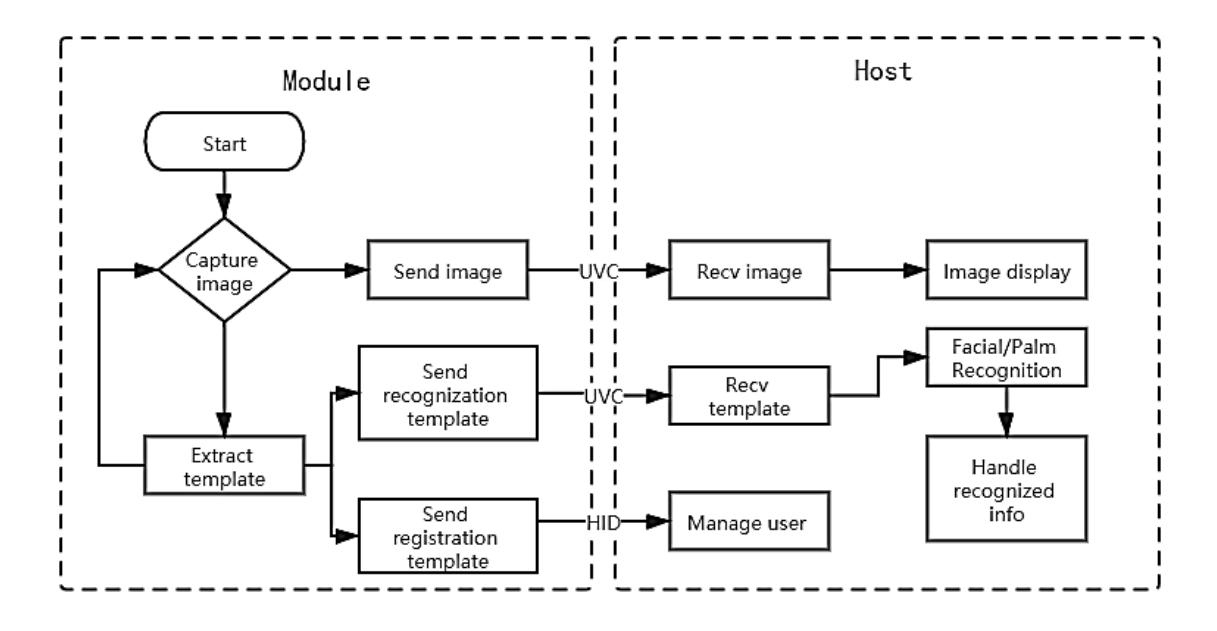

# <span id="page-14-0"></span>**2.2.3 Match-on-Module and User Management**

- If the developer prefers to perform verification and user management within the module, then the module will generate the output of the verification result through the UVC protocol.
- And after the verification process completed for the client application to call, it produces the recognition result through the Polling Recognition Result.
- This method can minimize the computing resource consumption of the client application platform processor and is particularly suitable for integrating face or palm recognition functions on low-performance embedded platforms.
- The design of Match-on-Module and user management is as follows.

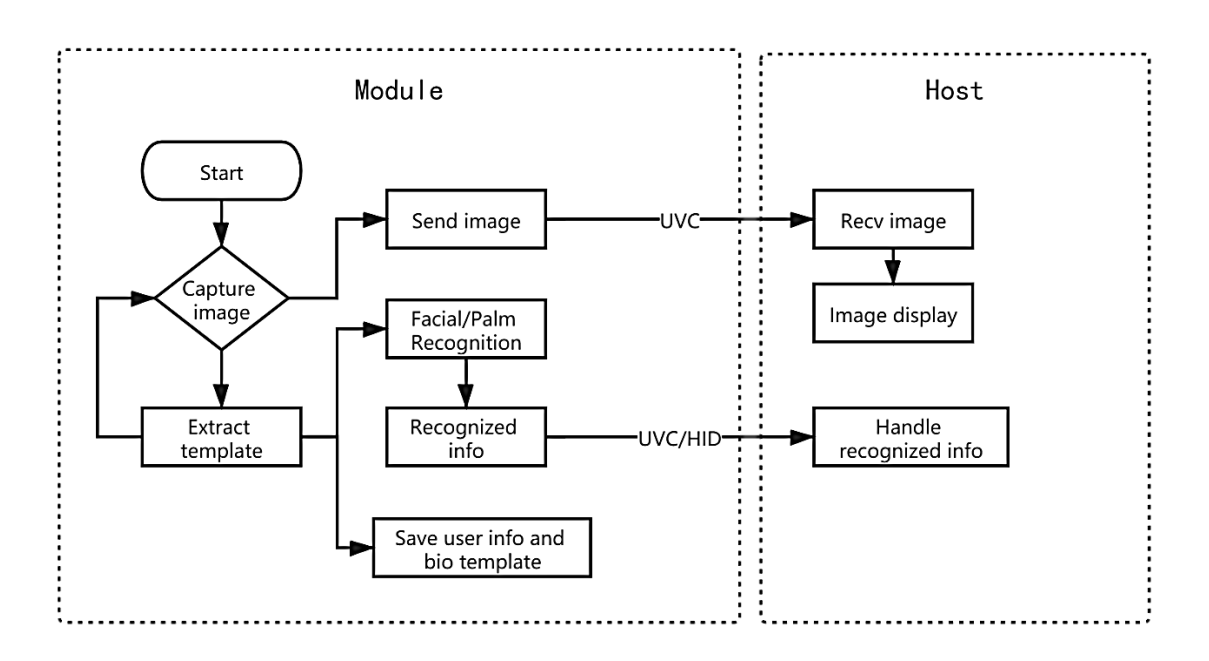

# <span id="page-15-0"></span>**2.3 Fast Integration**

Users can refer to this section to quickly integrate SDK into applications to realize development functions.

# <span id="page-15-1"></span>**2.3.1 SDK File**

- Copy the amtmultibio.aar to the app libs directory.
- Add the jniLib dependent library to the android node in the gradle file.

```
sourceSets.main 
   {
            jniLibs.srcDir 'libs'
            jni.srcDirs = []
    }
```
• Add the dependencies node.

```
dependencies 
   {
           implementation(name: 'amtmultibio', ext: 'aar')
   }
```
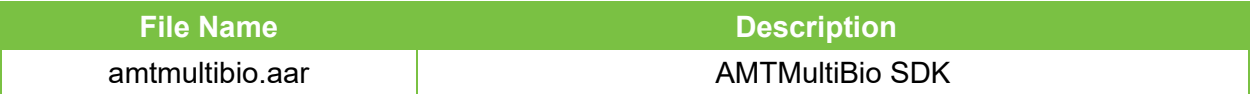

# <span id="page-15-2"></span>**2.3.2 Application Permissions**

The SDK needs to meet the following conditions to run normally. Please ensure that the following requirements comply.

• Add the following code to the node in AndroidManifest.xml

```
<uses-permission android:name="android.permission.READ_EXTERNAL_STORAGE" />
<uses-permission android:name="android.permission.WRITE_EXTERNAL_STORAGE" />
<uses-permission android:name="android.permission.INTERNET" />
<uses-permission android:name="android.permission.ACCESS_WIFI_STATE" />
<uses-permission android:name="android.permission.CAMERA" />
<uses-feature
         android:name="android.hardware.usb.host"
```
- android:required="true" />
- In the android node using build.gradle, add the following configuration to disable the

compression of the so library in the sdk, otherwise there will be abnormalies.

```
packagingOptions {
          doNotStrip "*/armeabi-v7a/*.so"
          doNotStrip "*/arm64-v8a/*.so"
```
# **Note:**

}

- Make sure that the device/dev/video\* node has both read and write permissions if AMTCameraManager is used.
- Do not need to implement another USB device plugging and listening If USBCameraManager is used, because USBCameraManager already implements its own plugging and listening.

# <span id="page-16-0"></span>**2.3.3 USB Information**

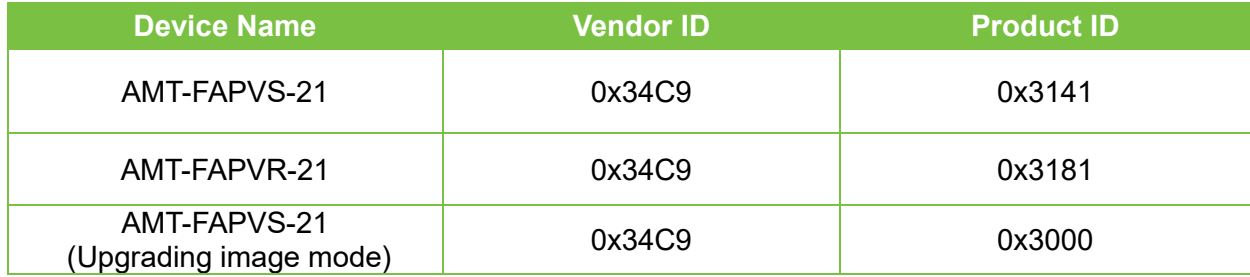

# <span id="page-16-1"></span>**2.4 Programming Guide**

Users can quickly understand the registration and verification process of the user's face and palm on the Host side through **Match-on-Host** and **User Management**.

Users can quickly understand the process of internal staff management and internal registration verification of the module by referring to **Internal Registration Verification Process**.

# <span id="page-16-2"></span>**2.4.1 Match-on-Host and User Management**

#### **Face Registration Process Flow**

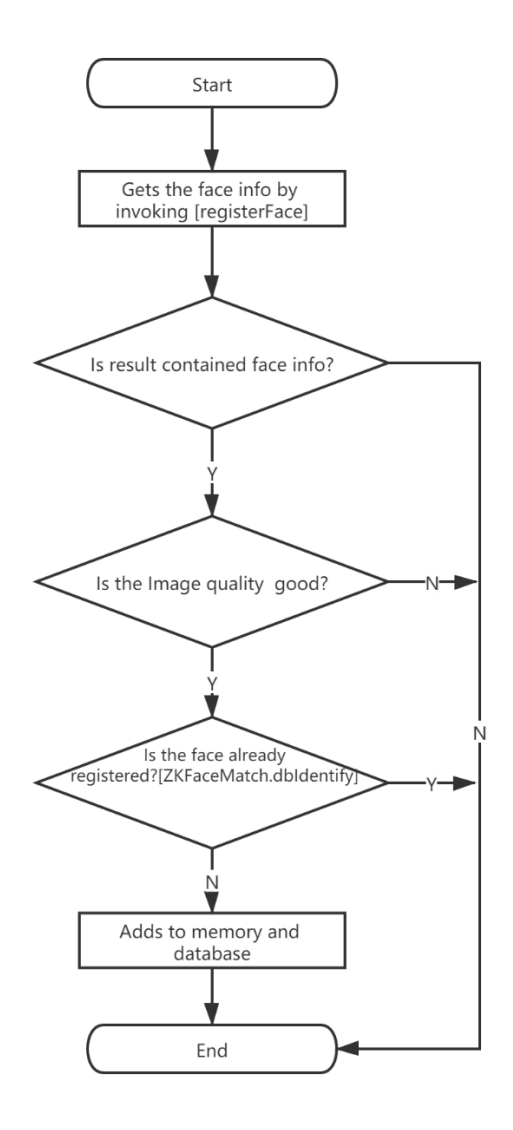

## **Process Description**

- The **registerFace** function passes an image containing a visible face or captures a face image directly through the module.
- The returned face information contains the following attributes:
	- 1. Angle of the face (recommended yaw<=25, pitch<=25, roll<=25)
	- 2. Size (recommended faceWidth>=100, faceHeight>=100)
	- 3. Quality (recommended >=0.8)
- This information determines the quality of the captured face.
- The AMTFaceMatch.dbIdentify function checks for the duplicate template.
- And if there is no duplicate, then the newly captured template is added to the algorithm cache by AMTFaceMatch.dbAdd function.

#### **Palm Registration Process Flow**

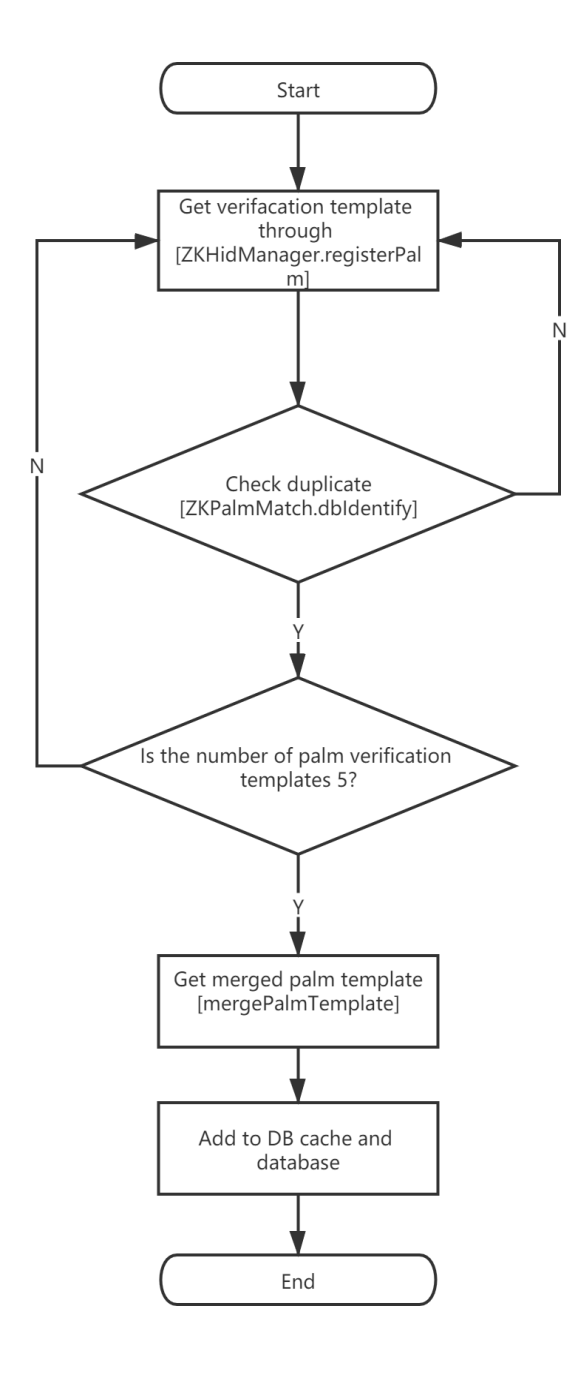

## **Process Description**

- The **RegisterPalm** function can import 8-bit grayscale images or directly collect palm grayscale images through the module.
- The first five collected templates contain the comparison templates that are filtered via AMTPalmMatch.dbIdentify function.
- After collecting the five templates, call the mergePalmTemplate API to get the merged registration template.
- This merged registration template is then added to the algorithm cache via AMTPalmMatch.dbAdd function.

# <span id="page-19-0"></span>**2.4.2 Match-on-Module Process**

- Here the user can directly register the face/palm inside the module, where the personnel information and the biometric template will immediately get stored inside the module.
- And the identified personnel information is obtained through **UVC** or **Polling Recognition Result**.
- The flowchart of the internal registration of the module is as follows:

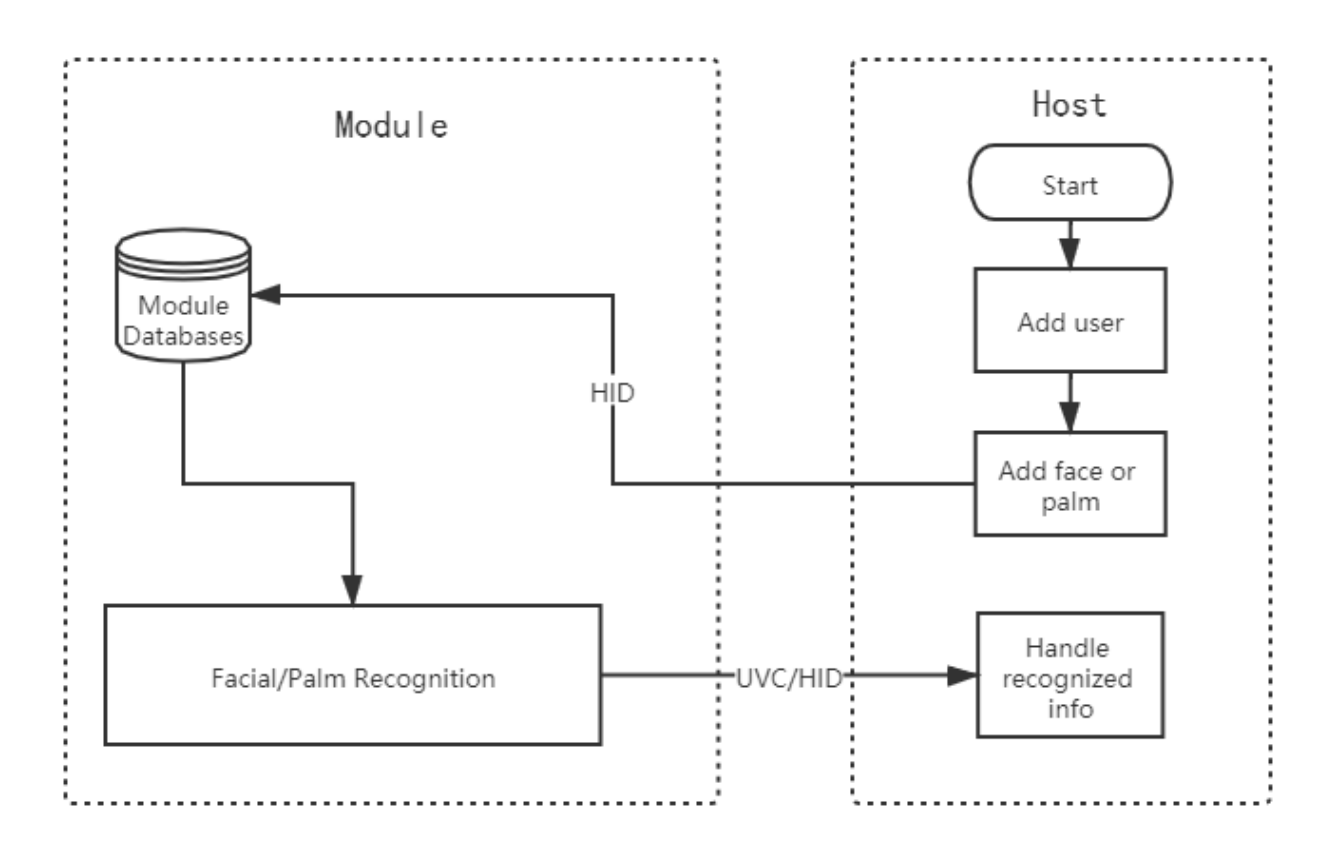

**Note:** If using polling recognition results, it is required to suspend HID polling when using the HID command to obtain other data or else it will affect the acquisition of the other data.

# **Process Description**

• To use the Match-on-Module mode, you need to add personnel information on the Host side first. Face and palm registration can upload photos through the host side or register directly through the **Cache Registration** mode.

# **Face Cache Registration**

When using the Match-on-Module mode, the face can be registered through the internal CacheId in cache registration mode. Refer to the following process:

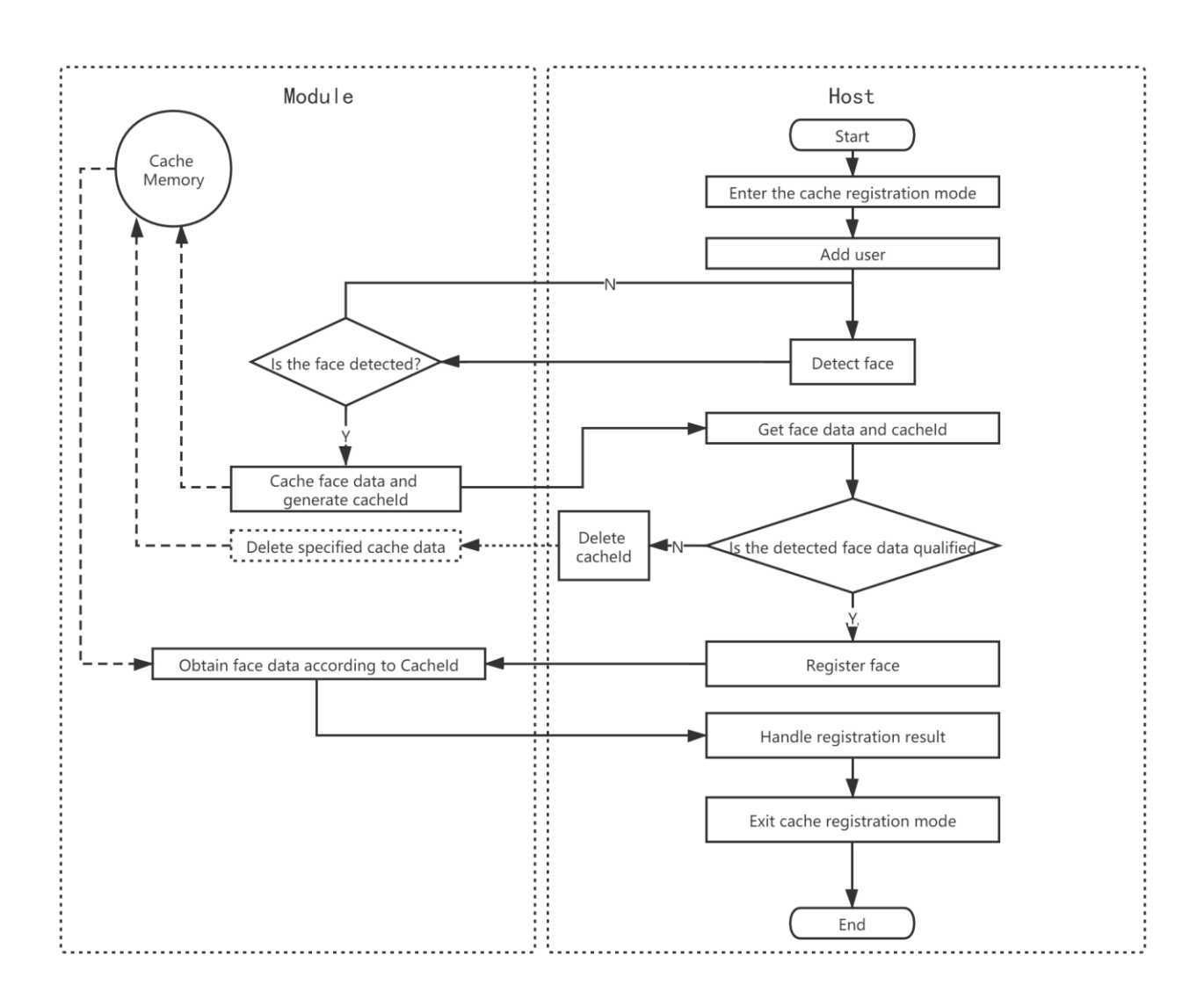

## **Process Description**

- When registering a face using the cache registration mode, first enter the [Cache Registration] mode, and then get the Cacheld.
- After the face registration is complete, it is necessary to exit the [Cache Registration] mode or else the face and palm cannot be compared.

# **Palm Cache Registration**

When using the Match-on-Module mode, the palm can be registered through the internal CacheId in cache registration mode. Refer to the following process:

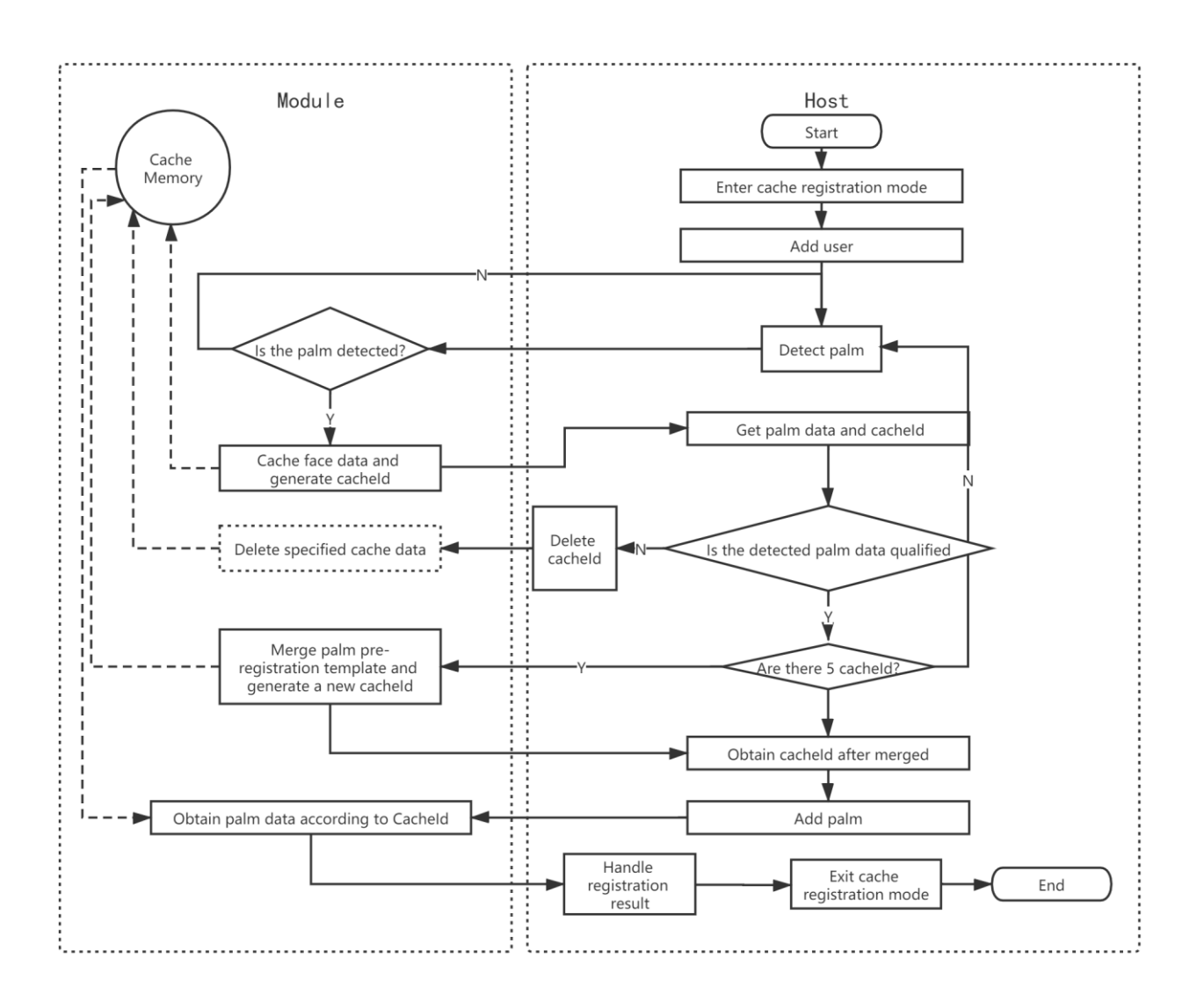

## **Process Description**

- When registering a palm using the cache registration mode, first enter the [Cache Registration] mode, and then get the Cacheld.
- After the palm registration is complete, it is necessary to exit the [Cache Registration] mode or else the face and palm cannot be compared.

# <span id="page-22-0"></span>**3 SDK API Description**

# <span id="page-22-1"></span>**3.1 UVC Image Capture API with Root Privileges**

AMTCameraManager is a V4L2-based video stream capture API for use on devices with root privileges. If the device does not have root privileges, please refer to the section **3.2 UVC Image Capture Interface 2** to acquire UVC video streams and custom data.

# <span id="page-22-2"></span>**Function List**

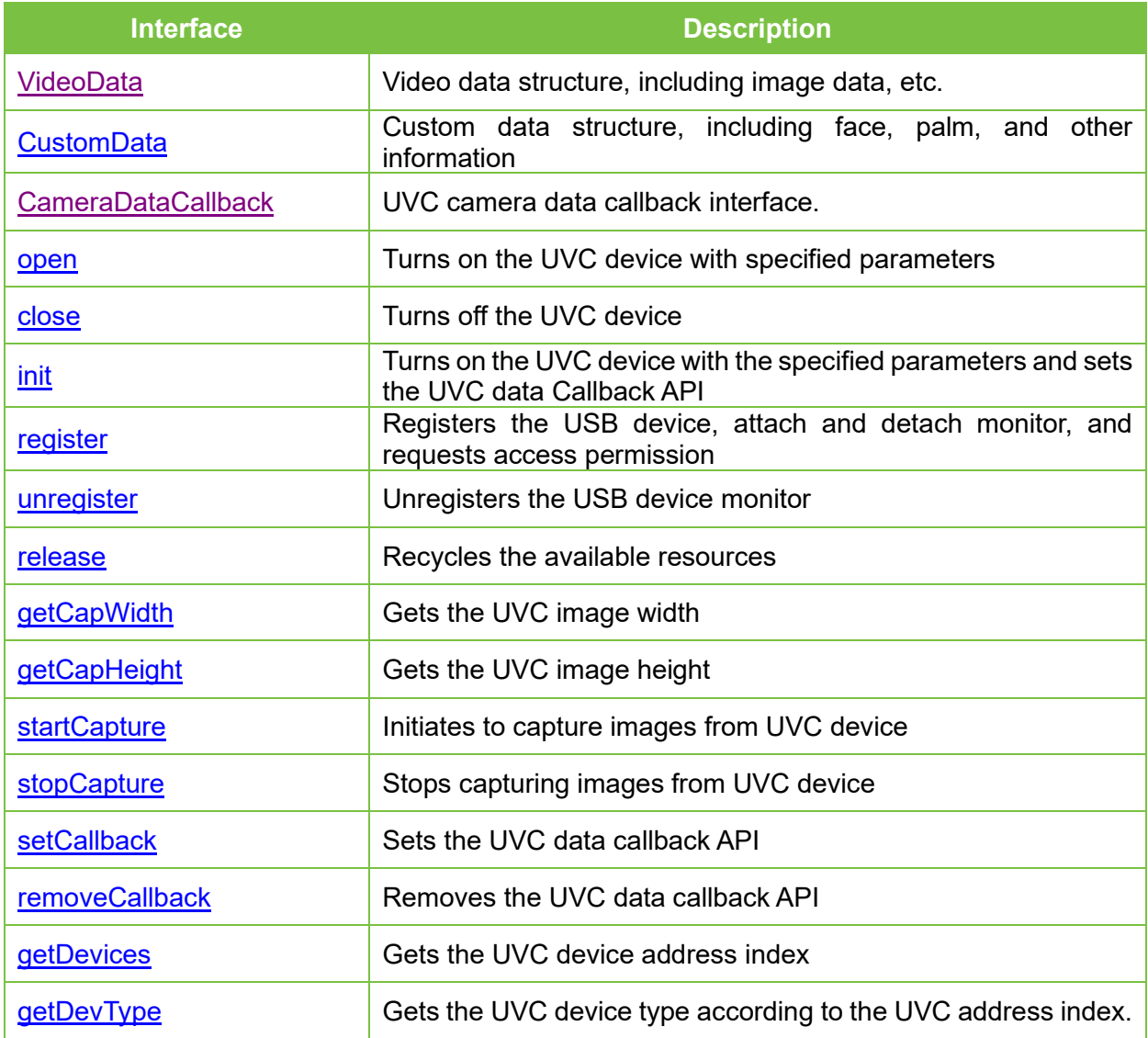

**Note:** The init, register, unregister and release interfaces are for automatic access under USB connection. If the device is through V4L2, you don't need to pay attention to these four interfaces.

# **VideoData**

#### **Function Syntax**

{

}

public class VideoData

public byte[] buff; public int size; public int frame\_index; public int ori\_size;

#### **Parameter Description**

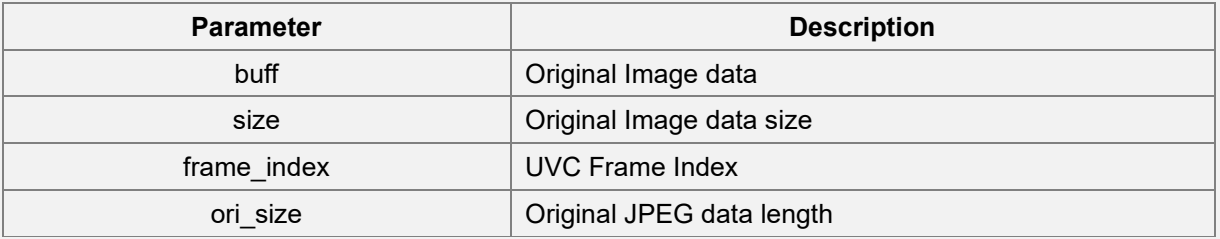

#### **Remarks**

- The videoData object is used to customize the UVC frame image data including JPEG image and other information.
- Click [here](#page-22-2) to view the function list.

## **CustomData**

#### **Function Syntax**

public class CustomData

{

public int frame\_index; public int width; public int height; public byte[] data;

}

#### **Parameter Description**

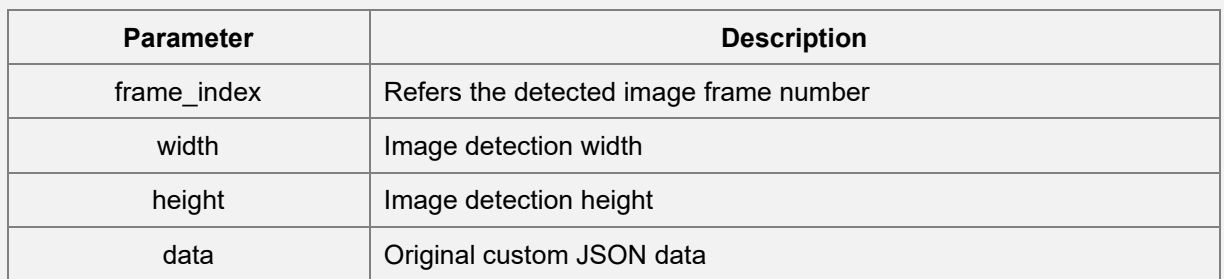

#### **Remarks**

- The Custom UVC frame JSON format data includes Face Tracking, Face Extraction Template, Palm Detection, Palm Extraction, and other information.
- For JSON data definition, please refer **Face tracking and recognition and Palm** [recognition.](#page-82-0)
- Click [here](#page-22-2) to view the function list.

#### **CameraDataCallBack**

This function is used for UVC camera data callback.

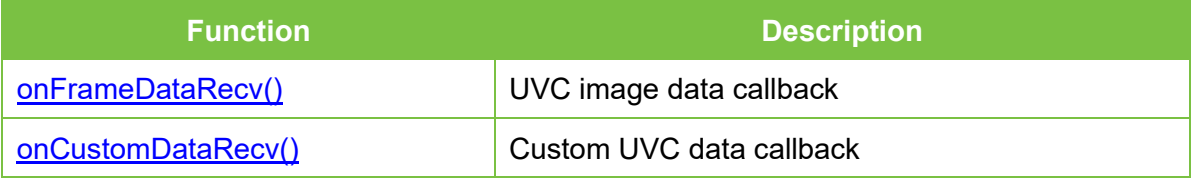

# **onFrameDataRecv**

#### **Function Syntax**

void onFrameDataRecv(CustomFrameData videoData)

#### **Description**

UVC image frame data callback

#### **Parameter Description**

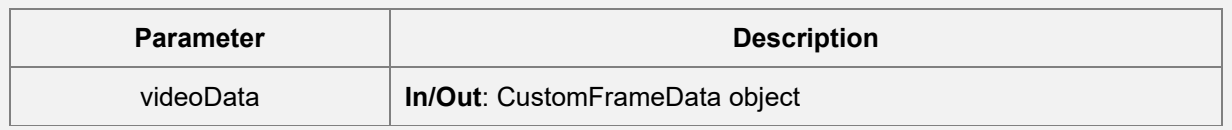

# **onCustomDataRecv**

#### **Function Syntax**

void onCustomDataRecv(CustomData customData);

#### **Description**

UVC image frame data callback

#### **Parameter Description**

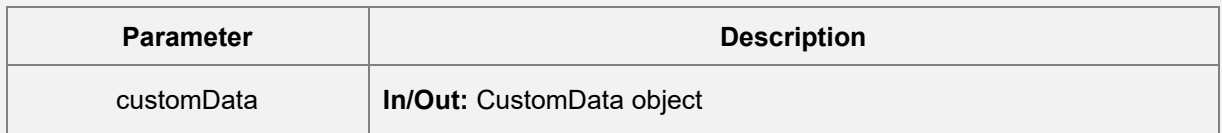

#### **Remarks**

• Click [here](#page-22-2) to view the function list.

#### **open**

#### **Function Syntax**

```
public boolean open
```
( String devAddress, int iw,

int ih, int fps

#### **Description**

)

Turns on the UVC device with the specified parameters.

#### **Parameter Description**

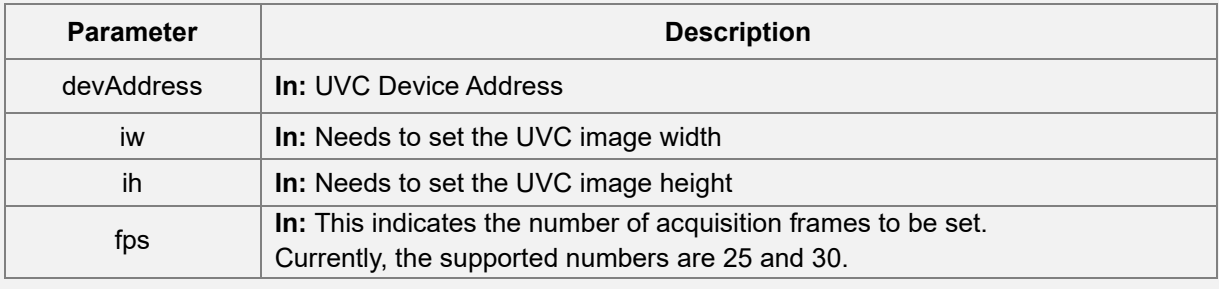

#### **Returns**

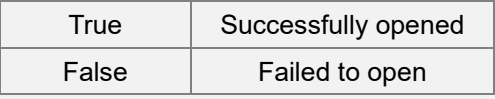

### **Remarks**

• Click [here](#page-22-2) to view the function list.

#### **close**

#### **Function Syntax**

public void close()

#### **Description**

Turns off the opened UVC device

#### **Remarks**

• Click [here](#page-22-2) to view the function list.

## **init**

```
Function Syntax
public void init
     (
        Context context,
        final int pid, 
        final int vid,
        final int width,
        final int height,
        CameraDataCallback cameraDataCallback
     )
```
#### **Description**

Turns on the UVC device with the specified parameters and sets the UVC data Callback API.

#### **Parameter Description**

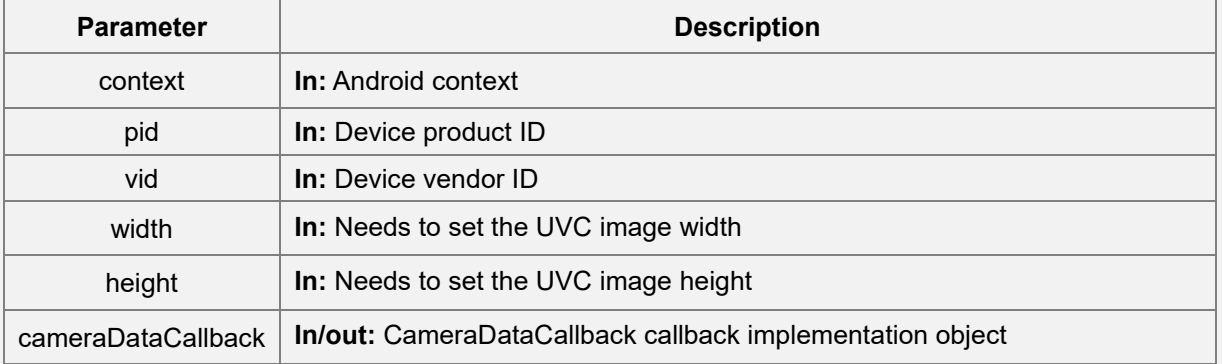

#### **Returns**

void

#### **Remarks**

• Click here to view the function list.

# **register**

#### **Function Syntax**

public void register()

#### **Description**

Registers the USB device, attach and detach monitor, and requests access permission.

#### **Returns**

void

#### **Remarks**

• Click [here](#page-22-2) to view the function list.

#### **unregister**

#### **Function Syntax**

public void unregister()

#### **Description**

Unregisters the USB device monitor.

#### **Returns**

void

#### **Remarks**

• Click [here](#page-22-2) to view the function list.

#### **release**

#### **Function Syntax**

public void release()

#### **Description**

Recycles the available resources.

#### **Returns**

void

#### **Remarks**

• Click [here](#page-22-2) to view the function list.

## **GetCapWidth**

#### **Function Syntax**

public int GetCapWidth()

#### **Description**

Gets the image width of the current UVC device.

#### **Returns**

Image width

#### **Remarks**

• Click [here](#page-22-2) to view the function list.

# **GetCapHeight**

#### **Function Syntax**

public int GetCapHeight()

#### **Description**

Gets the image height of the current UVC device.

#### **Returns**

Image height

#### **Remarks**

• Click [here](#page-22-2) to view the function list.

## **StartCapture**

#### **Function Syntax**

public boolean StartCapture()

#### **Description**

Initiates to capture images from the current UVC device.

#### **Returns**

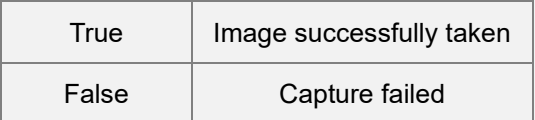

#### **Remarks**

• Click [here](#page-22-2) to view the function list.

# **StopCapture**

#### **Function Syntax**

public void StopCapture()

#### **Description**

Stops capturing images from the current UVC device.

#### **Remarks**

• Click [here](#page-22-2) to view the function list.

#### **setCallback**

#### **Function Syntax**

public void setCallback(CameraDataCallback callback)

#### **Description**

Sets the UVC data callback API.

#### **Parameter Description**

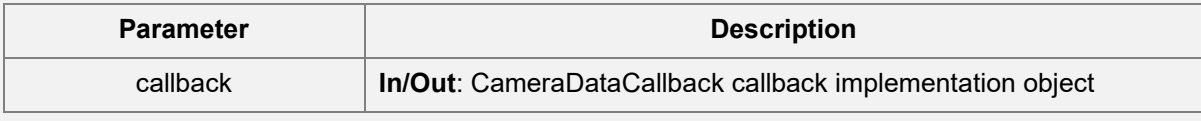

#### **Remarks**

• Click [here](#page-22-2) to view the function list.

#### **removeCallback**

#### **Function Syntax**

public void removeCallback()

#### **Description**

Removes the UVC data callback API.

#### **Remarks**

• Click [here](#page-22-2) to view the function list.

#### **getDevices**

#### **Function Syntax**

public int[] getDevices()

#### **Description**

Gets all the UVC device address indexes.

#### **Returns**

Returns all the UVC device address indexes.

#### **Remarks**

• Click [here](#page-22-2) to view the function list.

### **getDevType**

#### **Function Syntax**

public int getDevType(int index)

#### **Description**

Gets the UVC device type according to the UVC device address index.

#### **Returns**

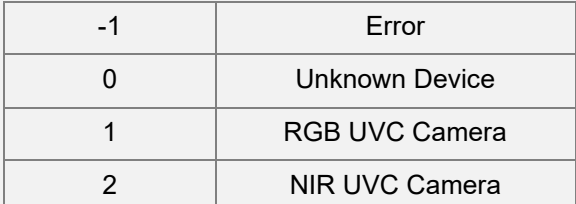

#### **Remarks**

• Click [here](#page-22-2) to view the function list.

# <span id="page-30-0"></span>**3.2 UVC Image Capture API without Root Privileges**

UsbCameraManager is a UVC streaming mode-based video streaming capture API that can be used on any device that supports USB HOST mode without root access.

Note: It is not necessary to implement USB device plugging and listening when using UsbCameraManager, which is already implemented inside USBCameraManager.

### <span id="page-30-1"></span>**Function List**

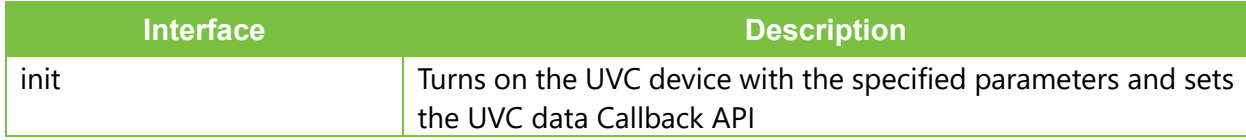

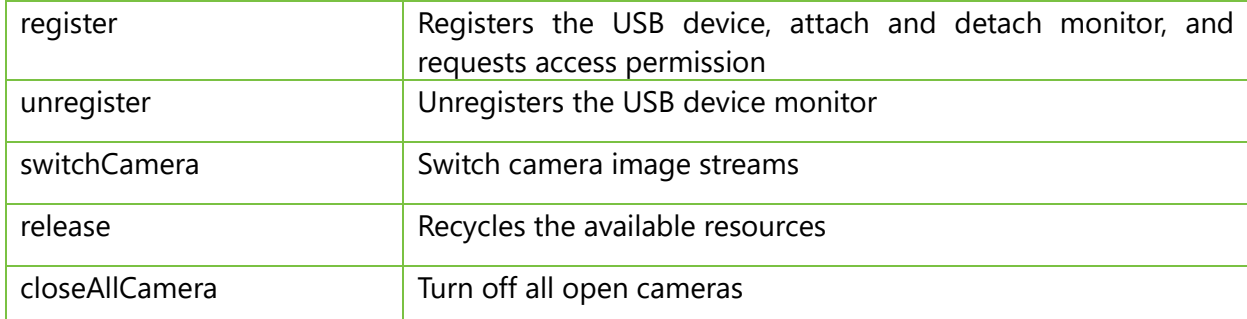

# **Init**

### **Function Syntax**

public void init

(

Application application,

final int vid,

final int pid,

final int width,

final int height,

CameraDataCallback cameraDataCallback

)

#### **Parameter Description**

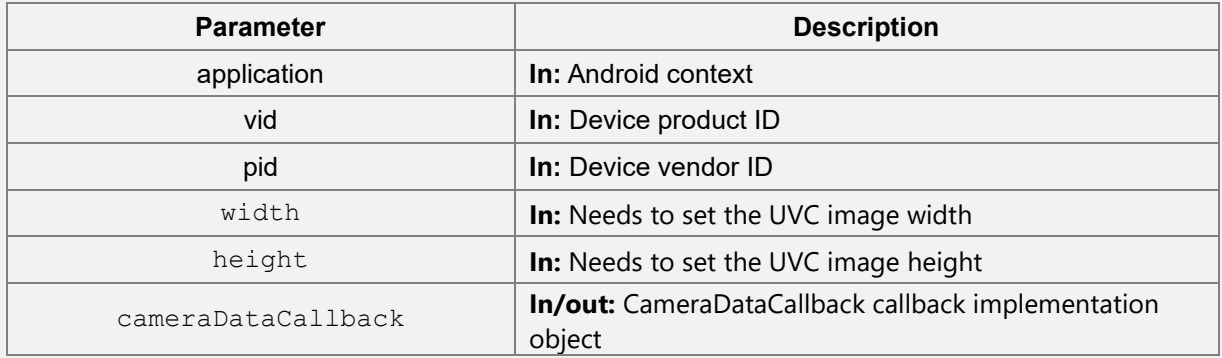

#### **Remarks**

• Click [here](#page-30-1) to view the function list.

# **register**

#### **Function Syntax**

public void register()

#### **Description**

Registers the USB device, attach and detach monitor, and requests access permission.

#### **Returns**

void

#### **Remarks**

• Click [here](#page-30-1) to view the function list.

# **unregister**

#### **Function Syntax**

```
public void unregister()
```
#### **Description**

Unregisters the USB device monitor.

#### **Returns**

void

#### **Remarks**

• Click [here](#page-30-1) to view the function list.

#### **switchCamera**

#### **Function Syntax**

```
public void switchCamera()
```
#### **Description**

Switch the current camera image stream. The module has 2 video streams by default.

#### **Returns**

void

#### **Remarks**

• Click [here](#page-30-1) to view the function list.

## **release**

#### **Function Syntax**

```
public void release()
```
#### **Description**

Recycles the available resources.

#### **Returns**

void

#### **Remarks**

• Click [here](#page-30-1) to view the function list.

# **closeAllCamera**

#### **Function Syntax**

public void closeAllCamera ()

#### **Description**

Turn off all open cameras.

#### **Returns**

void

#### **Remarks**

• Click [here](#page-30-1) to view the function list.

# <span id="page-33-0"></span>**3.3 HID Communication Interface**

AMTHidManager is a HID communication interface, mainly used for reading, setting parameters, user management, firmware upgrades, module image upgrades, etc.

Note: The usage of HIDManager requires the implementation of USB device broadcast plugging and listening on the application side.

# <span id="page-33-1"></span>**Function List**

#### **API Feature Description**

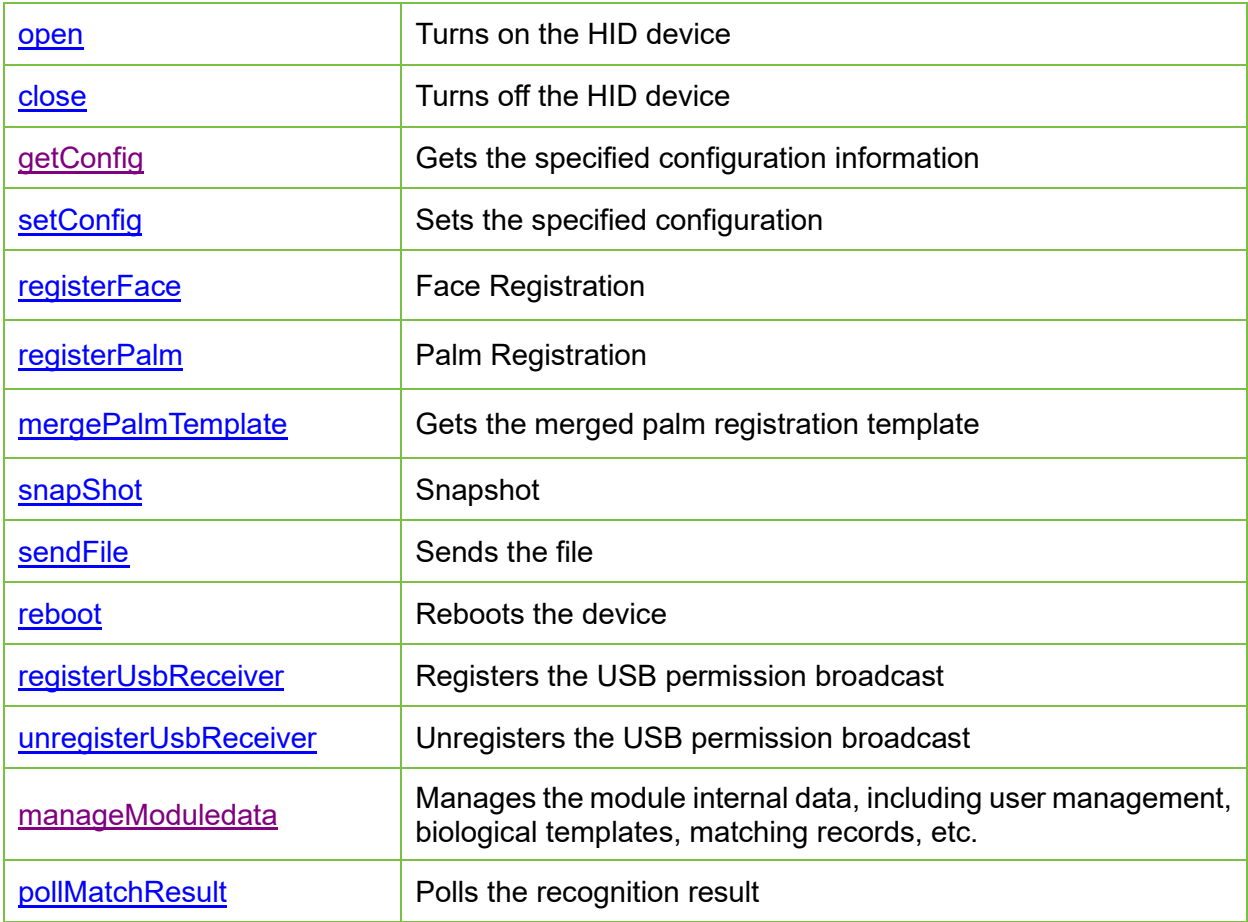

#### **open**

#### **Function Syntax**

public int open(Context context)

#### **Description**

Establishes the connection with the HID device.

#### **Parameter Description**

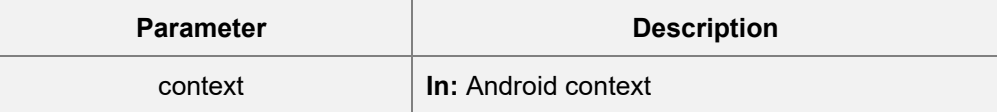

#### **Returns**

Returns 0 for success

#### **Remarks**

- Please refer **Appendix 1** for further details.
- Click [here](#page-33-1) to view the function list.

#### **close**

#### **Function Syntax**

public int close()

#### **Description**

Disconnects from HID device

#### **Parameter**

None

#### **Returns**

Returns 0 for success

#### **Remarks**

- Please refer **Appendix 1** for further details.
- Click [here](#page-33-1) to view the function list.

### **getConfig**

# **Function Syntax**

public int getConfig

(

int type,

byte[] result,

int[] size

)

#### **Description**

Gets the configuration information of the specified type

#### **Parameter Description**

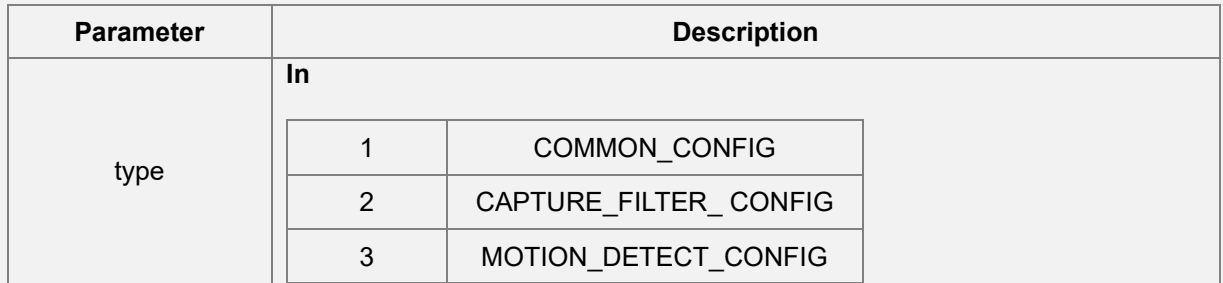
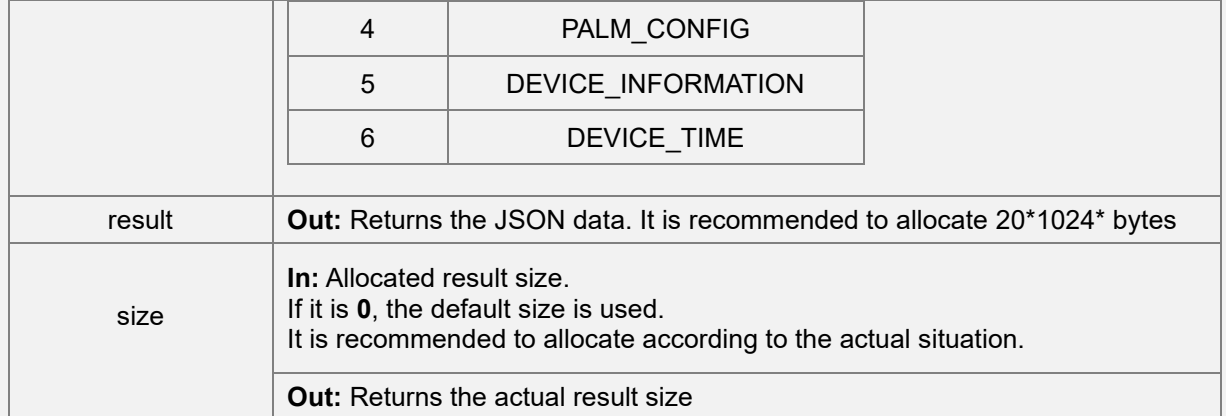

#### Returns 0 for success

#### **Remarks**

- Please refer **Appendix 1** for further details.
- For returned JSON data, please refer [Get and set configuration parameters.](#page-83-0)
- Click [here](#page-33-0) to view the function list.

# **setConfig**

#### **Function Syntax**

public int setConfig

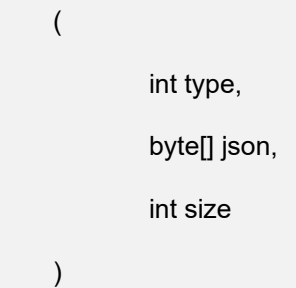

#### **Description**

Sets the configuration parameters of the specified type of the face module

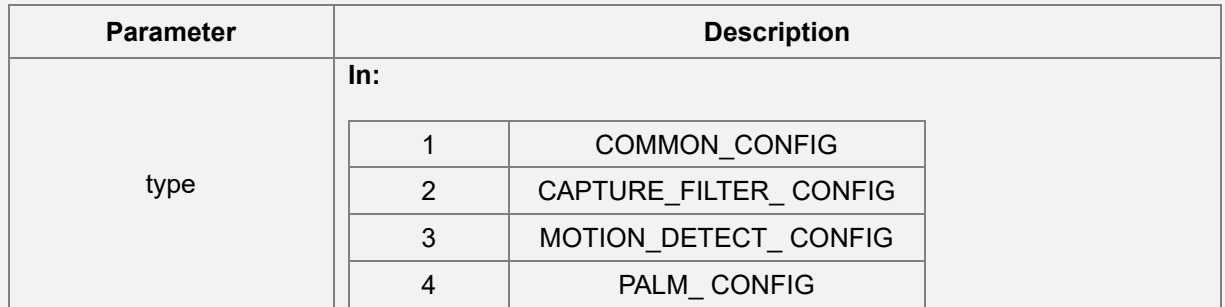

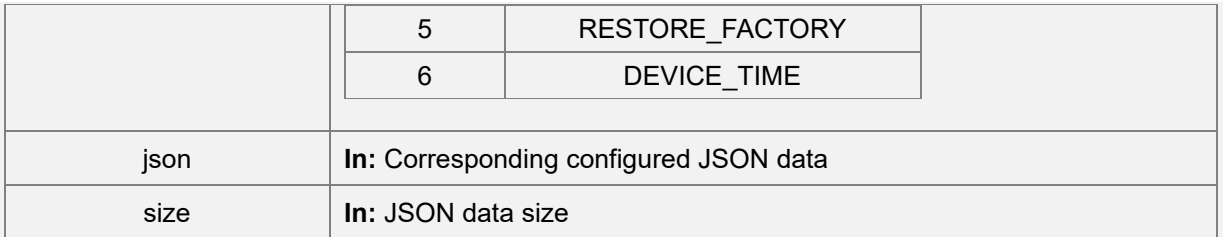

Returns 0 for success

## **Remarks**

- Please refer **Appendix 1** for further details.
- For JSON data, please refer [Get and set configuration parameters](#page-83-0).
- Click [here](#page-33-0) to view the function list.

## **registerFace**

## **Function Syntax**

public int registerFace

(

byte[] param,

byte[] result,

int[] size

)

#### **Description**

Uploads the photo for face registration.

#### **Parameter Description**

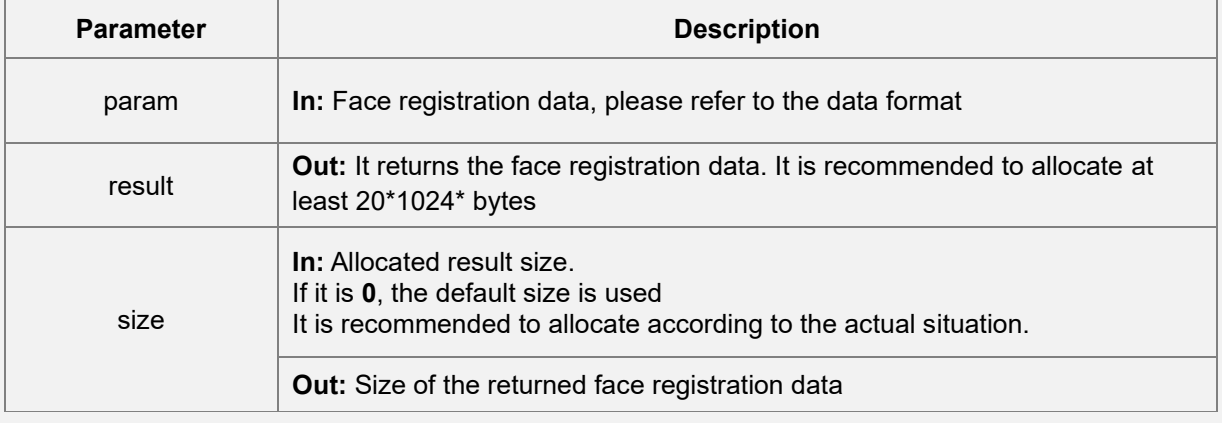

#### **Returns**

Returns 0 for success

#### **Remarks**

- Please refer [Appendix 1](#page-129-0) for further details.
- For JSON data, please refer to Host side face registration process and [\[Face service](#page-78-0)[related functions](#page-78-0)].
- Click [here](#page-33-0) to view the function list.

# **registerPalm**

#### **Function Syntax**

(

public int registerPalm

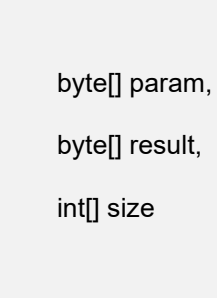

#### **Description**

)

Gets the palm pre-registration template

#### **Parameter Description**

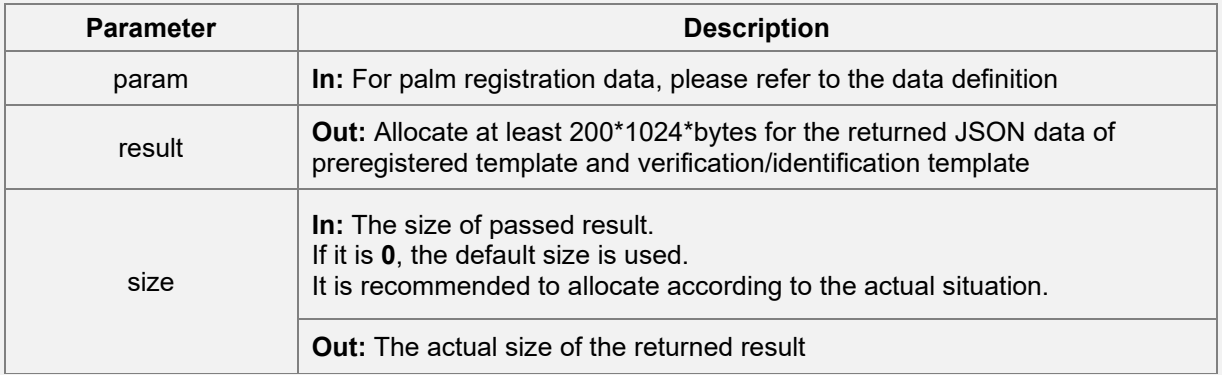

#### **Returns**

Returns 0 for success

- Please refer [Appendix 1](#page-129-0) for further details.
- For JSON data, please refer to Host side palm registration process and [Palm service](#page-78-0)[related functions.](#page-78-0)
- Click [here](#page-33-0) to view the function list.

# **mergePalmTemplate**

## **Function Syntax**

(

)

public int mergePalmTemplate

byte[] mergeTemplate, int[] size

# **Description**

Gets the merged palm template.

## **Parameter Description**

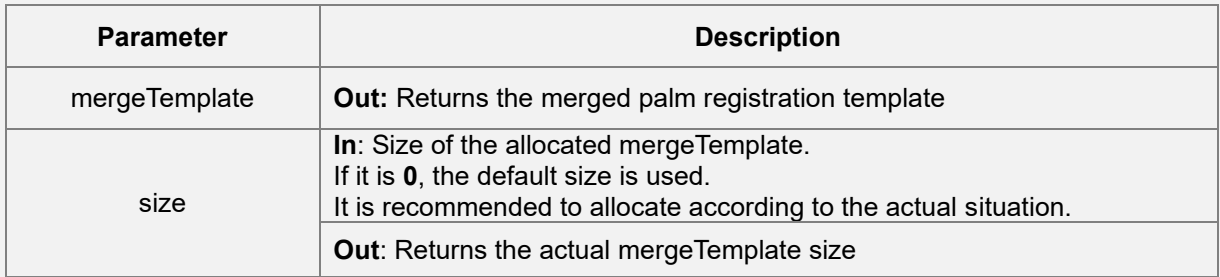

#### **Returns**

Returns 0 for success

#### **Remarks**

- Please refer **Appendix 1** for further details.
- For JSON data, please refer [Merge palm pre-registration template](#page-80-0).
- Click [here](#page-33-0) to view the function list.

# **snapShot**

```
Function Syntax
public int snapShot
        (
                int snapType,
                byte[] result,
                int[] size
        )
Description
```
Captures a picture

## **Parameter Description**

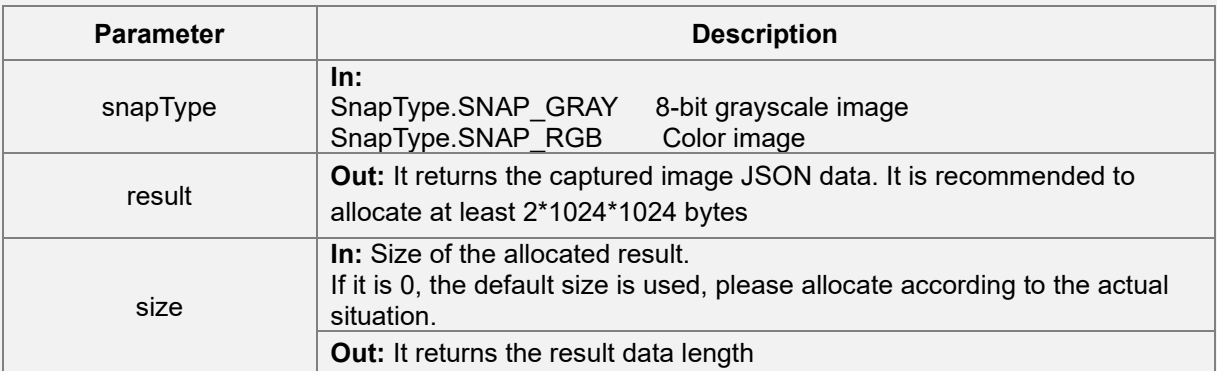

#### **Returns**

Returns 0 for success

## **Remarks**

- Please refer **Appendix 1** for further details.
- Click [here](#page-33-0) to view the function list.

# **sendFile**

#### **Function Syntax**

```
public int sendFile
```
(

string filePath,

SendFileProgressListener sendFileProgressListener

```
)
```
#### **Description**

Sends files to the module

#### **Parameter Description**

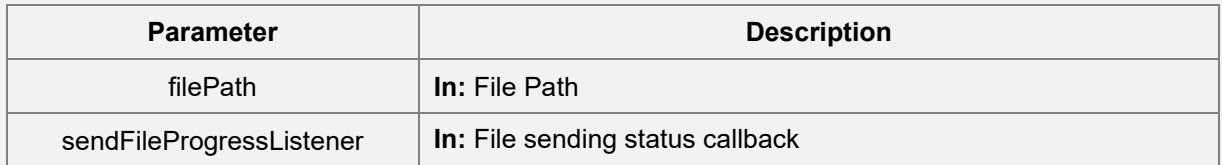

#### **Returns**

Returns 0 for success

- Please refer **Appendix 1** for further details.
- Click [here](#page-33-0) to view the function list.

## **reboot**

#### **Function Syntax**

public int reboot(int mode)

#### **Description**

Reboots the device

#### **Parameter Description**

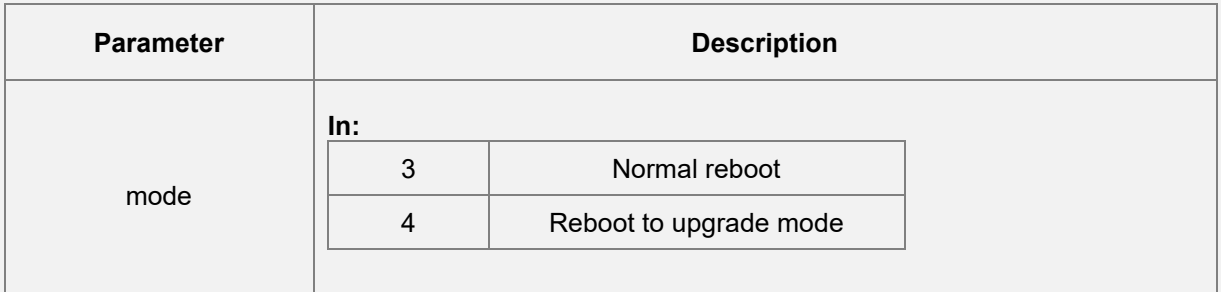

#### **Returns**

Returns 0 for success

#### **Remarks**

- Please refer **Appendix 1** for further details.
- Click [here](#page-33-0) to view the function list.

# **registerUsbReceiver**

#### **Function Syntax**

public void registerUsbReceiver()

#### **Description**

Registers the HID device broadcast to obtain USB permissions

#### **Remarks**

• Click [here](#page-33-0) to view the function list.

# **unregisterUsbReceiver**

#### **Function Syntax**

public void unregisterUsbReceiver()

#### **Description**

Unregisters the HID device broadcast

## **Remarks**

• Click [here](#page-33-0) to view the function list.

# **manageModuleData**

## **Function Syntax**

(

public int manageModuleData

```
int manageType,
byte[] param,
byte[] result,
int[] resultSize
```
#### **Description**

)

Module internal data management, data user data, matching records, biological templates, etc.

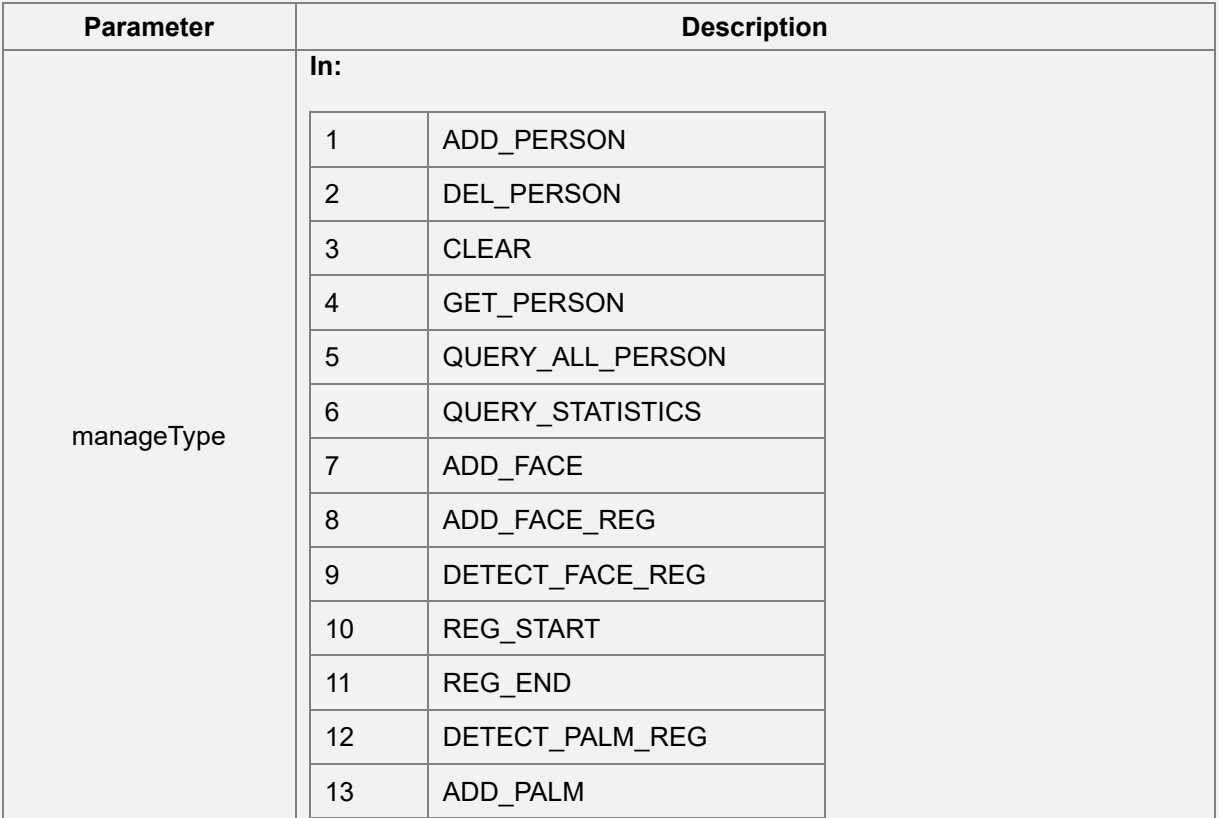

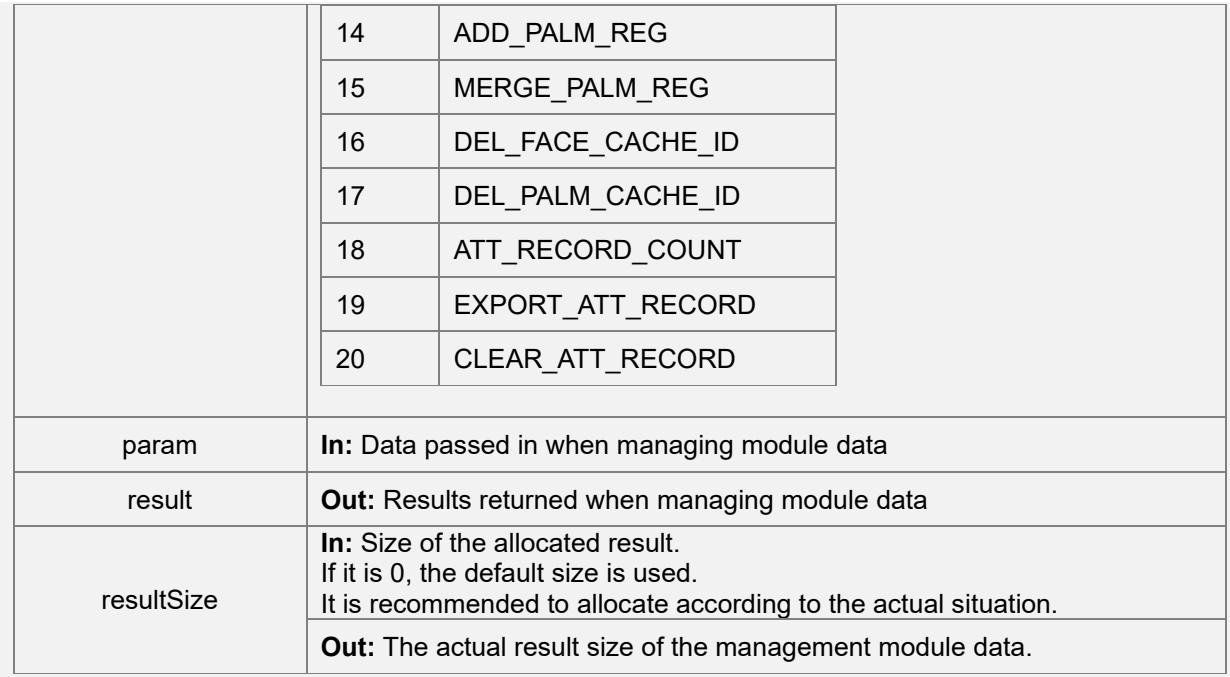

Returns 0 for success

# **Remarks**

- Please refer **Appendix 1** for further details.
- For JSON data, please refer to [\[Module data management](#page-95-0)[\\_snapShot](#page-94-0)].
- Click [here](#page-33-0) to view the function list.

# **pollMatchResult**

```
Function Syntax
 public int pollMatchResult
 (
        byte[] result,
        int[] size
```

```
)
```
## **Description**

Polls recognition result

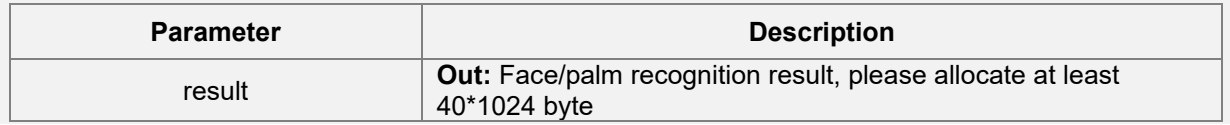

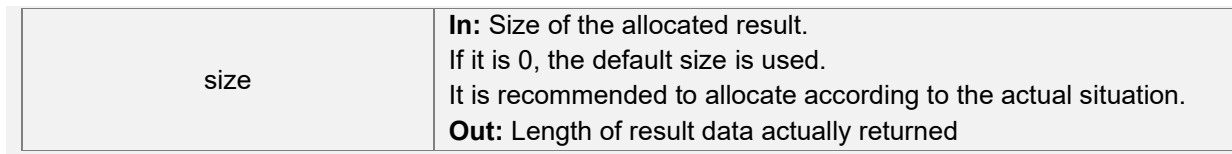

Returns 0 for success

- Please refer **Appendix 1** for further details.
- For JSON data, please refer to [\[Polling recognition result](#page-105-0)[\\_snapShot](#page-94-0)].
- Click [here](#page-33-0) to view the function list.

# **3.4 AMTFaceMatch**

AMTFaceMatch is a face-matching algorithm interface used to achieve 1:1 and 1:N face verification/identification functions.

# <span id="page-45-0"></span>**Function List**

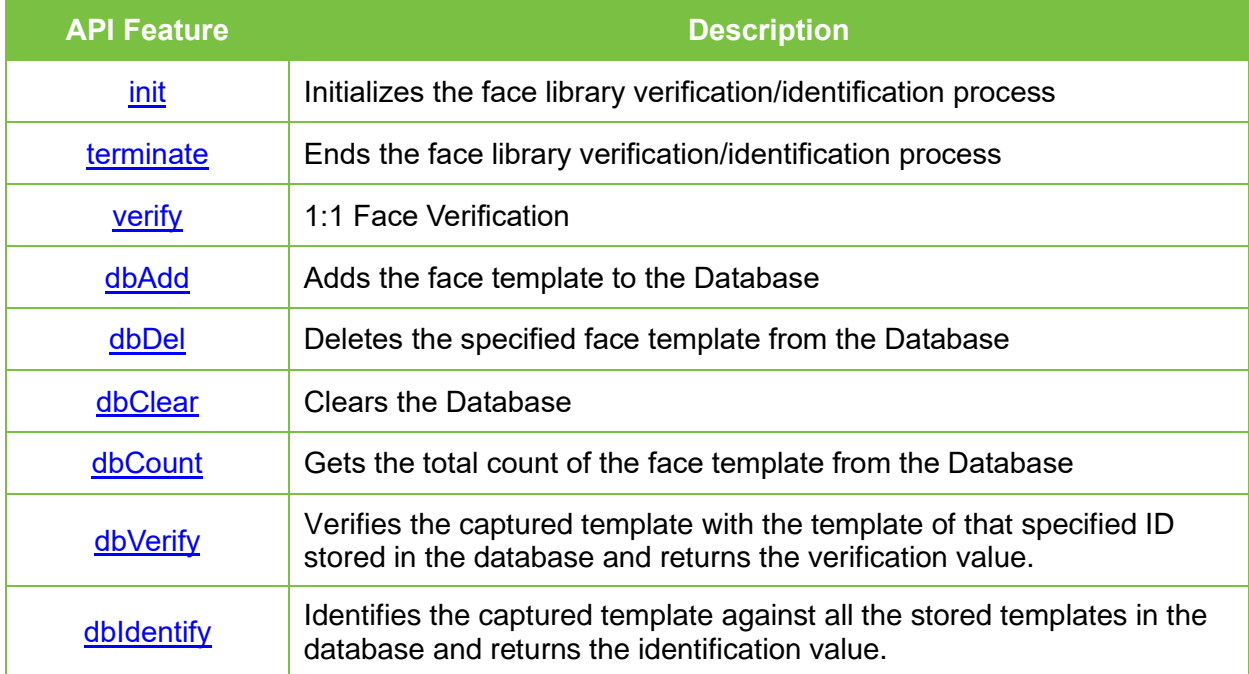

# **init**

# **Function Syntax**

public static int init(long[] context)

#### **Description**

Initializes the face library verification/identification process.

#### **Parameter Description**

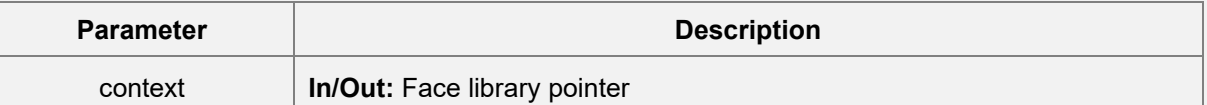

#### **Returns**

Error Code

- Please refer **Appendix 2** for further details.
- Click [here](#page-45-0) to view the function list.

# **terminate**

### **Function Syntax**

public static int terminate(long context)

#### **Description**

Ends the face library verification/identification process.

#### **Parameter Description**

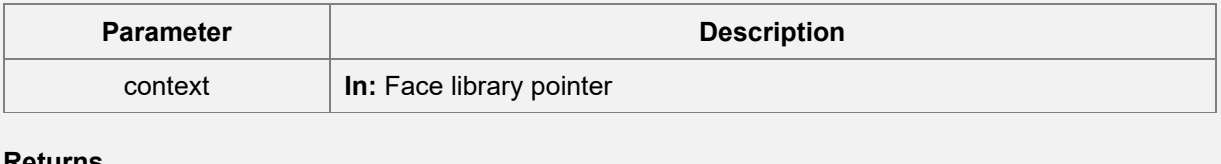

# **Returns**

Error Code

## **Remarks**

- Please refer **Appendix 2** for further details.
- Click [here](#page-45-0) to view the function list.

# **verify**

# **Function Syntax**

(

public static int verify

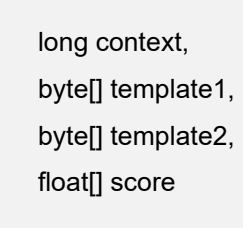

#### **Description**

)

1:1 Face Verification

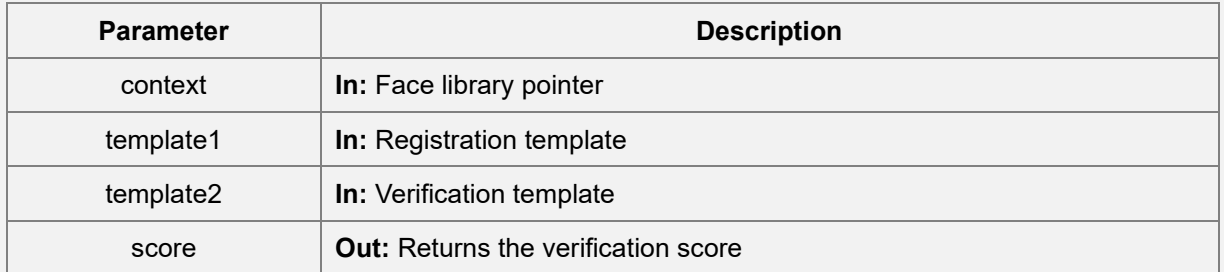

Error Code

## **Remarks**

- Please refer **Appendix 2** for further details.
- Click [here](#page-45-0) to view the function list.

# **dbAdd**

### **Function Syntax**

```
public static int dbAdd
```
(

long context,

byte[] id,

byte[] template

)

#### **Description**

Adds the face template to the Database

#### **Parameter Description**

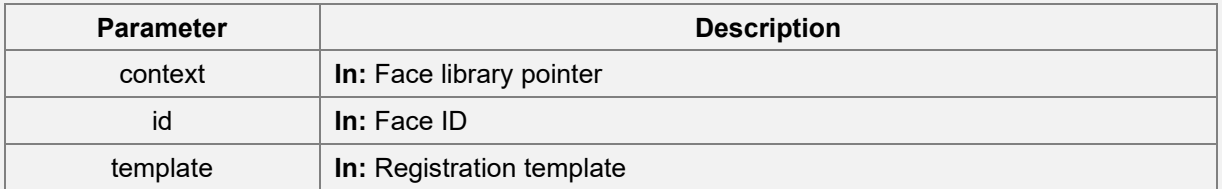

#### **Returns**

Error Code

#### **Remarks**

- Please refer **Appendix 2** for further details.
- Click [here](#page-45-0) to view the function list.

# **dbDel**

## **Function Syntax**

#### public static int dbDel

```
(
         long context,
         byte[] id
)
```
#### **Description**

Deletes the specified face template from the Database

#### **Parameter Description**

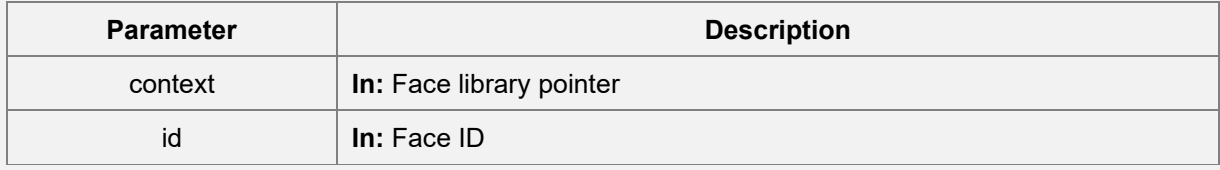

#### **Returns**

## Error Code

#### **Remarks**

- Please refer **Appendix 2** for further details.
- •
- Click [here](#page-45-0) to view the function list.

# **dbClear**

#### **Function Syntax**

public static int dbClear(long context)

## **Description**

Clears the Database

#### **Parameter Description**

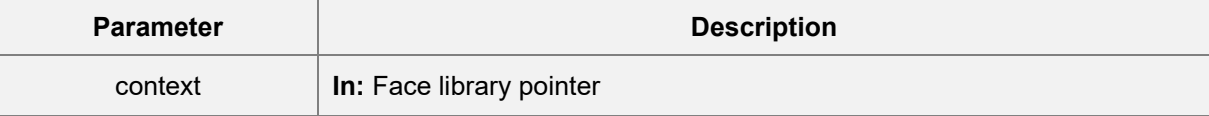

## **Returns**

Error Code

#### **Remarks**

• Please refer **Appendix 2** for further details.

• Click [here](#page-45-0) to view the function list.

# **dbCount**

## **Function Syntax**

(

public static int dbCount

long context,

int[] size

)

#### **Description**

Gets the total count of the face template from the Database

#### **Parameter Description**

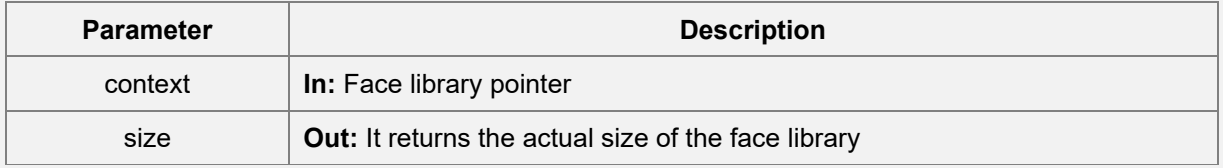

### **Returns**

Error Code

#### **Remarks**

- Please refer **Appendix 2** for further details.
- Click [here](#page-45-0) to view the function list.

# **dbVerify**

## **Function Syntax**

public static int dbVerify

# (

long context,

byte[] template,

byte[] id,

float[] score

)

### **Description**

Verifies the captured template with the template of that specified ID stored in the database and returns the verification value.

#### **Parameter Description**

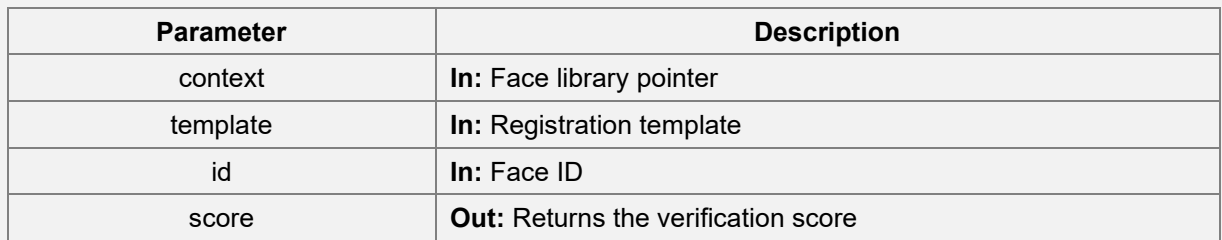

#### **Returns**

Error Code

#### **Remarks**

- Please refer [Appendix 2](#page-130-0) for further details.
- Click [here](#page-45-0) to view the function list.

# **dbIdentify**

#### **Function Syntax**

(

public static int dbIdentify

```
long context,
byte[] template,
byte[] id,
float[] score
```
# )

# **Description**

Identifies the captured template against all the stored templates in the database and returns the identification value.

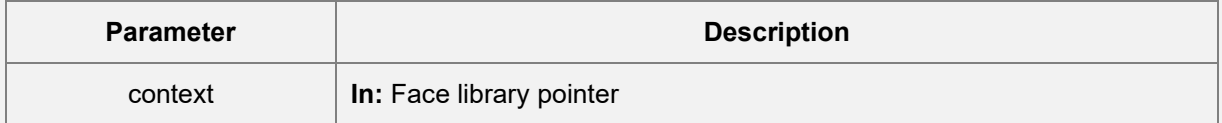

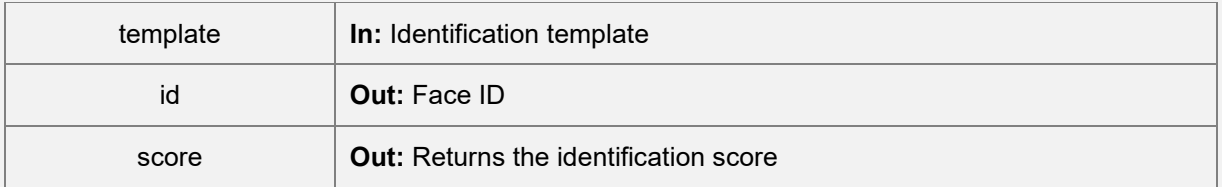

Error Code

- Please refer **Appendix 2** for further details.
- Click [here](#page-45-0) to view the function list.

# **3.5 AMTPalmMatch**

AMTPalmMatch is a palm comparison algorithm interface used to implement 1:1 and 1:N verification/identification functions on the Host side.

# <span id="page-52-0"></span>**Function List**

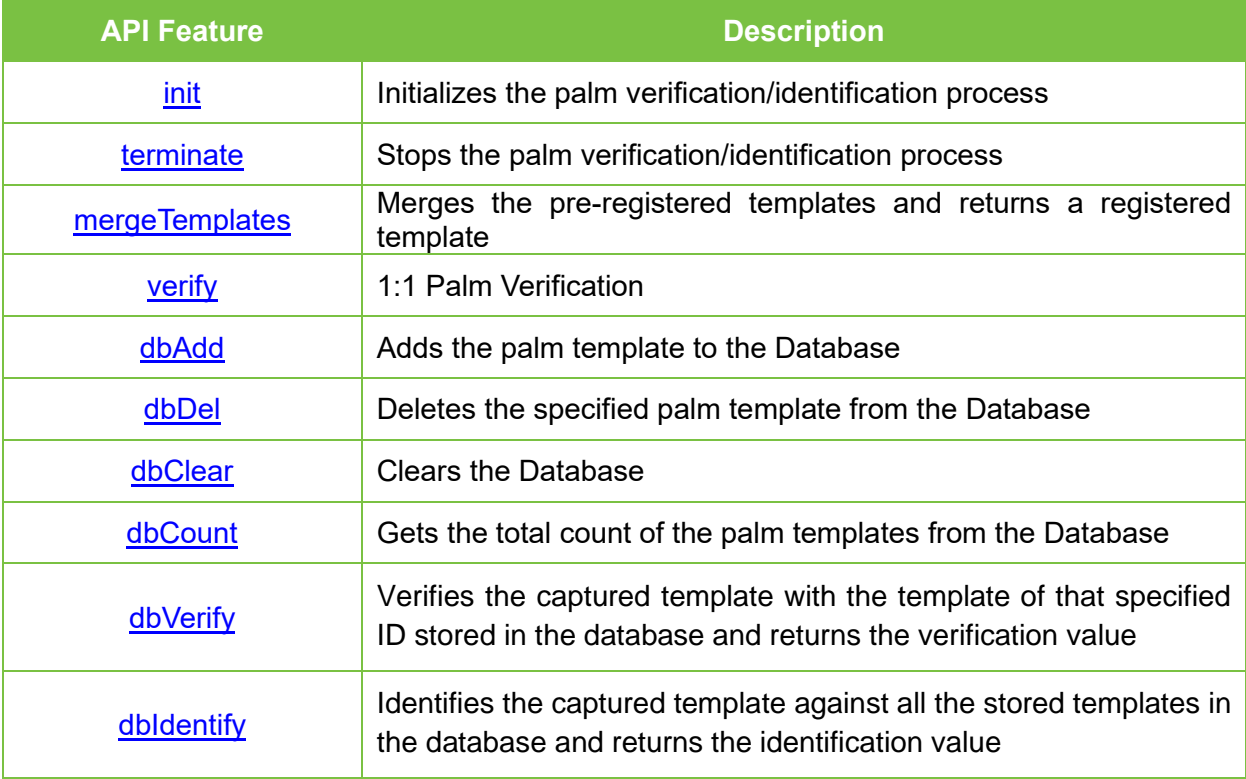

# **init**

# **Function Syntax**

public static int init(long[] context)

#### **Description**

Initializes the palm verification/identification process.

### **Parameter Description**

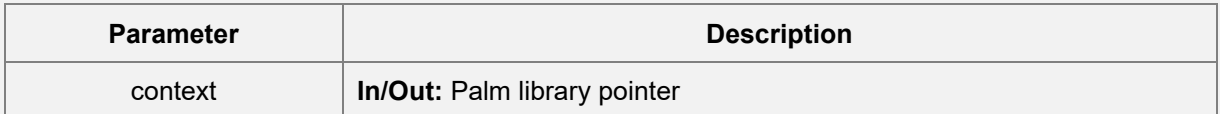

#### **Returns**

Error Code

- Please refer **Appendix 3** for further details.
- Click [here](#page-52-0) to view the function list.

## **terminate**

#### **Function Syntax**

public static int terminate(long context)

#### **Description**

Stops the palm verification/identification process

#### **Parameter Description**

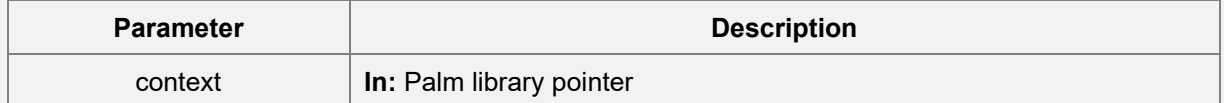

#### **Returns**

#### Error Code

#### **Remarks**

- Please refer **Appendix 3** for further details.
- Click [here](#page-52-0) to view the function list.

# **mergeTemplates**

## **Function Syntax**

public static int mergeTemplates

(

long context, byte[][] preRegTemplates, int mergedCount, byte[] regTemplate, int[] regTemplateLength

)

#### **Description**

Combines the pre-registered palm templates into one registration template

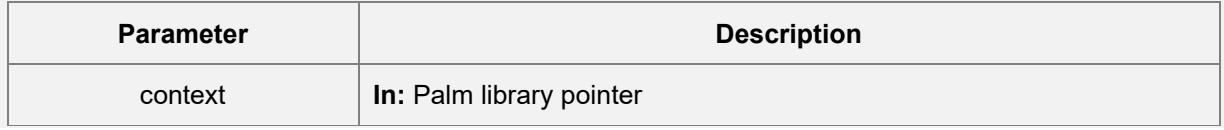

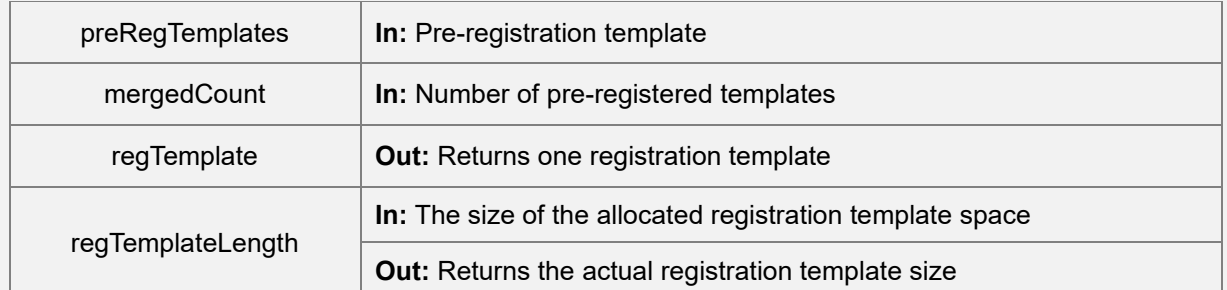

Error Code

## **Remarks**

- Please refer **Appendix 3** for further details.
- Click [here](#page-52-0) to view the function list.

# **verify**

# **Function Syntax**

(

public static int verify

long context, byte[] template1, byte[] template2, int[] score

# )

# **Description**

1:1 Palm Verification

# **Parameter Description**

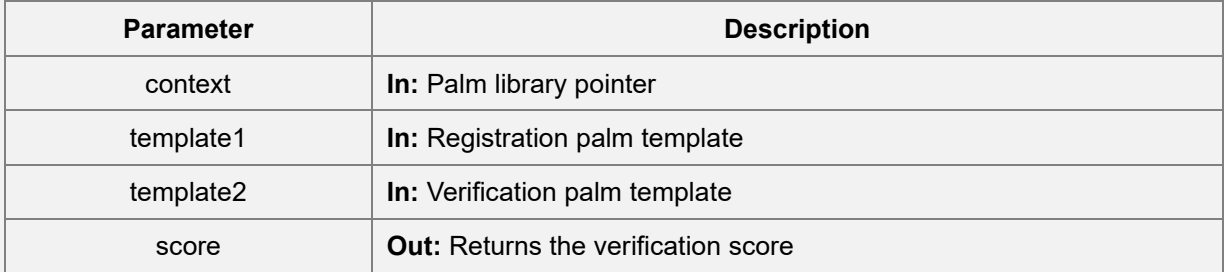

### **Returns**

Error Code

#### **Remarks**

- Please refer **Appendix 3** for further details.
- Click [here](#page-52-0) to view the function list.

# **dbAdd**

## **Function Syntax**

# public static int dbAdd

```
(
        long context,
        byte[] id,
        byte[] template
)
```
#### **Description**

Adds the palm template to the Database

#### **Parameter Description**

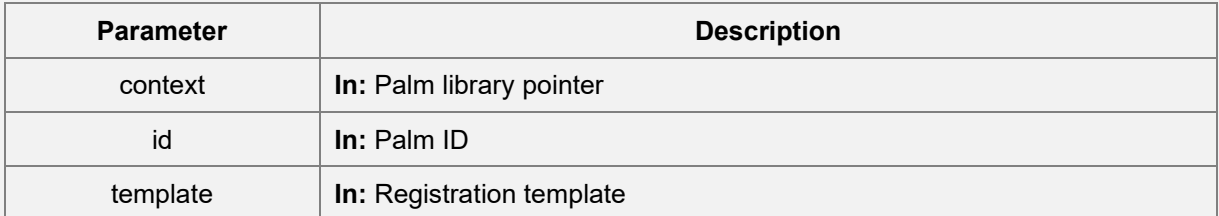

#### **Returns**

Error Code

# **Remarks**

- Please refer **Appendix 3** for further details.
- Click [here](#page-52-0) to view the function list.

# **dbDel**

### **Function Syntax**

public static int dbDel

```
(
        long context,
         byte[] id
)
```
## **Description**

Deletes the palm template from the Database

#### **Parameter Description**

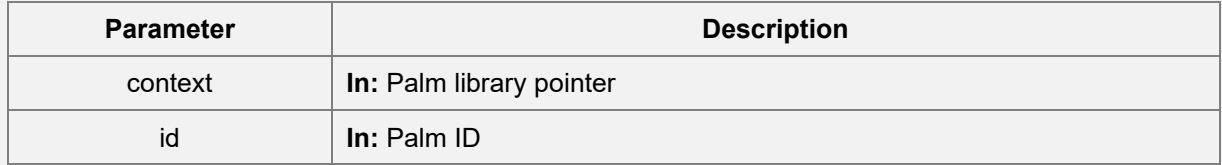

# **Returns**

Error Code

#### **Remarks**

- Please refer [Appendix 3](#page-130-1) for further details.
- Click [here](#page-52-0) to view the function list.

# **dbClear**

#### **Function Syntax**

public static int dbClear(long context)

#### **Description**

Clears the Database

### **Parameter Description**

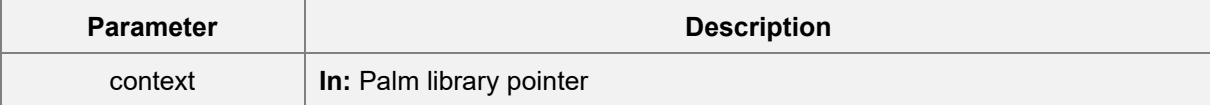

#### **Returns**

Error Code

- Please refer **Appendix 3** for further details.
- Click [here](#page-52-0) to view the function list.

# **dbCount**

## **Function Syntax**

(

)

public static int dbCount

```
long context,
int[] size
```
#### **Description**

Gets the total count of the palm templates from the Database

#### **Parameter Description**

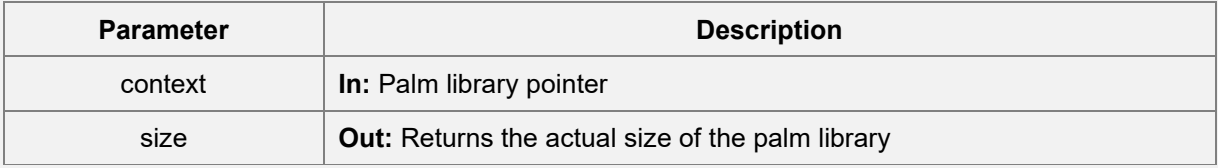

#### **Returns**

Error Code

#### **Remarks**

- Please refer [Appendix 3](#page-130-1) for further details.
- Click [here](#page-52-0) to view the function list.

# **dbVerify**

#### **Function Syntax**

public static int dbVerify

```
(
```

```
long context,
byte[] template,
byte[] id,
int[] score
```
)

# **Description**

Verifies the captured template with the template of that specified ID stored in the database and returns

#### the verification value

#### **Parameter Description**

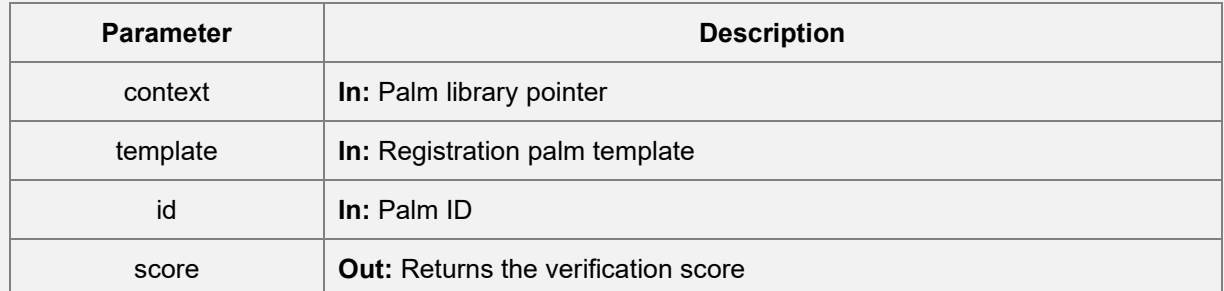

#### **Returns**

Error Code

# **Remarks**

- Please refer [Appendix 3](#page-130-1) for further details.
- Click [here](#page-52-0) to view the function list.

# **dbIdentify**

## **Function Syntax**

(

public static int dbIdentify

```
long context,
byte[] template,
byte[] id,
int[] score
```
# **Description**

)

Identifies the captured template against all the stored templates in the database and returns the identification value

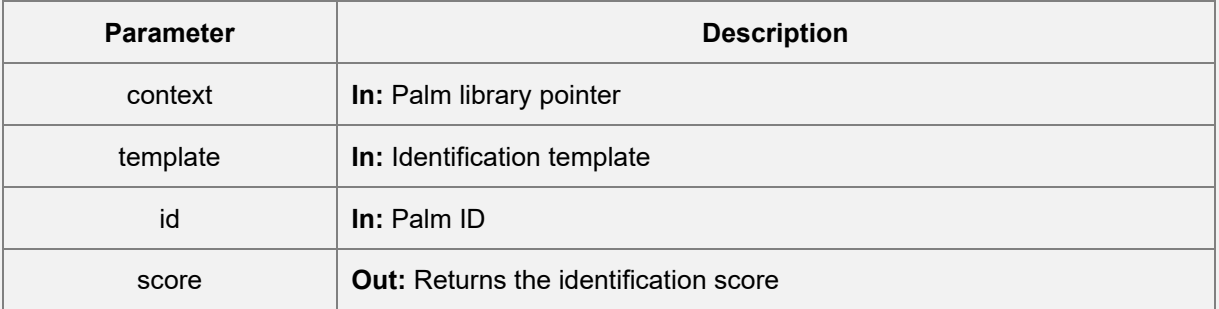

Error Code

- Please refer **Appendix 3** for further details.
- Click [here](#page-52-0) to view the function list.

# **4 Data Communication**

The data exchange between the module and the host side supports both UVC and HID methods. UVC is mainly responsible for Big data transmission such as image transmission, and HID is responsible for sending commands and receiving small data such as configuration.

# **4.1 General Json Data**

General JSON data is JSON data that has the same data structure and frequently used during data interaction.

# **4.1.1 Image**

Image data is mainly used for registration and returns the registered photos when using the images of faces and palms.

The JSON data for image is as follows:

```
Function Syntax
{
        "image": {
                "bioType": "face",
                "data": "/9j/4AAQSkZJRgABA",
                "format": "jpeg",
                "width": 720,
                "height": 1280
       }
}
```
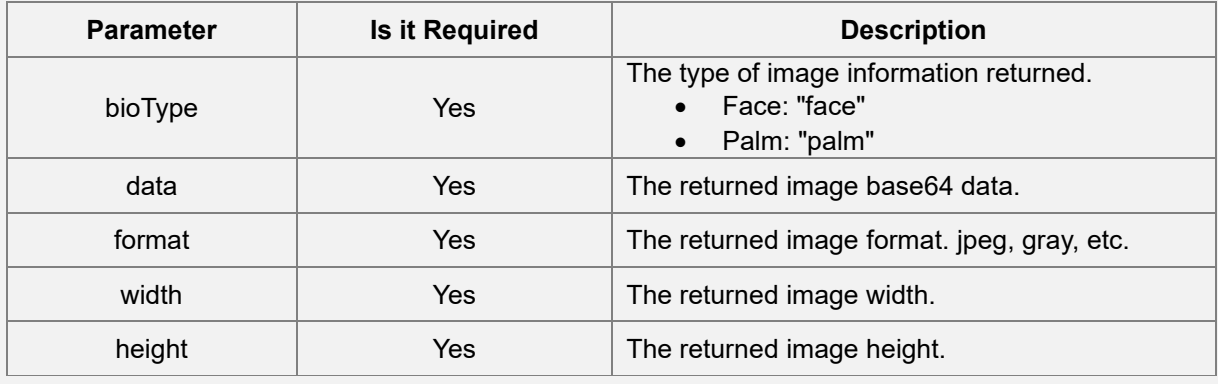

# **4.1.2 CacheId**

The CacheId is primarily for [Cache Registration], and the registration method can refer to [Face Cache Registration] and [Palm Cache Registration].

The JSON data for Cacheld is as follows:

```
Function Syntax
{
        "cacheId": {
                "bioType": "face",
                "data": 1
       }
}
```
## **Parameter Description**

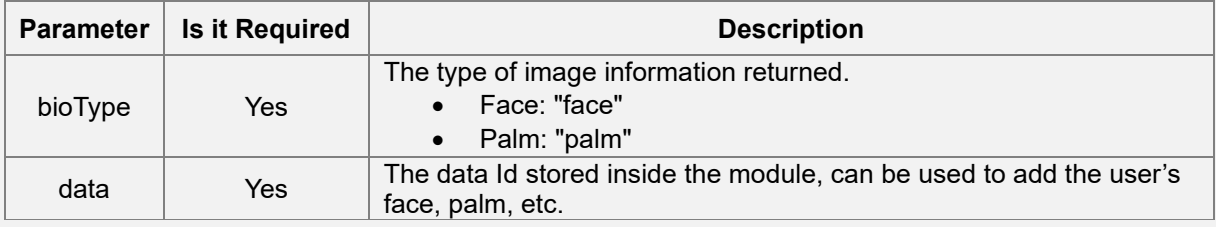

# **4.1.3 Feature**

Biological template data can be used for face and palm recognition and registration. The biological template json data is as follows:

```
Function Syntax
{
        "feature": {
                "bioType": "face",
                "data": "xxxx",
                "size": 1024
       }
}
```
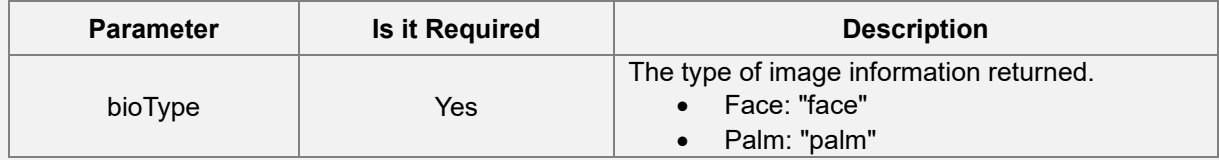

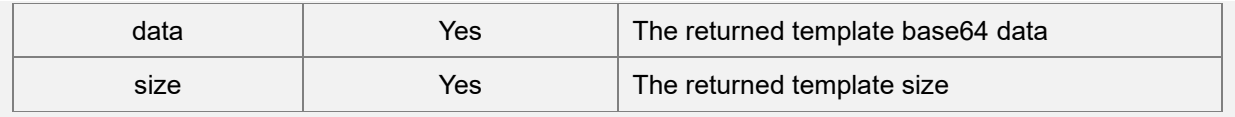

# **4.1.4 Attribute**

The face attribute data used to provide custom functions, such as prompting different voices according to gender and age.

The JASON data for face attribute is as follows.

```
Function Syntax
{
        "attribute": {
                "age": 29,
                "beauty": -1,
                "cap": 0,
                "expression": 0,
                "eye": -1,
                "gender": 1,
                "glasses": -1,
                "mouth": -1,
                "mustache": 1,
                "respirator": 0,
                "skinColor": 0,
                "smile": -1
        }
}
```
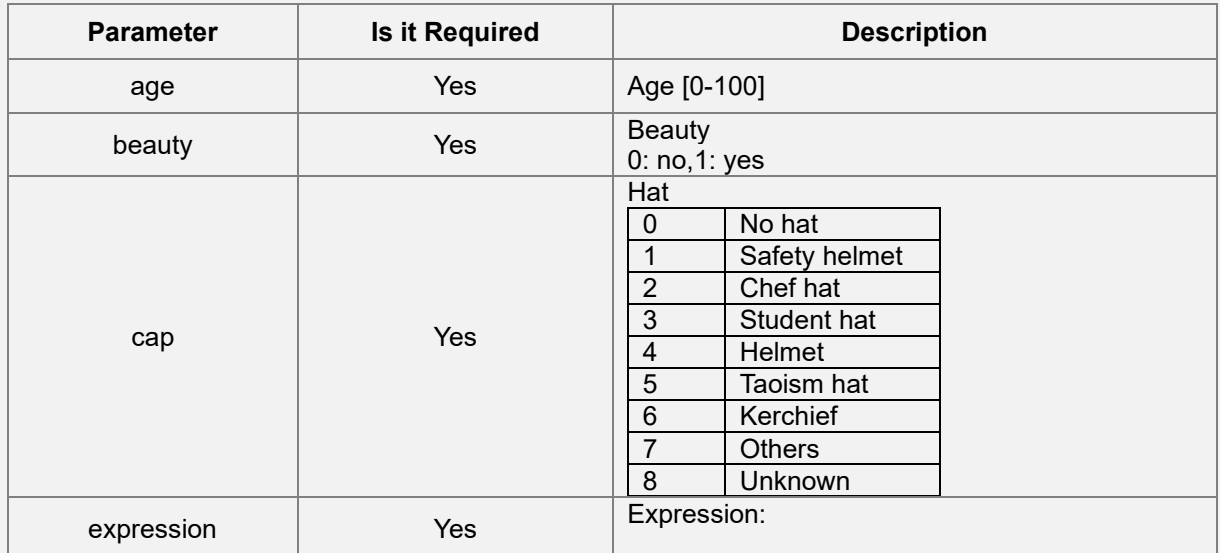

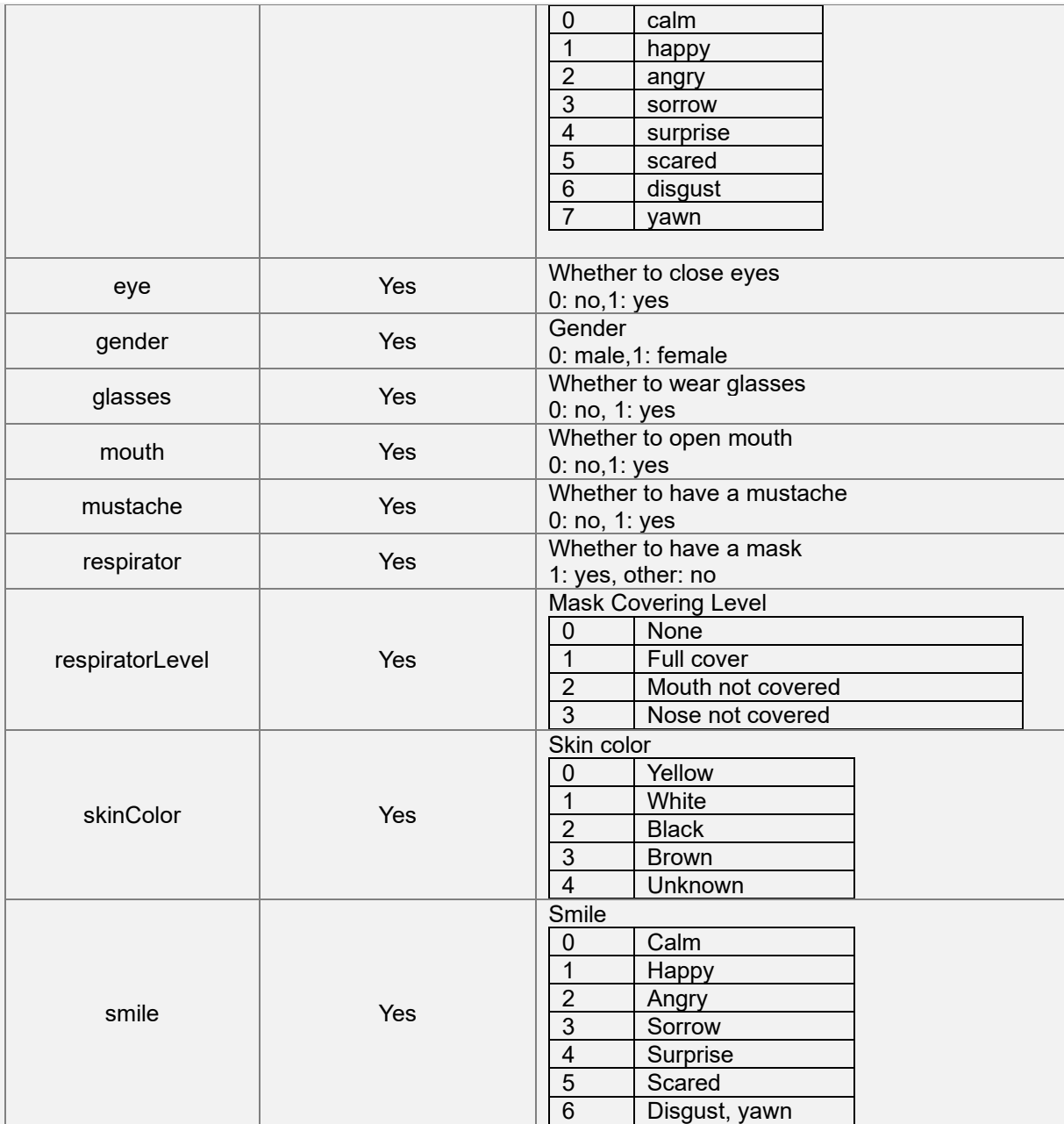

# **4.1.5 Identify**

Identify is the recognition result returned by UVC or [Polling Recognition Result] during internal comparison.

The JSON data is as follows:

```
Function Syntax
{
       "identify": [{
```

```
"groupId": "",
        "name": "1180665",
        "personId": "1180665",
        "similarity": 0.9328765869140625,
        "userId": "1180665"
}]
```

```
}
```
#### **Parameter Description**

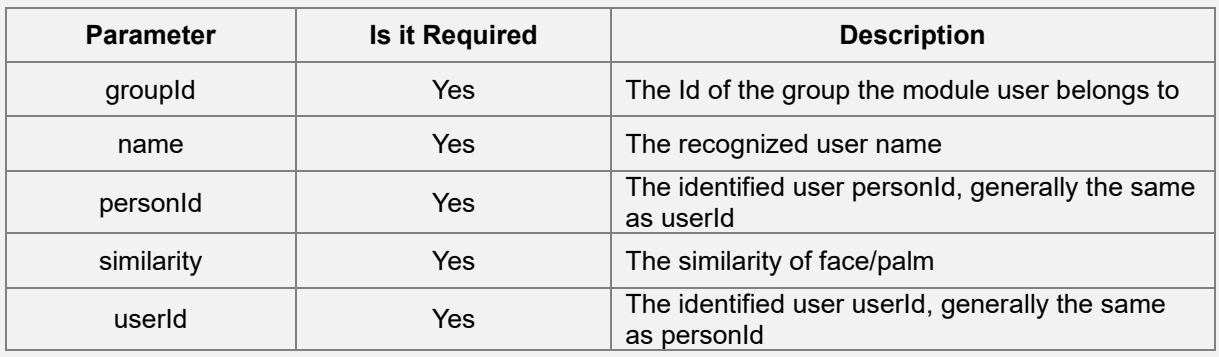

# **4.1.6 Liveness**

The face liveness data determines whether it is a photo or a video incident.

The face liveness JSON data is as follows:

```
Function Syntax
       {
       "liveness": {
               "irFrameId": 10339,
               "liveness": 2,
               "livenessMode": 12,
               "livenessScore": 0.91753107309341431,
               "quality": 0.90849864482879639
       }
}
```
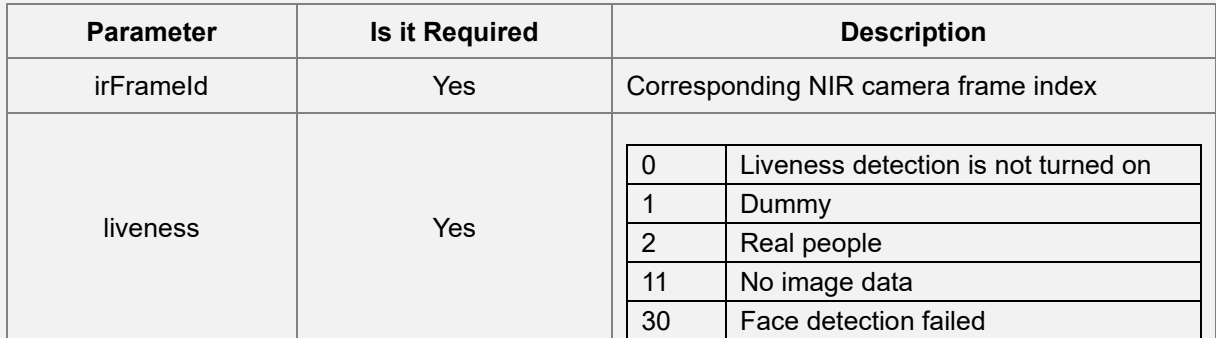

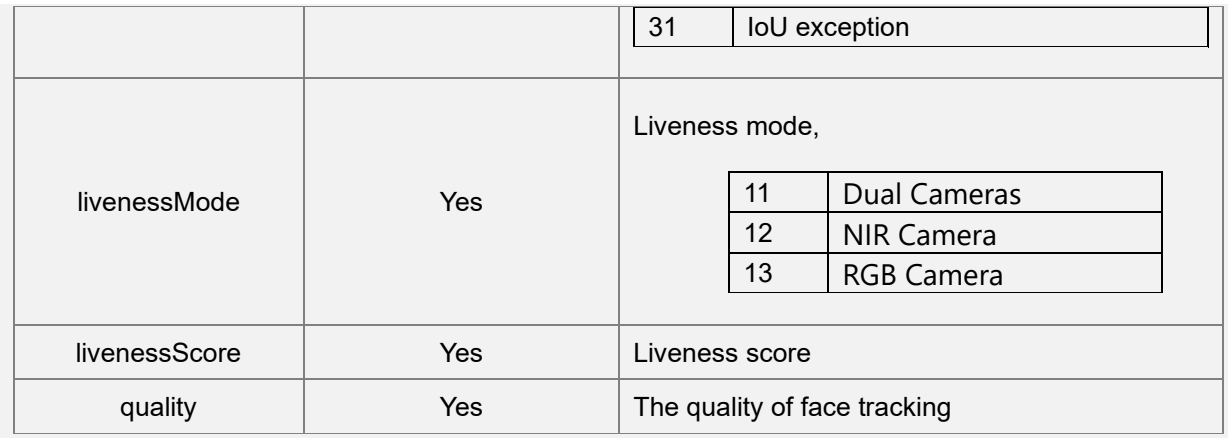

# **4.1.7 Landmark**

The key point coordinates of the face in Landmark, the type is float, and the landmark JSON data is defined as follows:

```
Function Syntax
```

```
{
        "landmark": {
                "count": 106,
                "data": "xxxx"
        }
}
```
**Parameter Description**

| <b>Parameter</b> | <b>Is it Required</b> | <b>Description</b>                                                   |
|------------------|-----------------------|----------------------------------------------------------------------|
| count            | Yes                   | The number of key point coordinates                                  |
| data             | Yes                   | The key point coordinate base64 data, the coordinate type is float[] |

# **4.1.8 Tracker**

Tracker is the face information returned by face tracking in real time, including **Landmark**, **Pose**, and **Rect** information.

The face tracking JSON data is as follows:

```
Function Syntax
{
       "tracker": {
               "blur": 0.0030255913734436035,
               "landmark": {
                       "count": 106,
                       "data": "xxxx"
               },
               "pose": {
                       "pitch": -4.165733814239502,
```

```
"roll": 0.42814359068870544,
                        "yaw": -9.6133241653442383
                },
                "rect": {
                        "bottom": 730,
                        "left": 529,
                        "right": 712,
                        "top": 477
                },
                "snapType": "",
                "trackId": 40
       }
}
```
# **Parameter Description**

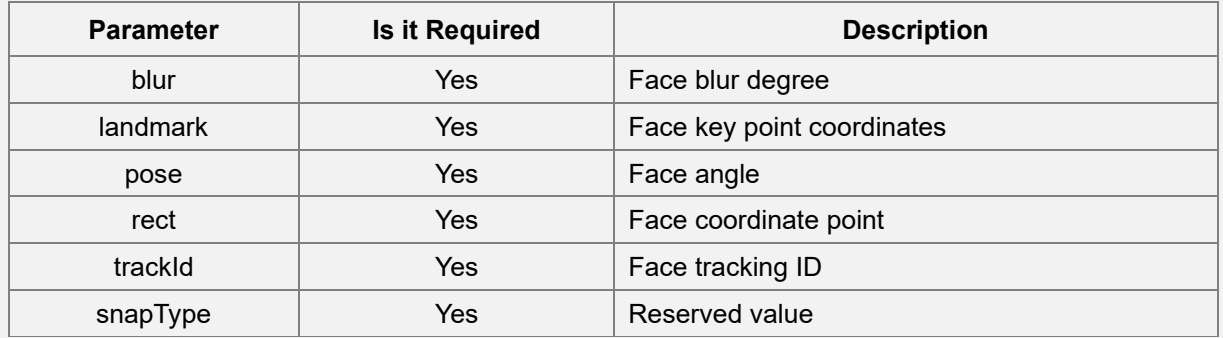

# **1. Pose**

Pose is to track the face angle in real time, and its JSON data is defined as follows:

```
Function Syntax
{
       "pose": {
              "pitch": -4.165733814239502,
              "roll": 0.42814359068870544,
              "yaw": -9.6133241653442383
       }
```
# }

#### **Parameter Description**

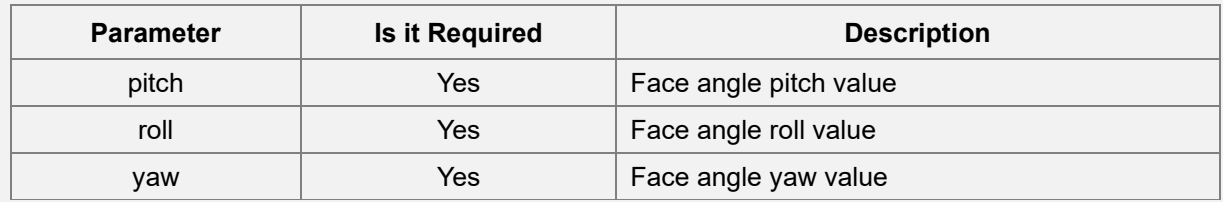

# **2. Rect**

Rect is the face coordinate point, and its JSON data is defined as follows:

```
Function Syntax
{
       "rect": {
               "bottom": 730,
```

```
"left": 529,
"right": 712,
"top": 477
```

```
}
```
## **Parameter Description**

}

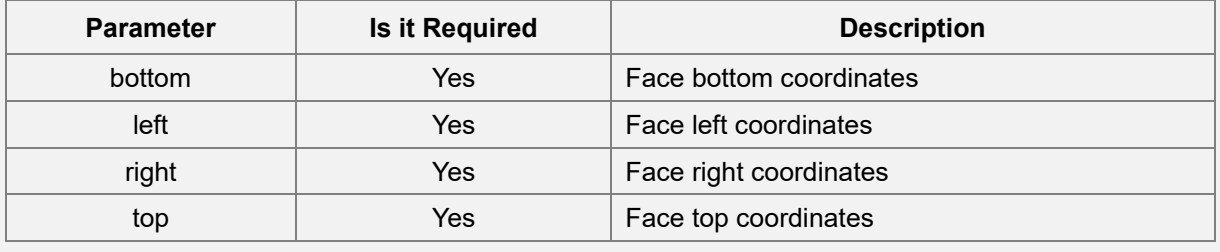

# **4.1.9 FaceInfo**

The JSON data of FaceInfo is as follows:

```
Function Syntax
{
        "faceInfo": {
                "attribute": {
                         "age": 30,
                         "beauty": -1,
                         "cap": 0,
                         "expression": 0,
                         "eye": -1,
                         "gender": 0,
                         "glasses": -1,
                         "mouth": -1,
                         "mustache": 1,
                         "nation": -1,
                         "respirator": 0,
                         "skinColor": 0,
                         "smile": -1
                },
                "pose": {
                         "pitch": 3.5096845626831055,
                         "roll": -2.404015064239502,
                         "yaw": -13.170290946960449
                },
                "rect": {
                         "bottom": 888,
                         "left": 167,
                         "right": 507,
                         "top": 562
                },
                "landmark": {
                         "count": 106,
                         "data": "xxxx"
                },
                "score": 0.808082
       }
```
# }

## **Parameter Description**

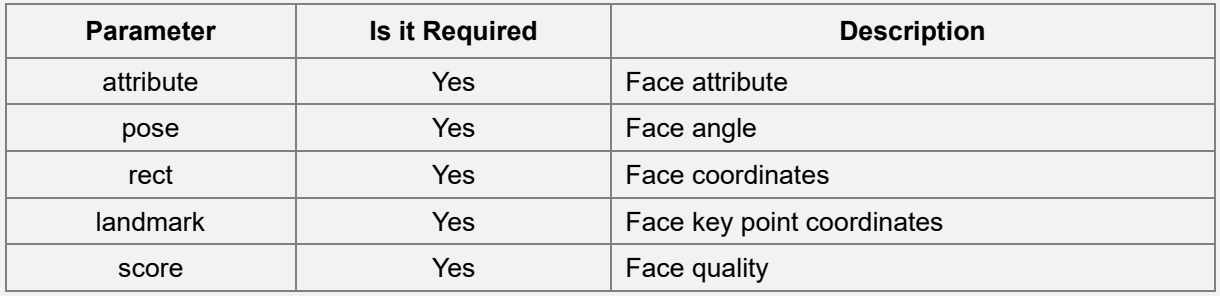

# **4.1.10 PalmInfo**

The JSON data of PalmInfo is as follows:

```
Function Syntax
{
        "palmInfo": {
                "rect": {
                        "x0": 156,
                        "y0": 222,
                        "x1": 356,
                        "y1": 222,
                        "x2": 888,
                        "y2": 167,
                        "x3": 507,
                        "y3": 562
                },
                "imageQuality": 90,
                "templateQuality": 40
        }
}
```
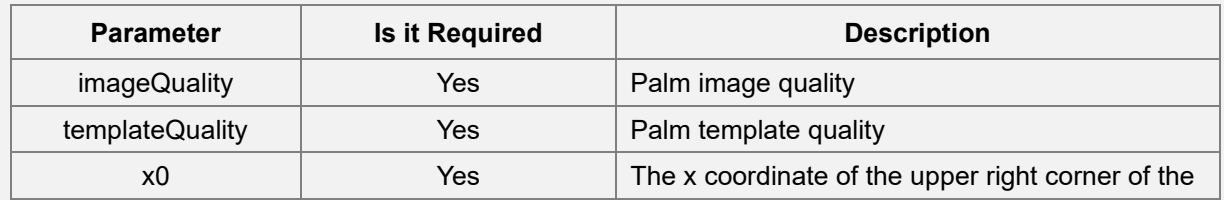

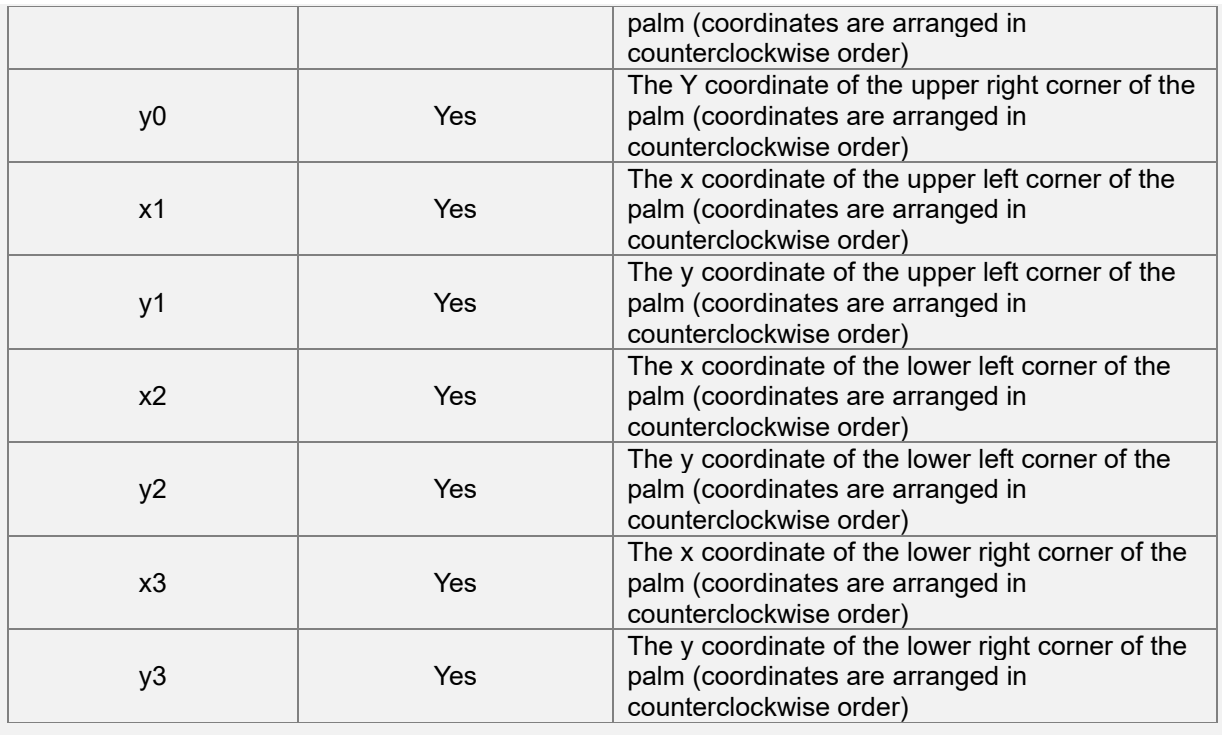

# **4.1.11 PalmFeature**

The JSON data of the palm template is as follows:

```
Function Syntax
{
      "feature": {
              "verTemplate": 
"5C+ju39I273/lGq9gLAJvv+WhL39lgQ9AjCjvEAKAj4E/Eu8AWLgPH7ixr3/loS9fq7vPYGw",
              "verTemplateSize": 26448,
              "preTemplate": 
"5C+ju39I273/lGq9gLAJvv+WhL39lgQ9AjCjvEAKAj4E/Eu8AWLgPH7ixr3/loS9fq7vPYGw",
              "preTemplateSize": 98448
      }
}
Parameter Description
```
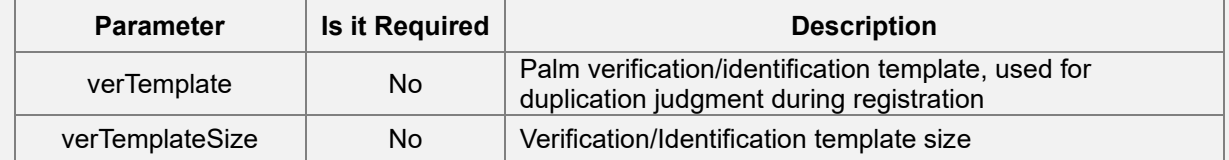
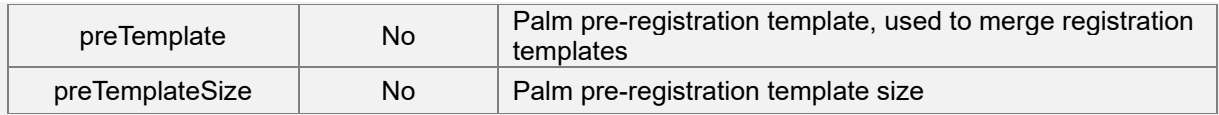

# **4.2 Face Service-Related Functions**

### **4.2.1 Face Detection**

Use HID's **registerFace** to perform face detection on a single photo or directly take a frame from the UVC stream. The requested data is as follows:

### **Function Syntax**

```
"image": {
```
{

```
"bioType":"face",
```

```
"data":"/9j/4AAQSkZJRgABA",
"format":"jpeg",
```

```
"width":720,
```

```
"height":1280
```

```
},
"feature" : "true",
```

```
"faceInfo" : "true", 
"picture" : "true"
```

```
}
```
### **Parameter Description**

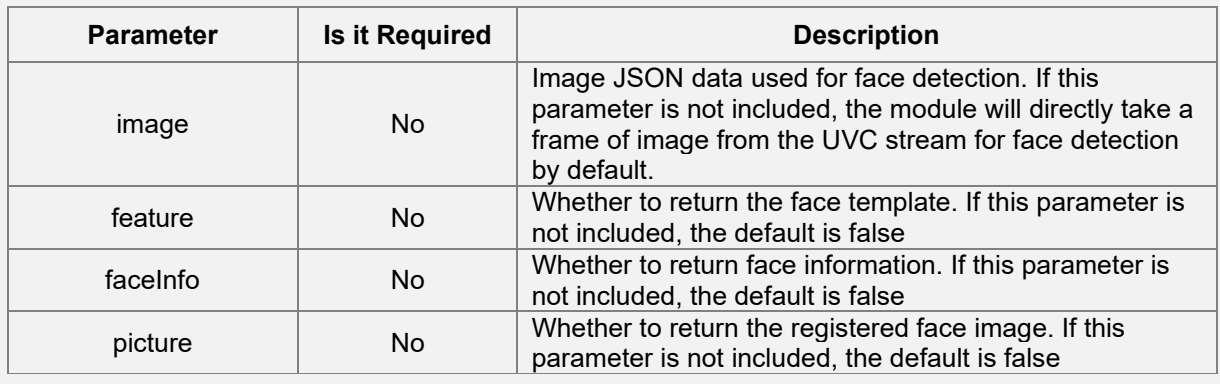

The JSON data returned during face registration is as follows:

{

```
Function Syntax
        "data": {
                "faces": [{
                         "faceInfo": {
                                 "attribute": {
                                          "age": 36,
                                          "beauty": -1,
                                          "cap": 0,
                                          "expression": 0,
                                          "eye": 0,
                                          "gender": 1,
                                          "glasses": -1,
                                          "mouth": -1,
                                          "mustache": 1,
                                          "nation": -1,
                                          "respirator": 0,
                                          "respiratorLevel": 0,
                                          "skinColor": 0,
                                          "smile": -1
                                 },
                                 "landmark": {
                                          "count": 106,
                                          "data": "xxxxxx"
                                 },
                                 "pose": {
                                          "pitch": -1.715240478515625,
                                          "roll": -2.3650076389312744,
                                          "yaw": -0.57134813070297241
                                 },
                                 "rect": {
                                          "bottom": 660,
                                          "left": 220,
                                          "right": 504,
                                          "top": 360
                                 },
                                 "score": 0.99672424793243408
                         },
                         "feature": {
```

```
"bioType": "face",
                          "data": "xxxx",
                          "size": 1024
                 },
                 "picture": {
                          "bioType": "face",
                          "data": "xxxxxxxxxx",
                          "format": "jpeg",
                          "height": 1280,
                          "width": 720
                 }
        }]
},
"detail": "success",
"status": 0
```
### **Parameter Description**

}

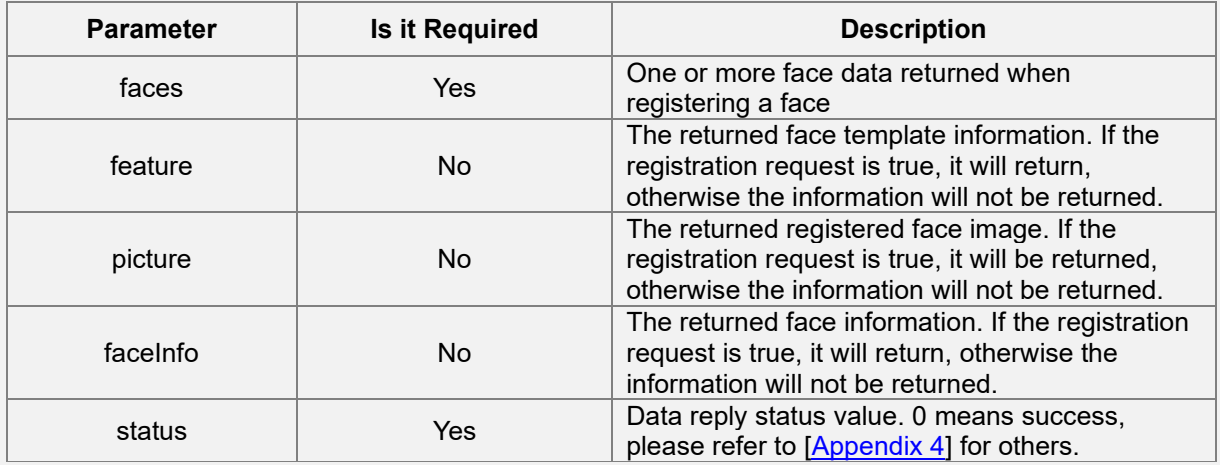

#### **Sample code**

byte[] result = new byte[30  $*$  1024];

```
int[] size = new int[1];
```
int ret = AMTHidManager.instance().registerFace(data.getBytes(), result, size);

```
if (ret == 0) {
```

```
//success
```
} else {

//failed

}

### **4.2.2 Face Recognition and Face Tracking**

When the face is visible to the module, the algorithm will track the detected face in real-time and analyze the face attributes. At the same time, the algorithm will also perform live face detection and recognition for better quality.

The face tracking information and face recognition information will be returned through UVC data, and users can get it through [CameraDataCallback]. If the UVC device is not available on the Host side, you can also obtain data through [Polling Recognition Result].

The JSON data for face tracking and recognition is as follows:

```
Function Syntax
{
         "face": [{
                 "attribute": {
                          "age": 25,
                          "beauty": -1,
                          "cap": 0,
                          "expression": 0,
                          "eye": -1,
                          "gender": 1,
                          "glasses": -1,
                          "mouth": -1,
                          "mustache": 1,
                          "nation": -1,
                          "respirator": 0,
                          "skinColor": 0,
                          "smile": -1
                 },
                 "feature": {
                          "data": "xxxxxx",
                          "size": 1024
                 },
                 "identify": [{
                          "groupId": "",
                          "name": "magic",
```

```
"personId": "1180665",
                "similarity": 0.965038001537323,
                "userId": "1180665"
        }],
        "liveness": {
                "irFrameId": 215729,
                "liveness": 2,
                "livenessMode": 12,
                "livenessScore": 0.69999980926513672,
                "quality": 0.50933307409286499
        },
        "tracker": {
                "blur": 0.00085997581481933594,
                "landmark": {
                        "count": 106,
                        "data": "xxxxx"
                },
                "pose": {
                        "pitch": -3.7135705947875977,
                        "roll": 3.0353362560272217,
                         "yaw": -23.293550491333008
                },
                "rect": {
                         "bottom": 797,
                        "left": 428,
                        "right": 675,
                        "top": 585
                },
                "snapType": "",
                "trackId": 41
        }
}],
"label": 1
```
### **Parameter Description**

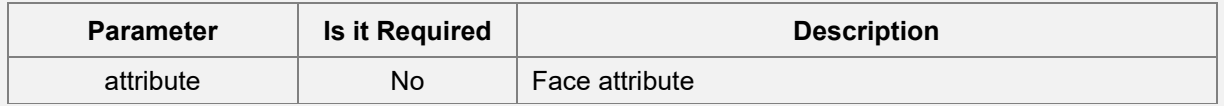

}

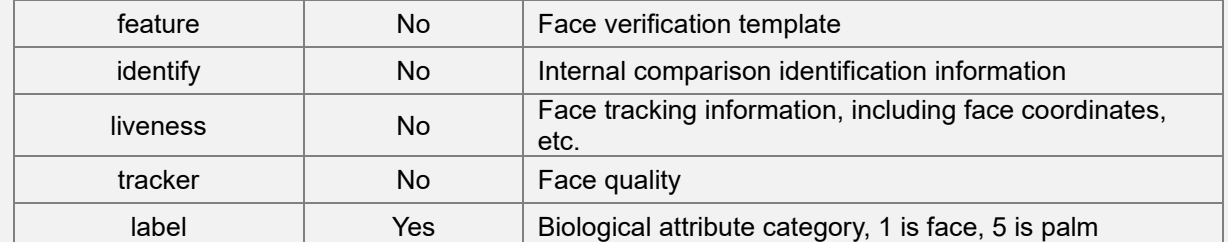

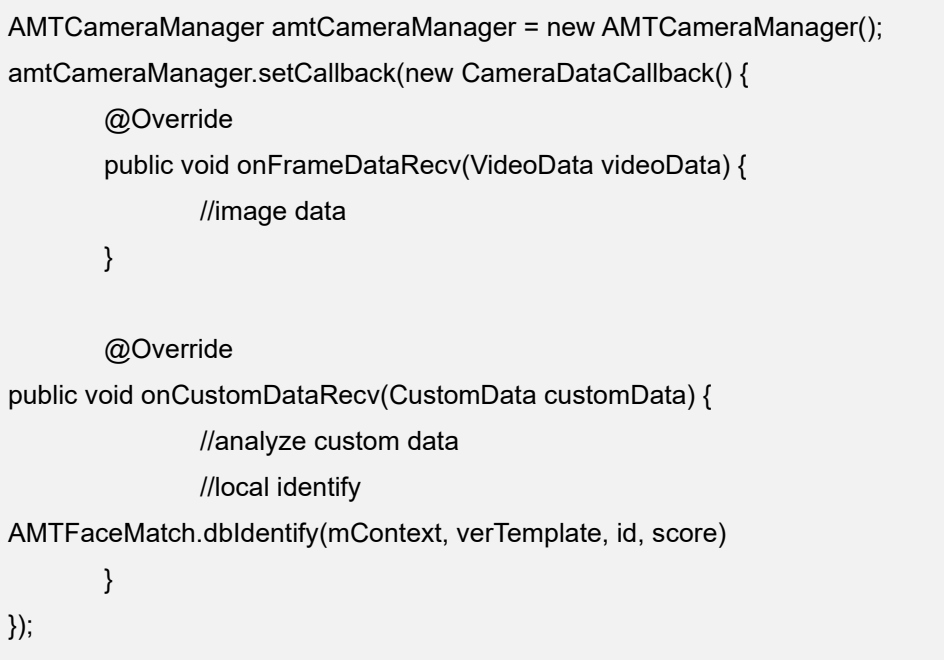

# **4.3 Palm Service-Related Functions**

### **4.3.1 Palm Detection**

The HID's registerPalm can detect a single 8-bit grayscale photo. If there is no palm photo, this interface will directly take a grayscale image from the UVC near-infrared image stream for palm detection.

The request information for palm detection is as follows:

```
Function Syntax
{
        "image": {
                         "bioType":"palm",
                         "data":"/9j/4AAQSkZJRgABA",
                         "format":"gray",
                         "width":720,
                         "height":1280
        },
        "feature" : "true",
        "palmInfo" : "true", 
        "picture" : "true"
}
```
### **Parameter Description**

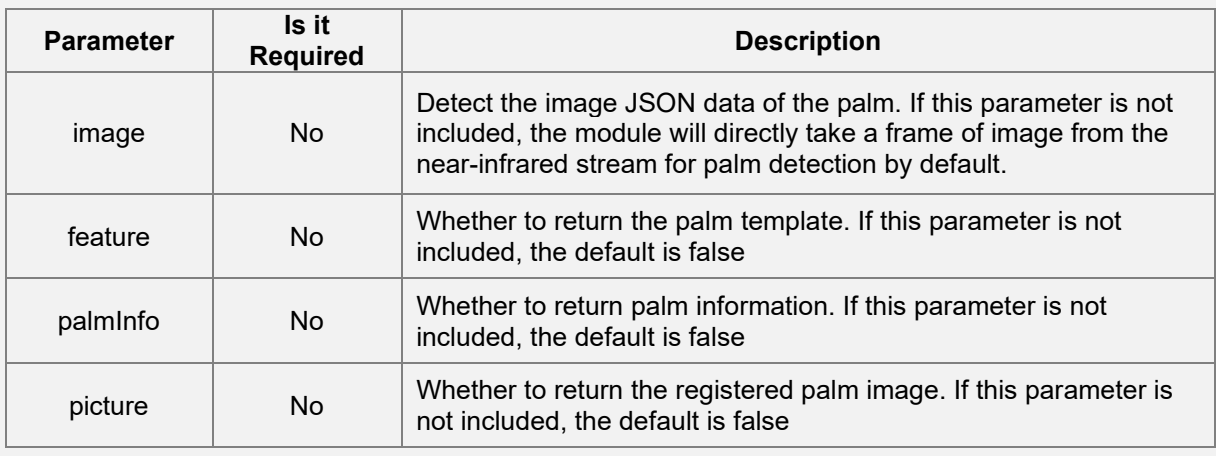

After calling the palm detection interface, the pre-registration template and the verification template will get returned. Here the verification template is for de-duplication judgment, and the pre-registration template is to merge the registration template. When the number of pre-registered templates reaches 5, it is required to call the merge palm template interface to obtain the merged registration template. And thus, the registration template registers the detected palm.

The JSON data returned by the palm detection is as follows:

```
Function Syntax
{
         "data" : {
                 "palms" : [
                 {
                 "feature" : {
                          "preTemplate" : "xxxxxxx",
                          "preTemplateSize" : 98448,
                          "verTemplate" : "xxxxxx",
                          "verTemplateSize" : 26448
                                                    },
                 "palmInfo" : {
                          "imageQuality" : 90,
                          "rect" : {
                                  "x0" : 585,
                                  "x1" : 0,
                                  "x2" : 0,
                                  "x3" : 499,
                                  "y0" : 447,
                                  "y1" : 340,
                                  "y2" : 818,
                                  "y3" : 925
                                                    },
                          "templateQuality" : 50
                                           }
                                  }
                         ]
                 },
                 "detail" : "success",
                 "status" : 0
        }
```
### **Parameter Description**

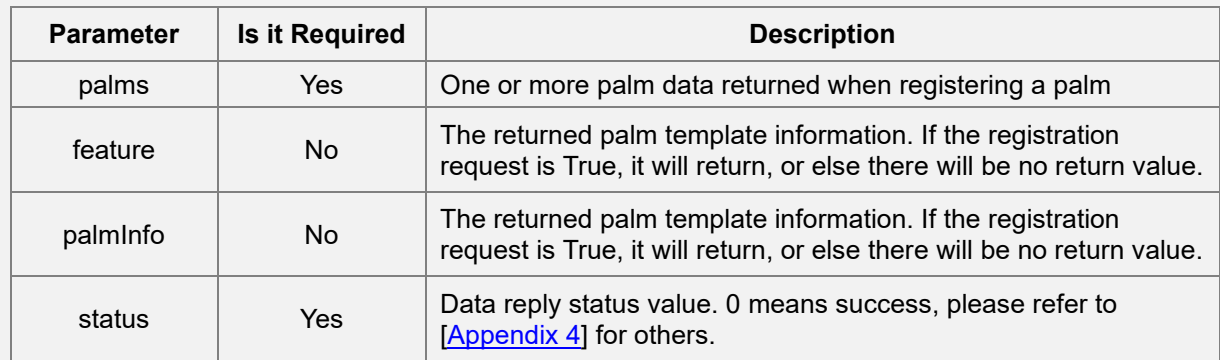

#### **Sample code**

byte[] resultByteArray = new byte[1024 \* 1024];

int[] resultSize = new int[]{resultByteArray.length};

```
int ret = AMTHidManager.instance().registerPalm(jsonString.getBytes(), resultByteArray, resultSize);
```
if (ret ==  $0)$  {

//skip recognized palm

AMTPalmMatch.dbIdentify(mContext, verTemplate, id, score);

//merge preTemplate

AMTHidManager.instance().mergePalmTemplate(jsonData, size);

}else{

//failed

}

### **4.3.2 Merge Palm Pre-registration Template**

Please note, only the merged registration template is possible for registration. Users can call **mergePalm Template** to get the merged registration template.

The returned JSON data format is as follows:

```
Function Syntax
{
        "data": {
                "palm": {
                        "feature": {
                                "mergeTemplate": "xxxxxxxx",
```
"mergeTemplateSize": 8844

```
}
        }
},
"detail": "success",
"status": 0
```
### **Parameter Description**

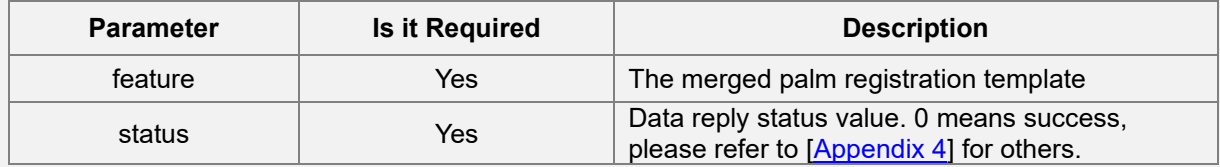

### **Sample code**

}

byte[] jsonData = new byte[200 \* 1024];

 $int[] size = new int[1];$ 

int ret = AMTHidManager.instance().mergePalmTemplate(jsonData, size);

if (ret ==  $0)$  {

//add in algorithm

AMTPalmMatch.dbAdd(mContext, userPin.getBytes(), regTemplate);

}else{

//failed

}

### **4.3.3 Palm Recognition**

When the palm appears within the range of the module, the algorithm will recognize the current palm. The recognition result is returned through UVC or [Polling Recognition Result].

The returned JSON data of palm recognition is as follows:

```
Function Syntax
{
        "label": 5,
        "palm": [{
                 "feature": {
                          "verTemplate": "xxxxxxx",
                          "verTemplateSize": 26448
                 },
                 "trackInfo": {
                          "imageQuality": 134,
                          "rect": {
                                  "x0": 527,
                                  "x1": 13,
                                  "x2": 10,
                                  "x3": 523,
                                  "y0": 354,
                                  "y1": 349,
                                  "y2": 760,
                                  "y3": 764
                         }
                }
        }]
}
```
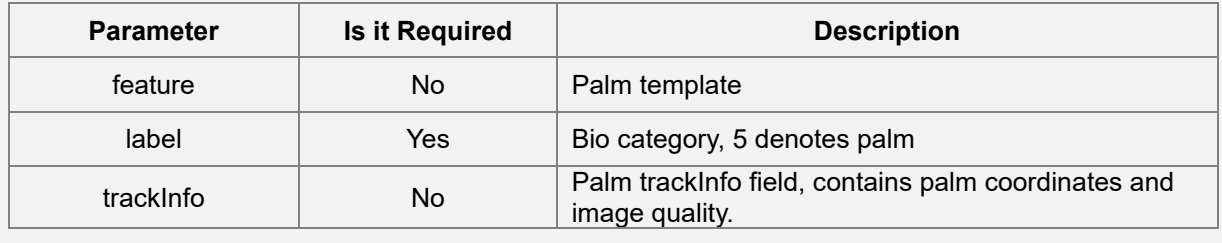

# **Sample code** AMTCameraManager amtCameraManager = new AMTCameraManager(); amtCameraManager.setCallback(new CameraDataCallback() { @Override public void onFrameDataRecv(VideoData videoData) { //image data } @Override public void onCustomDataRecv(CustomData customData) { //analyze custom data //local identify AMTPalmMatch.dbIdentify(mContext, verTemplate, id, score); } });

## **4.4 Get and Set Configuration Parameters**

### **4.4.1 Common Configuration**

The common configuration is mainly used for some basic settings of the module, including attribute analysis, liveness switch, mask recognition, debugging level, etc. Set by calling COMMON\_CONFIG of **setConfig**.

The set JSON data is as follows:

# **Function Syntax**

```
{
```
"commonSettings": { "NIRLiveness": true, "VLLiveness": false, "attendInterval": 5000, "attrInterval": 0, "attributeRecog": true, "countAlgorithm": false, "debugLevel": 0,

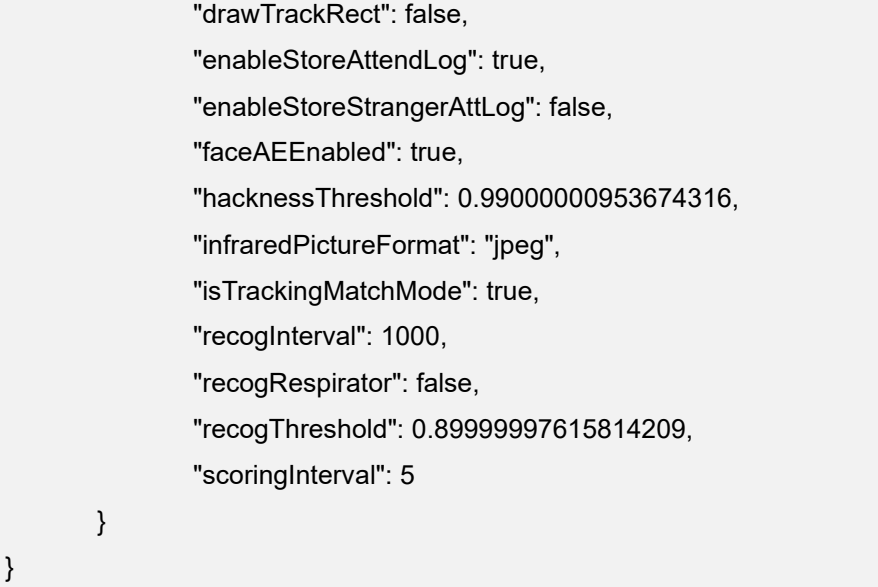

Call **getConfig** to get **COMMON**\_**CONFIG**, and the JSON data obtained is as follows:

```
Function Syntax
{
        "status": 0,
        "detail": "success",
        "data": {
                "commonSettings": {
                        "NIRLiveness": true,
                        "VLLiveness": false,
                        "attendInterval": 5000,
                        "attrInterval": 0,
                        "attributeRecog": true,
                        "countAlgorithm": false,
                        "debugLevel": 0,
                        "drawTrackRect": false,
                        "enableStoreAttendLog": true,
                        "enableStoreStrangerAttLog": false,
                        "faceAEEnabled": true,
                        "hacknessThreshold": 0.99000000953674316,
                        "infraredPictureFormat": "jpeg",
                        "isTrackingMatchMode": true,
                        "recogInterval": 1000,
```

```
"recogRespirator": false,
                        "recogThreshold": 0.89999997615814209,
                        "scoringInterval": 5
               }
       }
}
```
#### **Parameter Description**

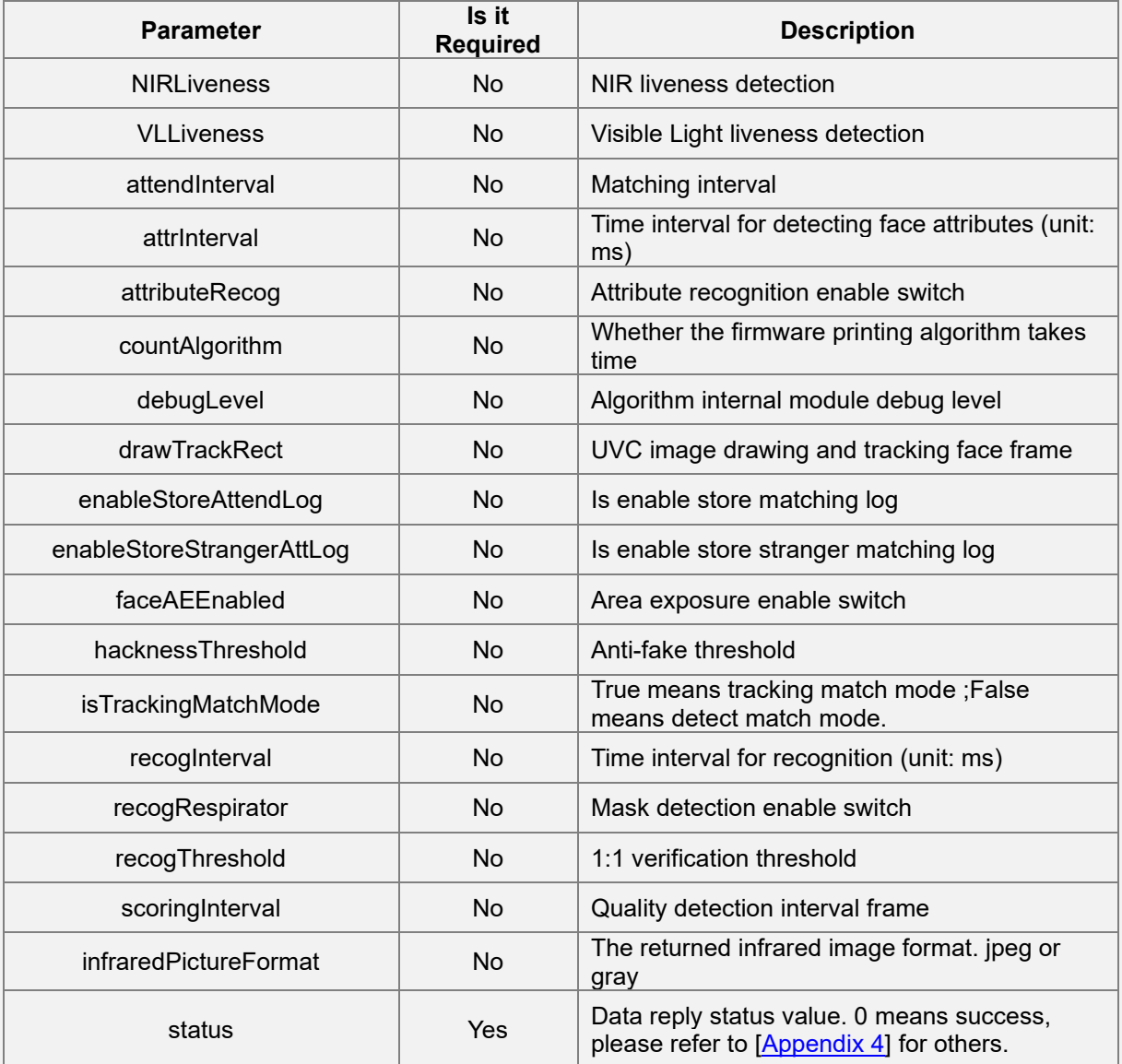

#### **Sample code**

//set

val json = main.toString().toByteArray()

val size =  $IntArray(1)$  { json.size };

AMTHidManager.instance().setConfig(ConfigType.COMMON\_CONFIG, json, size)

```
//get
val configData = ByteArray(30 * 1024);
val size = IntArray(1)AMTHidManager.instance().getConfig(ConfigType.COMMON_CONFIG, configData, size)
```
### **4.4.2 Face Filtering Configuration**

The face filtering configuration is primarily for setting various thresholds of the face algorithm. Modifying these configurations will affect the results of face tracking, face attribute analysis, and face recognition.

Set by calling the CAPTURE\_FILTER\_CONFIG of **setConfig**, and set the JSON data format as follows:

```
Function Syntax
{
        "captureFilter": {
                "blurThreshold": 30,
                "frontThreshold": 50,
                "heightMaxValue": 400,
                "heightMinValue": 40,
                "pitchMaxValue": 30,
                "pitchMinValue": -30,
                "rollMaxValue": 30,
                "rollMinValue": -30,
                "scoreThreshold": 30,
                "widthMaxValue": 400,
                "widthMinValue": 40,
                "yawMaxValue": 30,
                "yawMinValue": -30
       }
}
```
The CAPTURE\_FILTER\_CONFIG parameter is available through [getConfig], and the obtained JSON data format is as follows:

### **Function Syntax**

```
{
       "status": 0,
        "detail": "success",
        "data": {
                "captureFilter": {
                        "blurThreshold": 30,
                        "frontThreshold": 50,
                        "heightMaxValue": 400,
                        "heightMinValue": 40,
                        "pitchMaxValue": 30,
                        "pitchMinValue": -30,
                        "rollMaxValue": 30,
                        "rollMinValue": -30,
                        "scoreThreshold": 30,
                        "widthMaxValue": 400,
                        "widthMinValue": 40,
                        "yawMaxValue": 30,
                        "yawMinValue": -30
               }
       }
}
```
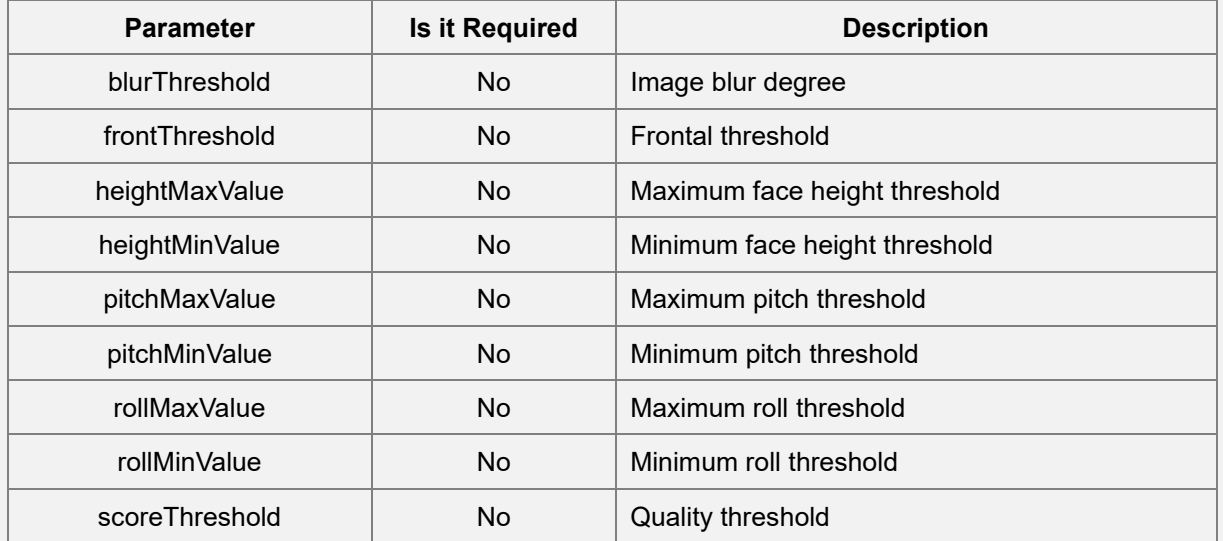

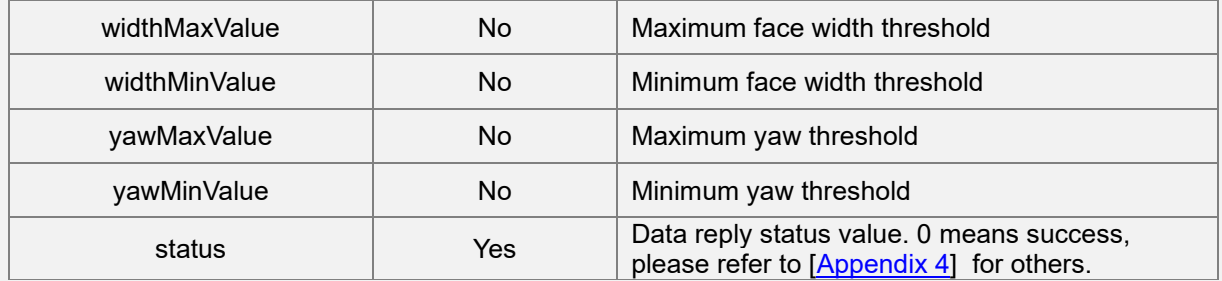

```
//set
       val json = jsonObject.toString().toByteArray()
       val size = IntArray(1) { json.size }
               AMTHidManager.instance().setConfig(ConfigType.CAPTURE_FILTER_CONFIG, json, 
       size)
               //get
val configData = ByteArray(20 * 1024);
val size = IntArray(1)
AMTHidManager.instance().getConfig(ConfigType.CAPTURE_FILTER_CONFIG, configData, size)
```
### **4.4.3 Motion Detection Configuration**

The motion detection configuration controls the sleep mechanism and sensitivity when the device is idle for a long time.

Call **MOTION\_DETECT\_CONFIG** of **setConfig**, and set the JSON data format as follows:

```
Function Syntax
{
       "MotionDetectionSetting": {
               "brightnessThreshold": 240,
               "idleTimeOutMS": 11000,
               "motionDetectFunOn": true,
               "sensitivityThreshold": 5
       }
}
```
The MOTION\_DETECT\_CONFIG parameter can be obtained through [getConfig], and the obtained json data format is as follows:

### **Function Syntax**

```
{
"status": 0,
"detail": "success",
"data": {
        "MotionDetectionSetting": {
                         "brightnessThreshold": 240,
                         "idleTimeOutMS": 11000,
                         "motionDetectFunOn": true,
                         "sensitivityThreshold": 5
        }
}
```
### **Parameter Description**

}

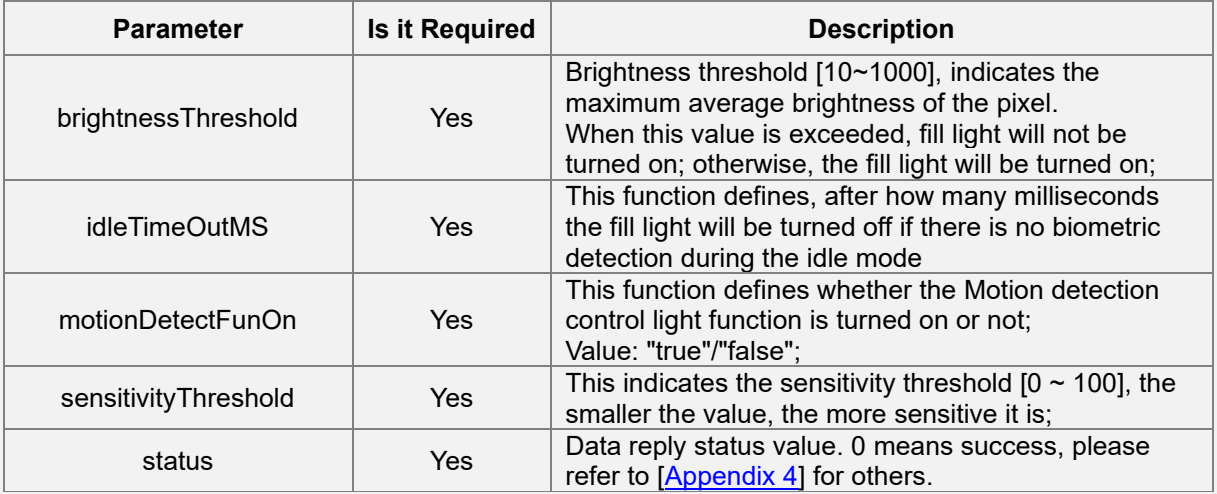

### **Sample code**

```
//set
```
val json = jsonObject.toString().toByteArray()

val size =  $IntArray(1)$  { json.size }

AMTHidManager.instance().setConfig(ConfigType.MOTION\_DETECT\_CONFIG, json, size)

//get

```
val data = ByteArray(2048)
```
val size =  $IntArray(1)$ 

val ret = AMTHidManager.instance().getConfig(ConfigType.MOTION\_DETECT\_CONFIG, data, size)

### **4.4.4 Palm Algorithm Configuration**

The palm algorithm configuration can control the palm recognition algorithm switch, set the palm recognition threshold, and set the palm image threshold.

By calling PALM\_CONFIG of [setConfig], set the JSON data format as follows:

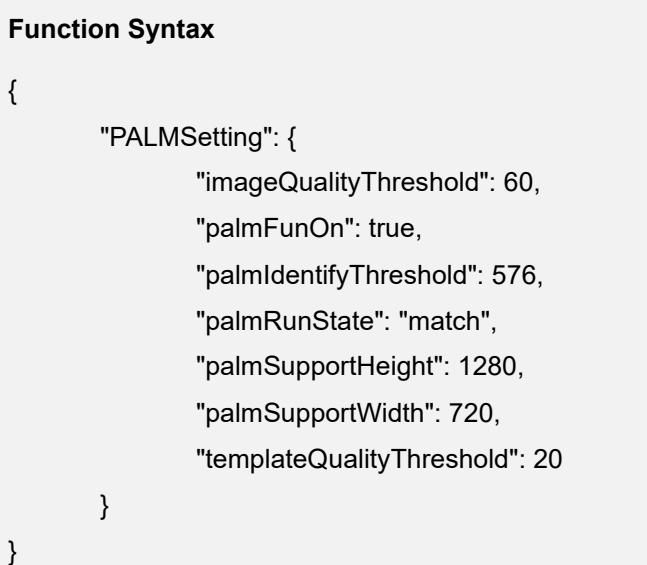

PALM\_CONFIG can be obtained through [getConfig], and the obtained json data format is as follows:

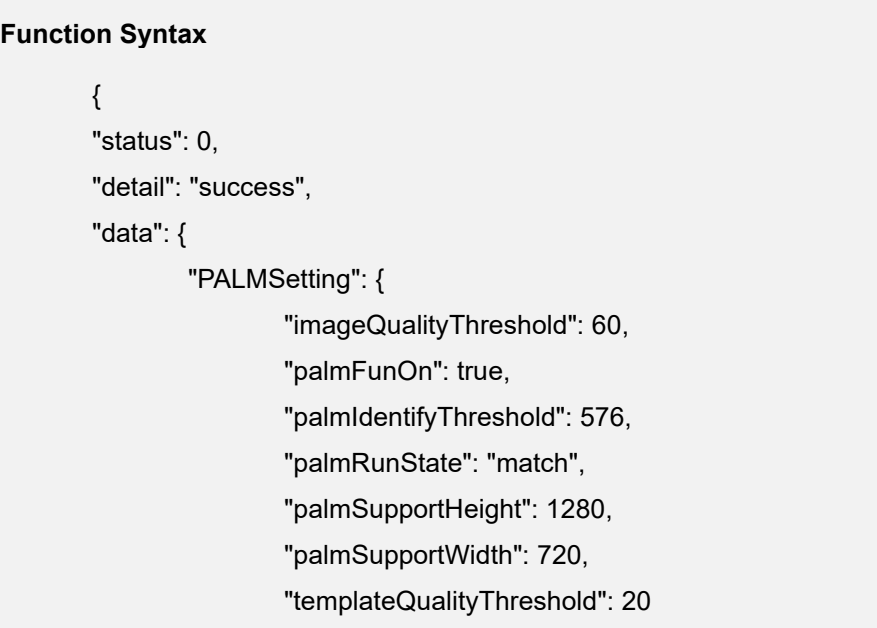

}

}

#### **Parameter Description**

}

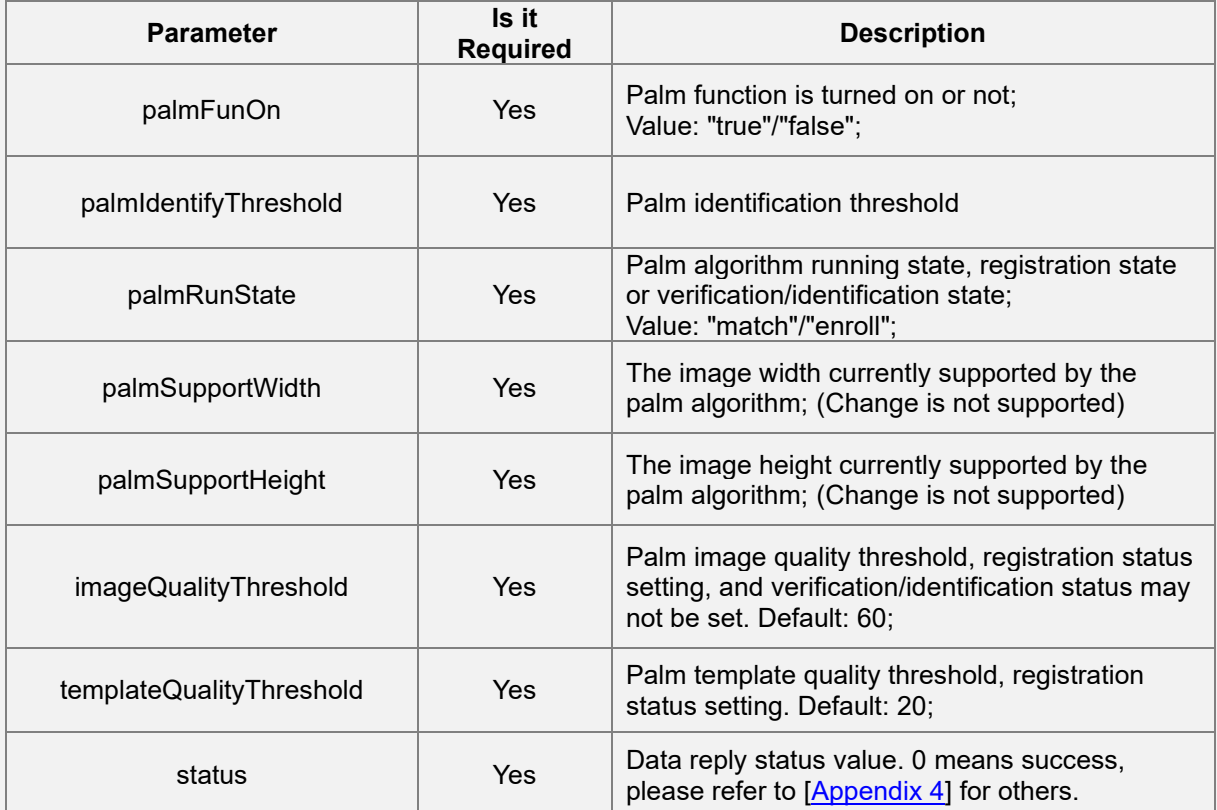

#### **Sample code**

```
//set
val json = jsonObject.toString().toByteArray()
val size = IntArray(1) { json.size }
AMTHidManager.instance().setConfig(ConfigType.PALM_CONFIG, json, size)
//get
val data = ByteArray(20*1024)
val size = IntArray(1)
```
val ret = AMTHidManager.instance().getConfig(ConfigType.PALM\_CONFIG, data, size)

### **4.4.5 Device Information**

Device information is the essential information of the module, including firmware version number, HID version number, serial number, etc.

Call the **DEVICE\_INFORMATION** of **getConfig**, and the JSON data format of the device information is as follows:

```
Function Syntax
{
       "status": 0,
       "detail": "success",
       "data": {
              "deviceInfo": {
                      "gSDK_VERSION": "0.0.0.33fix4-APP_29-20200825-1658-0-F0001-
gDEP_VERSION=75-gOBJ_VERSION=76",
                      "app": "APP_29",
                      "cpID": "050046ef",
                      "devKey": "02e8e8c90673ef66397740185d4d9020",
                      "sn": "200628-0317",
                      "hidVer": "V1.3.8",
                      "firmVer": "0.3.8UN_33f4-20200826T191308"
              }
       }
}
```
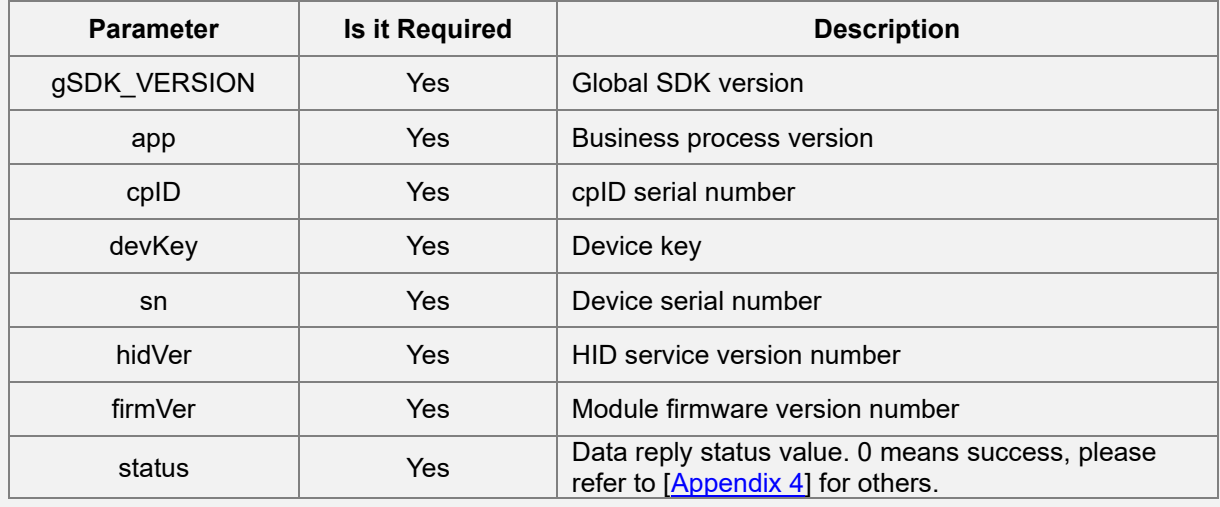

```
//get
val data = ByteArray(1024)
val size = IntArray(1)val ret = AMTHidManager.instance().getConfig(ConfigType.DEVICE_INFORMATION, data, size)
```
# **4.4.6 Device Time Configuration**

Developers can synchronize the device time by calling DEVICE\_TIME of [AMTHidManager\_setConfig].

Set the JSON data format as follows:

```
Function Syntax
{
       "syncTime":"2020-11-23 16:44:52"
}
```
DEVICE\_TIME can be obtained through [AMTHidManager\_getConfig], and the obtained JSON data format is as follows:

```
Function Syntax
{
        "data" : {
                        "sysTime" : "2020-11-23 16:44:54"
                                 },
                "detail" : "success",
                "status" : 0
       }
```
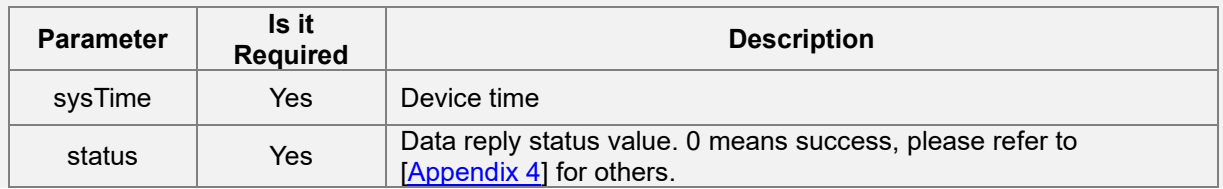

```
//get
val result = ByteArray(256)
val size = IntArray(1)AMTHidManager.instance().getConfig(ConfigType.DEVICE_TIME, result, size)
//set
AMTHidManager.instance().setConfig(ConfigType.DEVICE_TIME, data, size)
```
# **4.5 Operation Related**

### **4.5.1 Snapshot**

**Function Syntax**

Through the HID command, you can capture a frame of the current image and return it to the host.

The returned JSON data is as follows:

```
{
        "data": {
                "snapshot": {
                         "data": "xxxxxxxxxx",
                         "frameId": 163847,
                         "height": 1280,
                         "timeStamp": 6656928,
                         "type": "jpeg",
                         "width": 720
                }
        },
        "detail": "success",
        "status": 0
}
```

```
Parameter Description
```
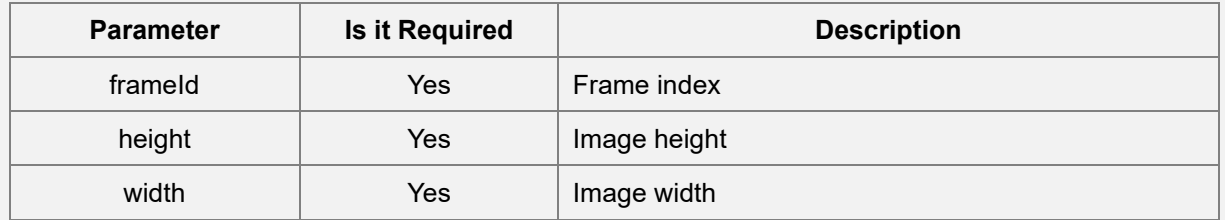

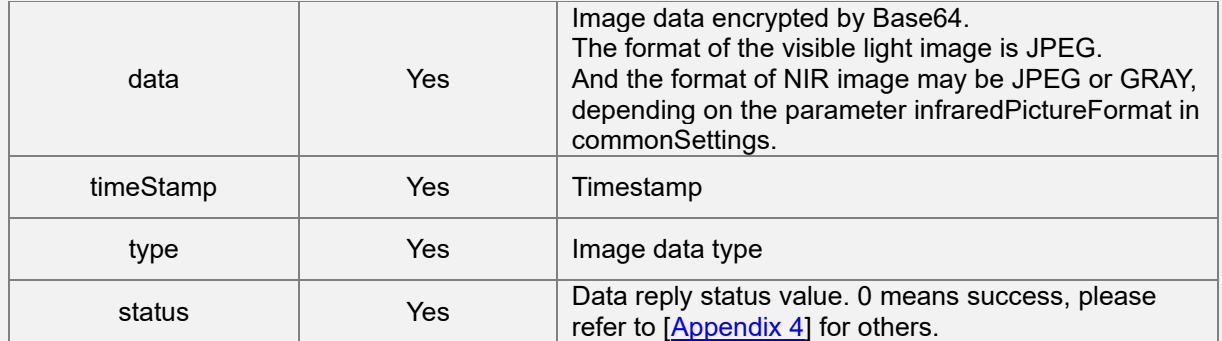

```
byte[] snapData = new byte[2 * 1024 * 1024];
```
 $int[]$  length = new int[1];

int ret = AMTHidManager.instance().snapShot(SnapType.SNAP\_RGB, snapData, length);

//or

int ret = AMTHidManager.instance().snapShot(SnapType.SNAP\_GRAY, snapData, length);

# **4.6 Module Data Management**

There is a set of data management mechanism inside the module, which can manage the data (users, biological templates, matching records, etc.) inside the module through the [manageModuleData] of the HID communication interface.

### **4.6.1 Add User**

Add a user to the module through [manageModuleData].

The JSON data format for adding users is as follows:

```
Function Syntax
{
```

```
"personId": "12345",
"groupId": "DA640D7CE7544B33A3A1C81CD95D3E66 ",
"userId": "12345",
"name": "Rio",
"age": 30,
"gender": "male",
"updateTime": "20200331123025",
"image": [{
               "bioType": "face",
               "data": "/9j/4AAQSkZJRgABA",
               "format": "jpeg",
```
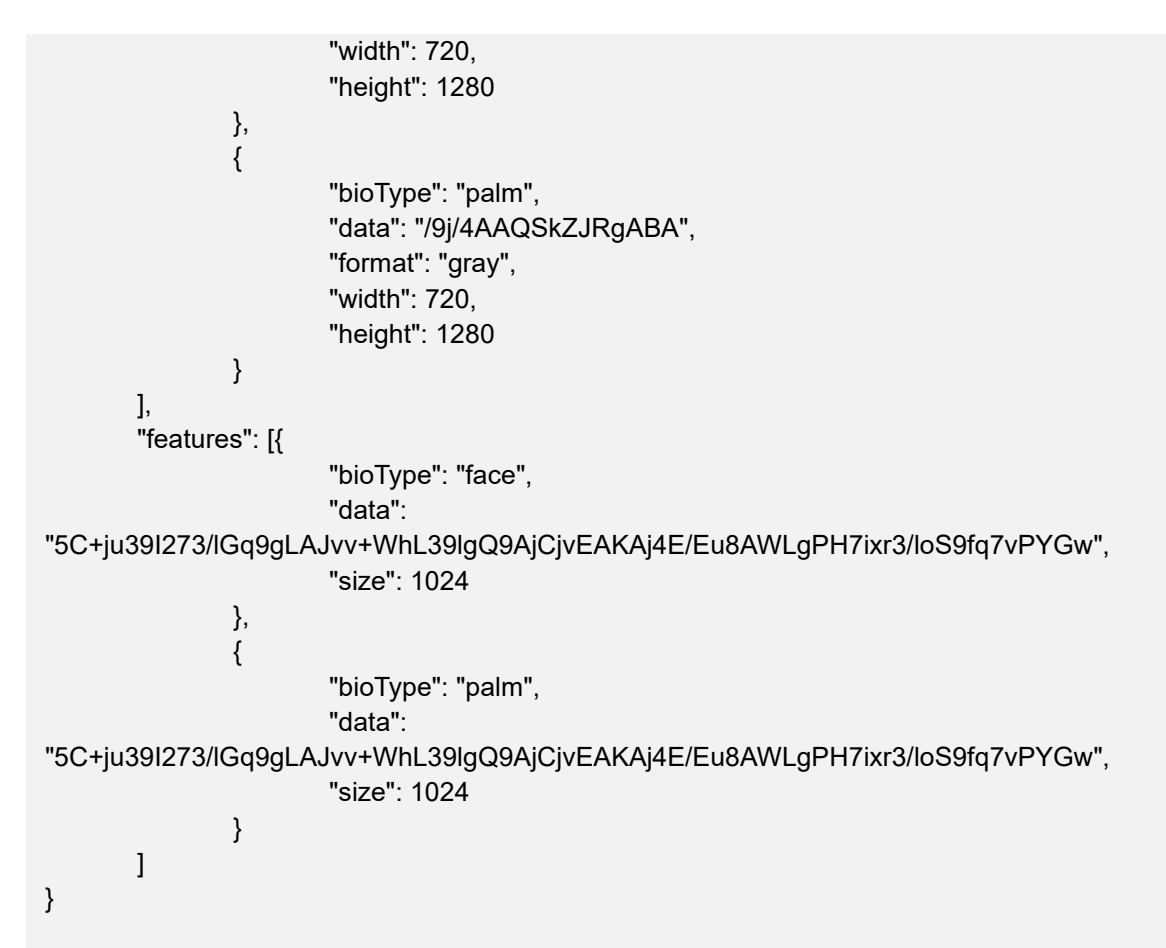

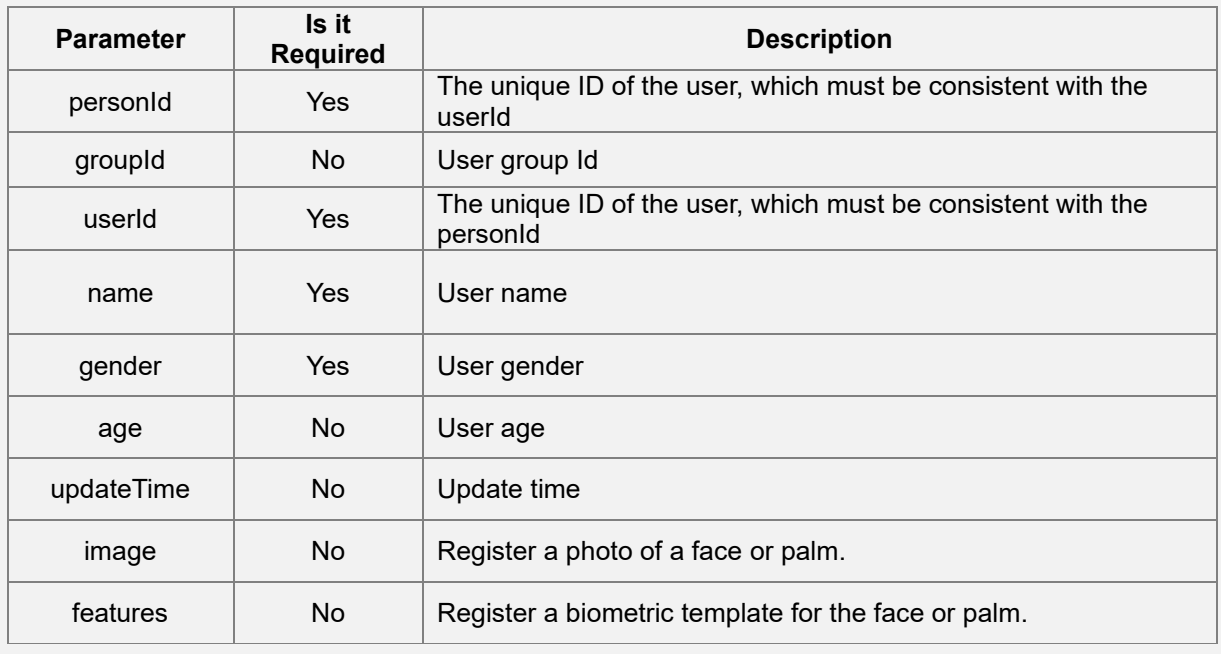

Response for Add user:

```
{
        "status": 0,
        "detail": "success",
        "data": {
                          "personId": "12345"
                 }
         }
```
Sample code:

```
byte[] resultByteArray = new byte[20 * 1024];
int[] resultSize = new int[]{resultByteArray.length};
int i = AMTHidManager.instance().manageUser(ManageType.ADD_PERSON, null, resultByteArray, 
resultSize);
if (i == 0) {
       //success
} else {
        //failed
}
```
### **4.6.2 Delete User**

This function deletes a specified user from the module through DEL PERSON of [manageModuleData].

The JSON data format of the deleted user is as follows:

```
Function Syntax
{
       "personId": "570"
}
```
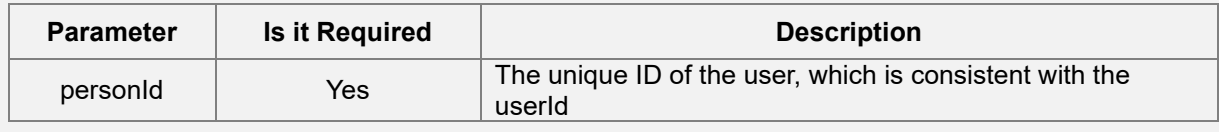

The format of the JSON data returned by the deleted user is as follows:

```
{
         "status": 0,
         "detail": "success"
}
```
Sample code:

```
byte[] resultByteArray = new byte[1024];
int[] resultSize = new int[]{resultByteArray.length};
int i = AMTHidManager.instance().manageUser(ManageType.DEL_PERSON, json.getBytes(),
resultByteArray, resultSize);
if (i == 0) {
       //success
} else {
        //failed
}
```
### **4.6.3 Clear Users**

Clear all users in the module through the CLEAR command of [manageModuleData].

The JSON data format of the empty user response is as follows:

```
Function Syntax
{
        "status": 0,
        "detail": "success"
}
```
Sample code:

```
byte[] resultByteArray = new byte[1024];
int[] resultSize = new int[]{resultByteArray.length};
int i = AMTHidManager.instance().manageUser(ManageType.CLEAR, null, resultByteArray, 
resultSize);
```

```
if (i == 0) {
        //success
} else {
         //failed
}
```
### **4.6.4 Query User**

Through GET\_PERSON of [manageModuleData], the developer can query all the information of a specified user that already exists in the module.

The JSON data format of the query user is as follows:

```
Function Syntax
{
        "personId": "123456",
        "data": [{
                         "bioType": "face",
                         "feature": true,
                         "picture": true
                },
                {
                         "bioType": "palm",
                         "feature": true
                }
        ]
}
```
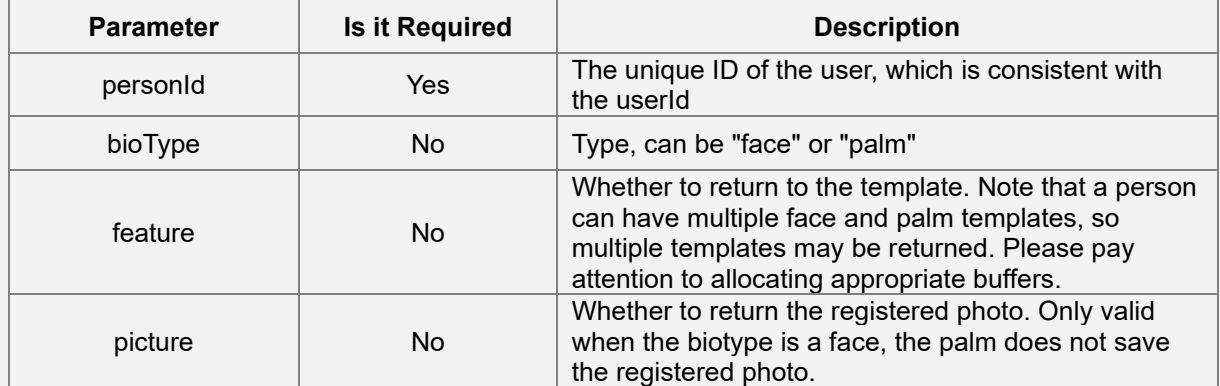

{

The format of the JSON data returned by the query user is as follows:

```
Function Syntax
        "data": {
                "age": -1,
                "features": [{
                                 "bioType": "face",
                                 "data": "xxxxx",
                                 "size": 1024
                        },
                         {
                                 "bioType": "face",
                                 "data": "xxxxxx",
                                 "size": 1024
                         },
                         {
                                 "bioType": "palm",
                                 "data": "xxxxxxx",
                                 "size": 8844
                         },
                         {
                                 "bioType": "palm",
                                 "data": "xxxxxxx",
                                 "size": 8844
                        }
                ],
                "gender": "male",
                "groupId": "",
                "images": [{
                                 "bioType": "face",
                                 "data": "",
                                 "format": "jpeg",
                                 "height": 983,
                                  "width": 612
                        },
                         {
```

```
"bioType": "face",
                         "data": "",
                         "format": "jpeg",
                         "height": 800,
                         "width": 578
                }
        ],
        "name": "1180665",
        "personId": "1180665",
        "updateTime": "20201102175244",
        "userId": "1180665"
},
"detail": "success",
"status": 0
```
### **Parameter Description**

}

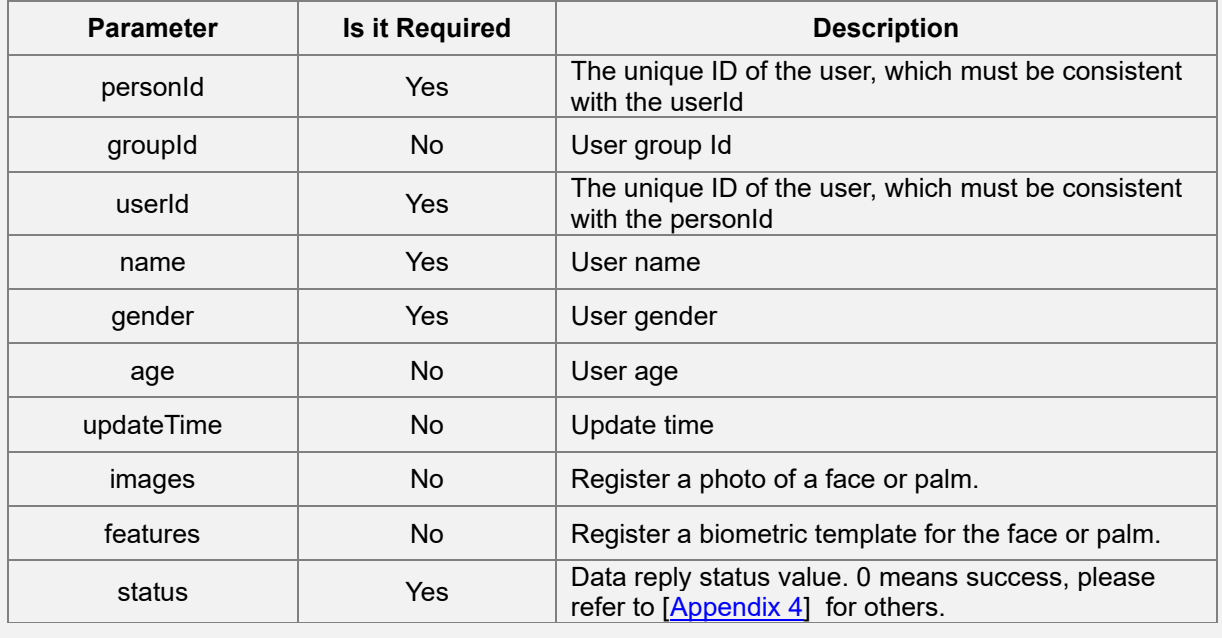

Sample code:

byte[] resultByteArray = new byte[1024];

int[] resultSize = new int[]{resultByteArray.length};

int i = AMTHidManager.instance().manageUser(ManageType.GET\_PERSON, param, resultByteArray, resultSize);

if  $(i == 0)$  { //success

```
} else {
         //failed
}
```
### **4.6.5 Query All Users**

Through QUERY\_ALL\_PERSON of [manageModuleData], you can query all user information in the module.

The JSON data format for querying all user information is as follows:

```
Function Syntax
{
       "pageIndex" : 1,
       "pageSize" : 20
}
```
#### **Parameter Description**

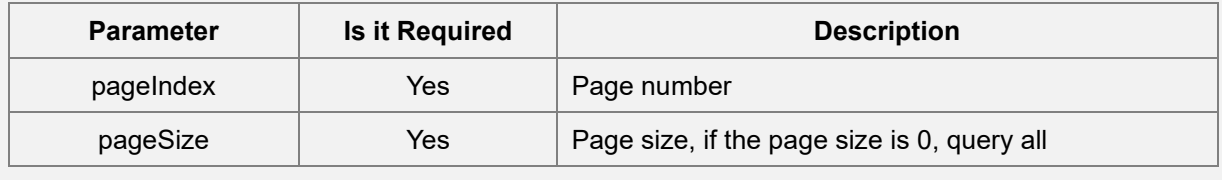

The JSON data format returned by querying all users is as follows:

```
Function Syntax
{
       "data": [{
                        "age": -1,
                        "face": 2,
                        "gender": "male",
                        "groupId": "",
                        "name": "2855N",
                        "palm": 1,
                        "personId": "2855",
                        "phone": "",
                        "updateTime": "20201016191450",
                        "userId": "2855"
               }
```
], "detail": "success", "status": 0

}

#### **Parameter Description**

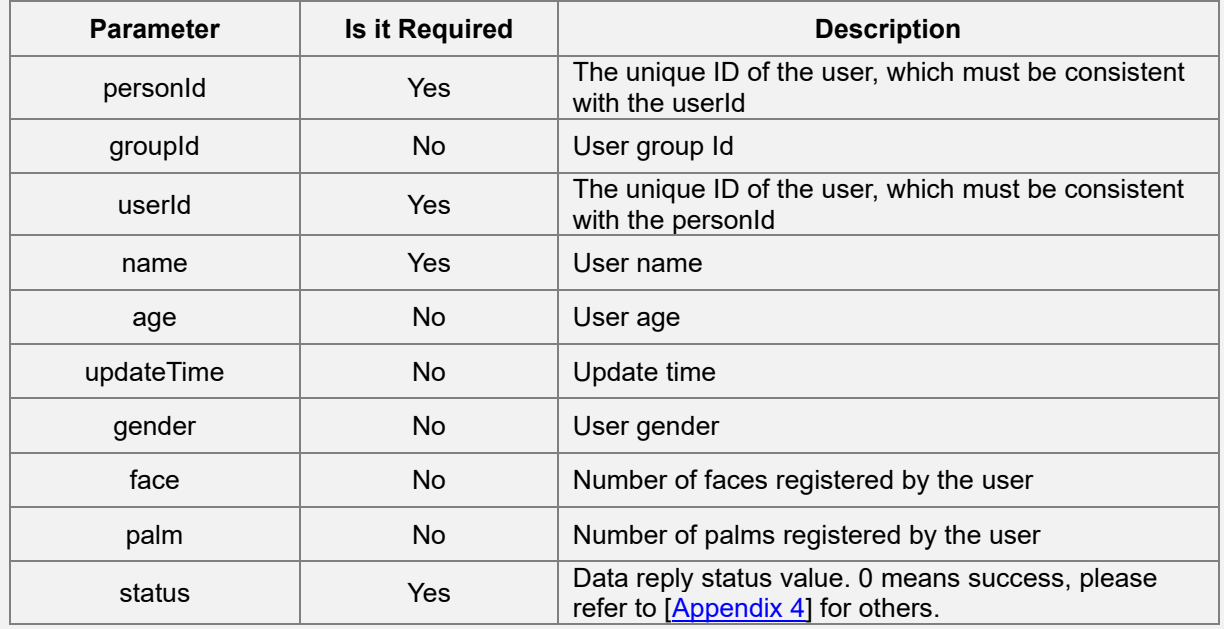

Sample code:

#### **Function Syntax**

byte[] resultByteArray = new byte[1024];

int[] resultSize = new int[]{resultByteArray.length};

int i = AMTHidManager.instance().manageUser(ManageType.QUERY\_ALL\_PERSON, null, resultByteArray, resultSize);

if  $(i == 0)$  {

//success

} else {

//failed

}

### **4.6.6 Get Person Statistics**

Through the QUERY\_STATISTICS of [manageModuleData], the user information existing in the current module can be counted and returned.

The JSON data format for statistical user information is as follows:

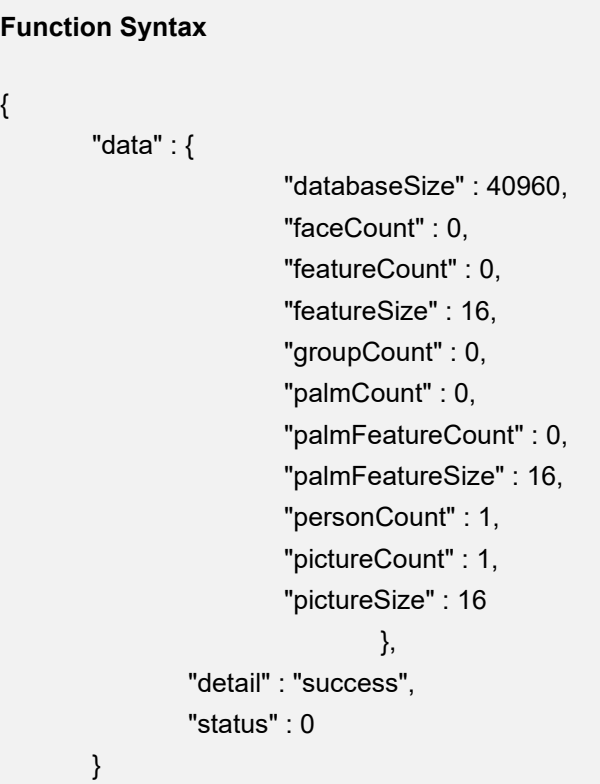

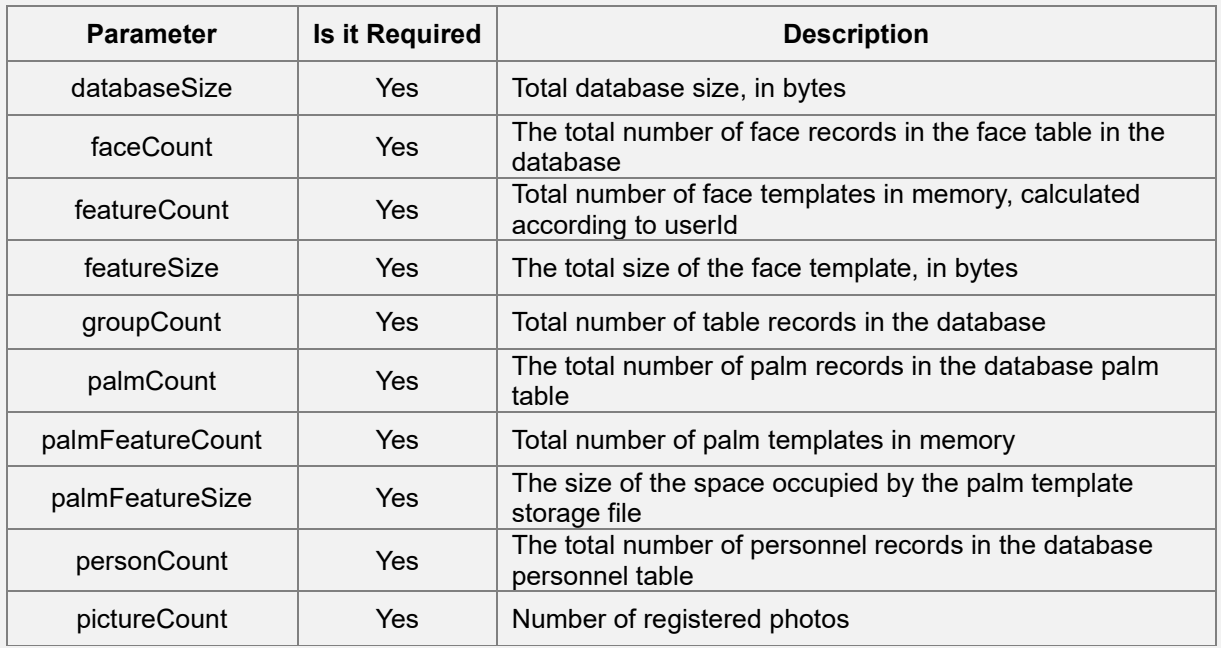

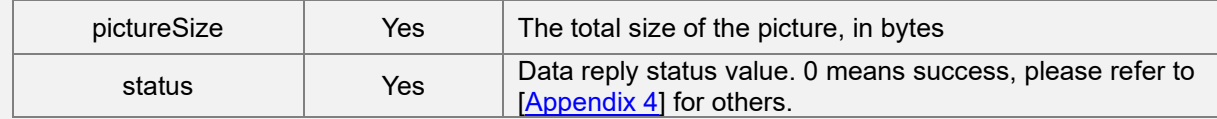

```
byte[] resultByteArray = new byte[1024];
int[] resultSize = new int[]{resultByteArray.length};
int i = AMTHidManager.instance().manageUser(ManageType.QUERY_STATISTICS, null,
resultByteArray, resultSize);
if (i == 0) {
       //success
} else {
        //failed
}
```
### **4.6.7 Polling Recognition Result**

The polling recognition result is primarily for devices that do not support the UVC protocol. The Host can obtain the face and palm recognition results through polling. The device caches up to 8 recognition results, and the last one in the array is the latest recognition result.

Polling is carried out through [pollMatchResult], and the face JSON data format returned during polling is as follows:

```
Function Syntax
{
        "events": [{
                 "label": 1,
                 "face": [{
                         "identify": [{
                                  "groupId": "",
                                  "name": "3123",
                                  "personId": "q123",
                                  "similarity": 0.9328765869140625,
                                  "userId": "q123"
                         }]
                }]
        }]
}
```
The palm json data format of the reply during polling is as follows:

### **Function Syntax**

```
{
        "events": [{
                  "label": 5,
                 "palm": [{
                          "identify": [{
                                   "groupId": "",
                                   "name": "3123",
                                    "personId": "q123",
                                    "similarity": 705,
                                    "userId": "q123"
                          }]
                 }]
        }]
}
```
#### **Parameter Description**

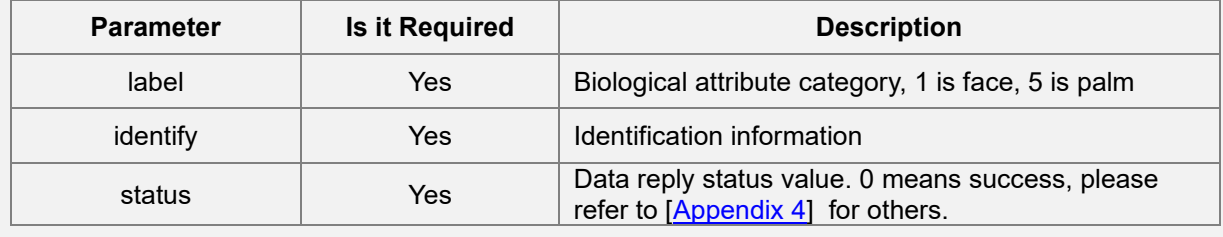

### Sample code

```
byte[] resultArray = new byte[20 * 1024];
int[] resultLength = new int[1];
int ret = AMTHidManager.instance().pollMatchResult(resultArray, resultLength);
if (ret == 0) {
   //success
}else{
   //failed
}
```
### **4.6.8 Face Registration**

The Face Registration for the users in the module is processed through local photos or registered face templates. If there an image and a template at the same time, the photo is preferred for registration.

### **1. Add Faces through Photos**

Developers can add one or more face images to the designated users through local photos.

The JSON data for adding face is as follows:

```
Function Syntax
```

```
{
        "personId": "12345",
        "image": [
                {
                        "bioType":"face",
                        "data":"/9j/4AAQSkZJRgABA",
                        "format":"jpeg",
                        "width":720,
                        "height":1280
               },
               {
                        "bioType":"face",
                        "data":"/9j/4AAQSkZJRgABA",
                        "format":"jpeg",
                        "width":720,
                        "height":1280
               }
       ]
}
```
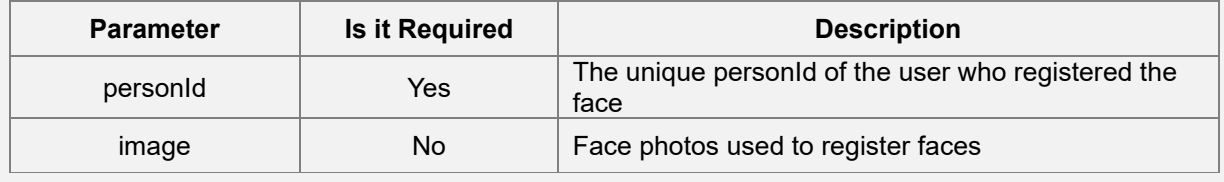
Add face Response:

```
{
         "status": 0,
         "detail": "success"
}
```
Sample code:

```
byte[] resultByteArray = new byte[1024];
int[] resultSize = new int[]{resultByteArray.length};
int i = AMTHidManager.instance().manageUser(ManageType.ADD_FACE, null, resultByteArray, 
resultSize);
if (i == 0) {
       //success
} else {
        //failed
}
```
# **2. Add Faces through Templates**

The face is added to the designated users in the module through face templates that have been registered locally or face templates registered on other devices.

Add face request JSON data as follows:

```
Function Syntax
{
       "personId": "12345",
       "features": [
              {
                      "bioType":"face",
                      "data" : 
"5C+ju39I273/lGq9gLAJvv+WhL39lgQ9AjCjvEAKAj4E/Eu8AWLgPH7ixr3/loS9fq7vPYGw",
                      "size" : 1024
              },
              {
                      "bioType":"face",
                      "data" : 
"5C+ju39I273/lGq9gLAJvv+WhL39lgQ9AjCjvEAKAj4E/Eu8AWLgPH7ixr3/loS9fq7vPYGw",
                      "size" : 1024
```
]

}

#### **Parameter Description**

}

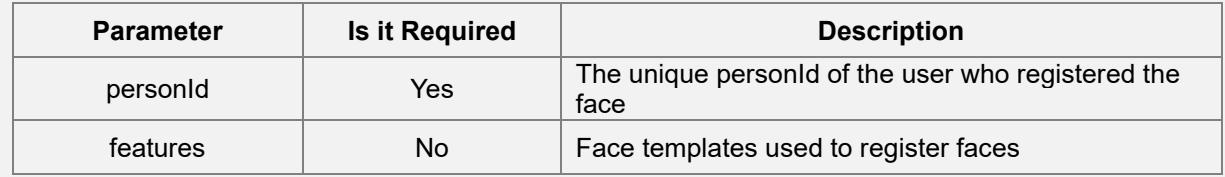

Add face reply:

```
{
        "status": 0,
        "detail": "success"
}
```

```
byte[] resultByteArray = new byte[1024];
int[] resultSize = new int[]{resultByteArray.length};
int i = AMTHidManager.instance().manageUser(ManageType.ADD_FACE, null, resultByteArray, 
resultSize);
if (i == 0) {
       //success
} else {
        //failed
}
```
# **4.6.9 Palm Registration**

The Palm Registration for the users is processed through local photos or registered palm templates. If there an image and a template at the same time, the photo is preferred for registration.

## **1. Add Palms through Photos**

The palm images can be added to designated users through local photos.

The JSON data for adding palm is as follows:

#### **Function Syntax**

```
{
        "personId": "12345",
        "images": [
               {
                        "bioType":"palm",
                        "data":"/9j/4AAQSkZJRgABA",
                        "format":"gray",
                        "width":720,
                        "height":1280
               },
                {
                        "bioType":"palm",
                        "data":"/9j/4AAQSkZJRgABA",
                        "format":"gray",
                        "width":720,
                        "height":1280
               }
       ]
}
```
#### **Parameter Description**

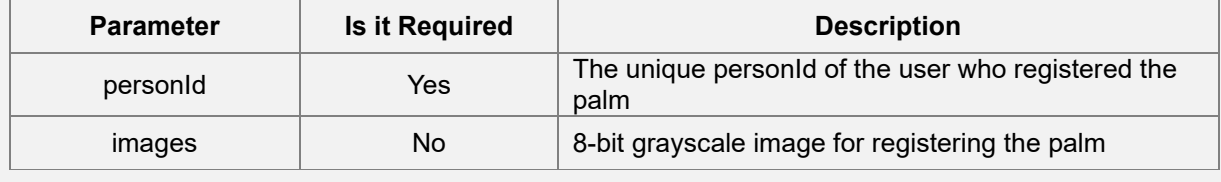

Add palm reply:

```
{
         "status": 0,
         "detail": "success"
}
```
Sample code:

```
byte[] resultByteArray = new byte[1024];
int[] resultSize = new int[]{resultBvteArray.length};
int i = AMTHidManager.instance().manageUser(ManageType.ADD_PALM, null, resultByteArray, 
resultSize);
if (i == 0) {
       //success
} else {
        //failed
}
```
# **2. Add Palms through Templates**

Users can add palms to designated users in the module through the palm templates that have been registered locally or the palm templates registered on other devices.

The JSON data for the Add palm request is as follows:

```
Function Syntax
{
       "personId": "12345",
       "features": [
              {
                      "bioType":"palm",
                      "data" : 
"5C+ju39I273/lGq9gLAJvv+WhL39lgQ9AjCjvEAKAj4E/Eu8AWLgPH7ixr3/loS9fq7vPYGw",
                      "size" : 1024
              },
              {
                      "bioType":"palm",
                      "data" : 
"5C+ju39I273/lGq9gLAJvv+WhL39lgQ9AjCjvEAKAj4E/Eu8AWLgPH7ixr3/loS9fq7vPYGw",
```

```
"size" : 1024
                 }
        ]
}
```
**Parameter Description**

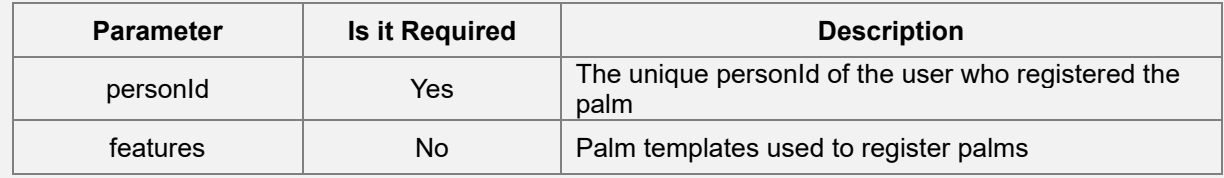

Add palm reply:

```
{
        "status": 0,
        "detail": "success"
}
```
Sample code:

```
byte[] resultByteArray = new byte[1024];
```
int[] resultSize = new int[]{resultByteArray.length};

int i = AMTHidManager.instance().manageUser(ManageType.ADD\_PALM, null, resultByteArray, resultSize);

```
if (i == 0) {
        //success
} else {
         //failed
}
```
# **4.6.10 Export Matching Log Record**

Through EXPORT ATT\_RECORD of [AMTHidManager\_manageModuledata], the developer can export all matching records in the module.

The JSON data format for exporting matching records is as follows:

#### **Function Syntax**

{

}

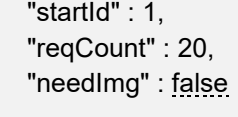

### **Parameter Description**

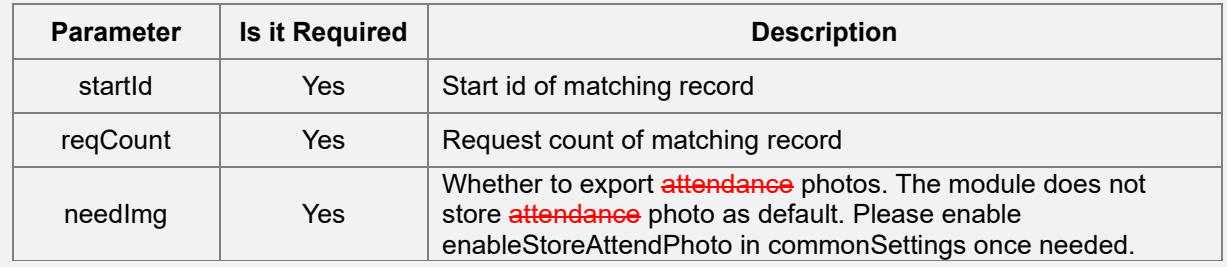

The JSON data format returned by exporting matching record is as follows:

# **Function Syntax** { "data" : [ { "authType" : "face", "deviceid" : "05004700", "groupId" : "", "id" : 1, "name" : "kobe", "personId" : "kobe", "respirator" : 0, "timestamp" : "2020-12-10 15:55:28.677", "userid" : "kobe" } ], "detail" : "success", "recordCount" : 1, "status" : 0 }

#### **Parameter Description**

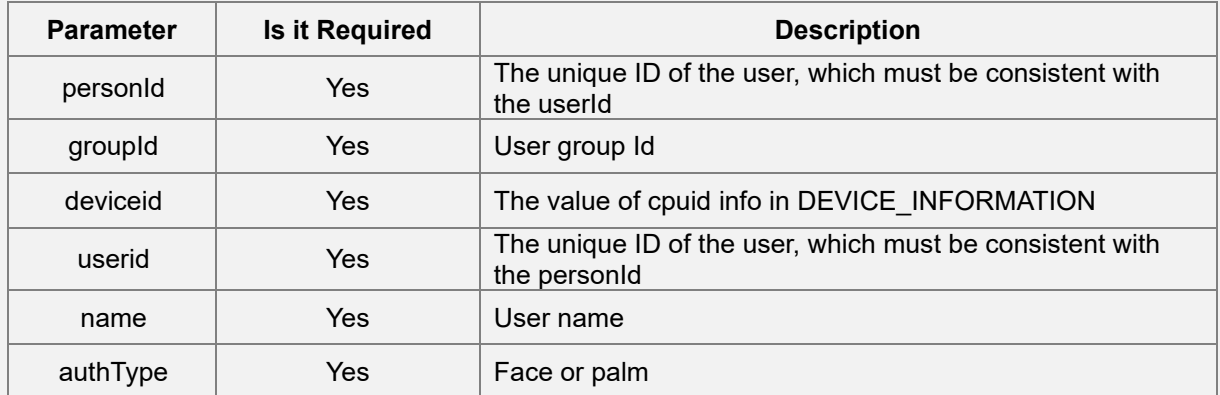

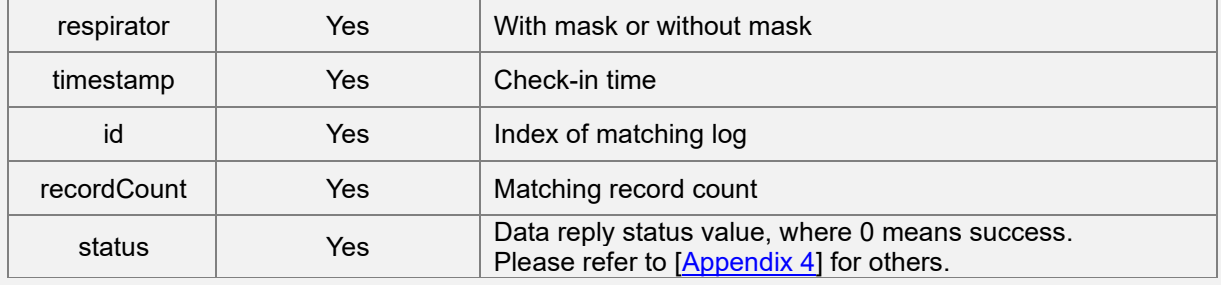

Sample code:

```
byte[] result = new byte[1024 * 1024 * 3];
```
int[] length = new int[]{result.length};

int ret = AMTHidManager.instance().manageModuleData(ManageType.QUERY\_ATT\_RECORD,

```
 jsonString.getBytes(), result, length);
```
# **4.6.11 Clear Matching Log Record**

Through CLEAR\_ATT\_RECORD of [AMTHidManager\_manageModuledata], the developer can clear all the matching record in the module.

The JSON data format returned by clearing all matching record is as follows:

```
Function Syntax
{
        "status": 0,
        "detail": "success"
}
```
Sample code:

byte[] result = new byte $[4096]$ ;  $int[]$  length = new  $int[]$ {result.length}; int i = AMTHidManager.instance().manageModuleData(ManageType.CLEAR\_ATT\_RECORD, null, result, length);

# **4.6.12 Cache Registration**

To solve the problem of the poor performance of the device, insufficient memory for UVC preview or the lack of image processing capabilities, a data caching mechanism is designed inside the module to assist in the face and palm registration.

- After entering the registration mode, the module will stop the verification mode and create a maximum of 32 cache space. This cache space stores the data related to face and palm registration.
- After exiting the registration mode, the module will restore the verification mode and clear all data in the cache space.

# **1. Enter Registration Mode**

To enter the registration mode without additional parameters, send the Reg Start command.

The format of the returned JSON data is as follows:

#### **Function Syntax**

```
byte[] resultByteArray = new byte[1024 * 1024];
int[] resultSize = new int[]{resultByteArray.length};
int ret = AMTHidManager.instance().manageUser(ManageType.REG_START, null,resultByteArray,
resultSize);
if (ret == 0) {
       //success
}else{
       //failed
}
```
The format of the returned json data is as follows:

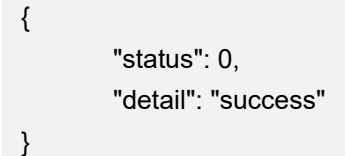

### **2. Exit Registration Mode**

To exit the registration mode without additional parameters, send the Reg End command.

The format of the returned JSON data is as follows:

#### **Function Syntax**

```
byte[] resultByteArray = new byte[1024 * 1024];
int[] resultSize = new int[]{resultByteArray.length};
int ret = AMTHidManager.instance().manageUser(ManageType.REG_END, null,resultByteArray, 
resultSize);
if (ret == 0) {
       //success
}else{
       //failed
}
```
The format of the returned JSON data is as follows:

```
{
         "status": 0,
         "detail": "success"
}
```
### **3. Detect Face**

The user can use the face photo or the video stream in the module, in the cache registration mode, by sending the DETECT\_FACE\_REG command to obtain the Cache Id corresponding to the face and the required information.

The requested JSON data is as follows:

```
Function Syntax
{
       "image": {
               "bioType":"face",
               "data":"/9j/4AAQSkZJRgABA",
               "format":"jpeg",
```
"width":720, "height":1280 }, "feature" : "true", "faceInfo" : "true", "picture" : "true"

#### **Parameter Description**

}

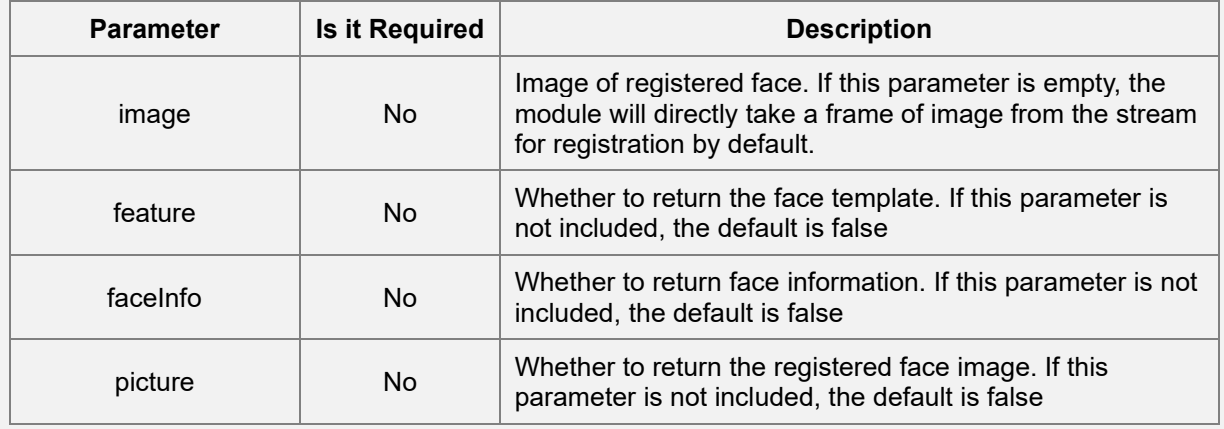

The format of the returned JSON data is as follows:

```
Function Syntax
{
        "status": 0,
        "detail": "success",
        "data": {
                 "faces":[
                         {
                                  "faceInfo" : {
                                  "attribute" : {
                                  "age" : 30,
                                  "beauty" : -1,
                                  "cap" : 0,
                                  "expression" : 0,
                                  "eye" : -1,
                                  "gender" : 0,
                                  "glasses" : -1,
                                  "mouth" : -1,
                                  "mustache" : 1,
                                  "nation" : -1,
```

```
"respirator" : 0,
                                "skinColor" : 0,
                                "smile" : -1
                                },
                                "pose" : {
                                        "pitch" : 3.5096845626831055,
                                        "roll" : -2.404015064239502,
                                        "yaw" : -13.170290946960449
                                },
                                "rect" : {
                                        "bottom" : 888,
                                        "left" : 167,
                                        "right" : 507,
                                        "top" : 562
                                        },
                                "landmark" : {
                                "count" : 106,
                                "data" : 
"EAKAj4E/Eu8AWLgPH7ixr3/loS9fq7vPYGwiT0lyPS7/ZYEvf2WBL0CMCO9/pW3vAP9"
                                },
                                "score": 0.808082
                                },
                                "feature" : {
                                        "bioType":"face",
                                        "data" : 
"5C+ju39I273/lGq9gLAJvv+WhL39lgQ9AjCjvEAKAj4E/Eu8AWLgPH7ixr3/loS9fq7vPYGw",
                                "size" : 1024
                       },
                                "picture": {
                                                "bioType":"face",
                                                "data":"/9j/4AAQSkZJRgABA",
                                                "format":"jpeg",
                                                "width":720,
                                                "height":1280
                                },
                                "cacheId":{
                                                "bioType":"face",
                                                "data":1
                                        }
                                }
                       \, \,}
       }
```
#### **Parameter Description**

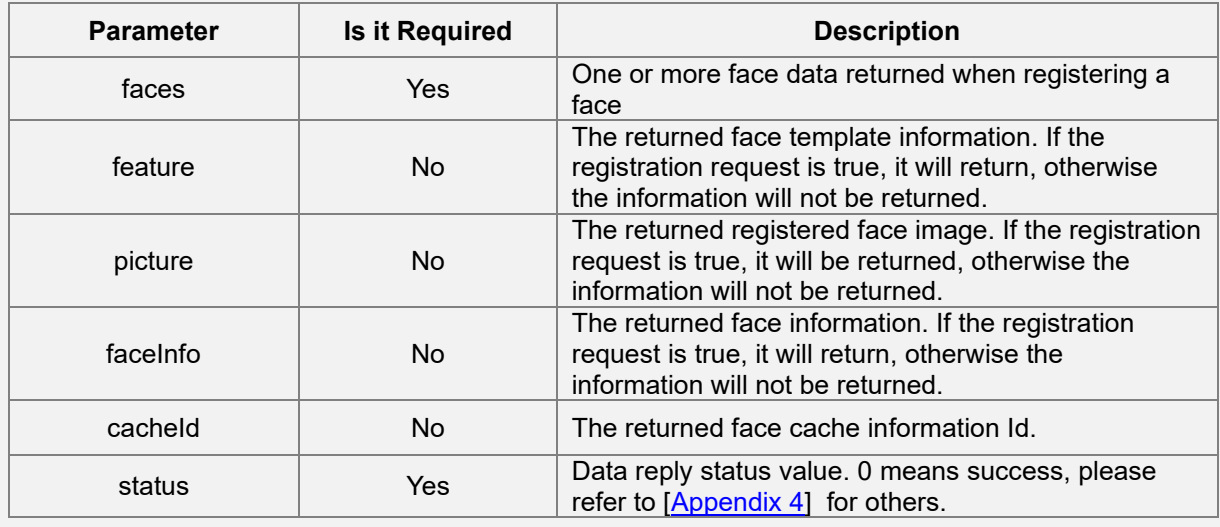

Sample code:

```
byte[] resultByteArray = new byte[1024 * 1024];
int[] resultSize = new int[]{resultByteArray.length};
int ret = AMTHidManager.instance().manageUser(ManageType.DETECT_FACE_REG, 
jsonString.getBytes(),
               resultByteArray, resultSize);
if (ret == 0) {
       //success
}else{
       //failed
```
}

# **4. Add Registered Face**

By adding the face **CacheID** generated by detecting the face in the cache mode the detected face will get added to the specified user in the module.

The JSON data format for adding faces is as follows:

```
Function Syntax
{
        "personId": "12345",
        "cacheIds":[
                {
                         "bioType":"face",
                         "data":1
                },
                {
                         "bioType":"face",
                         "data":2
                }
       ]
}
```
#### **Parameter Description**

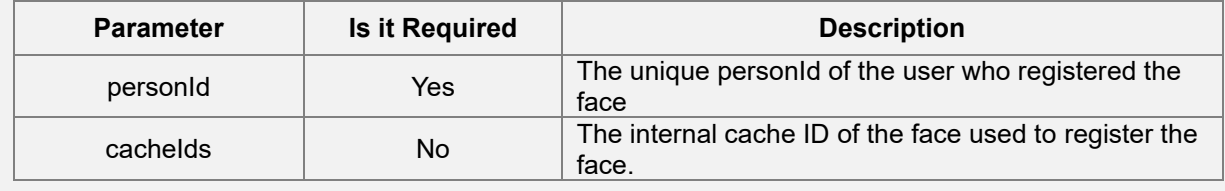

The format of the JSON data returned by adding a face is as follows:

```
{
        "status": 0,
        "detail": "success"
}
```

```
byte[] resultByteArray = new byte[20 * 1024];
int[] resultSize = new int[]{resultByteArray.length};
int ret = AMTHidManager.instance().manageUser(ManageType.ADD_FACE_REG, 
jsonString.getBytes(),resultByteArray, resultSize);
```

```
if (ret == 0) {
        //success
} else {
        //failed
}
```
### **5. Detect Palm**

The user can use the palm photo or the video stream in the module to send the DETECT PALM REG command in the cache registration mode to obtain the corresponding palm pre-registration template Cache Id and required palm information.

The requested JSON data is as follows:

```
Function Syntax
{
        "image": {
                "bioType":"palm",
                "data":"/9j/4AAQSkZJRgABA",
                "format":"gray",
                "width":720,
                "height":1280
       },
        "feature" : "true",
        "palmInfo" : "true", 
        "picture" : "true"
}
```
#### **Parameter Description**

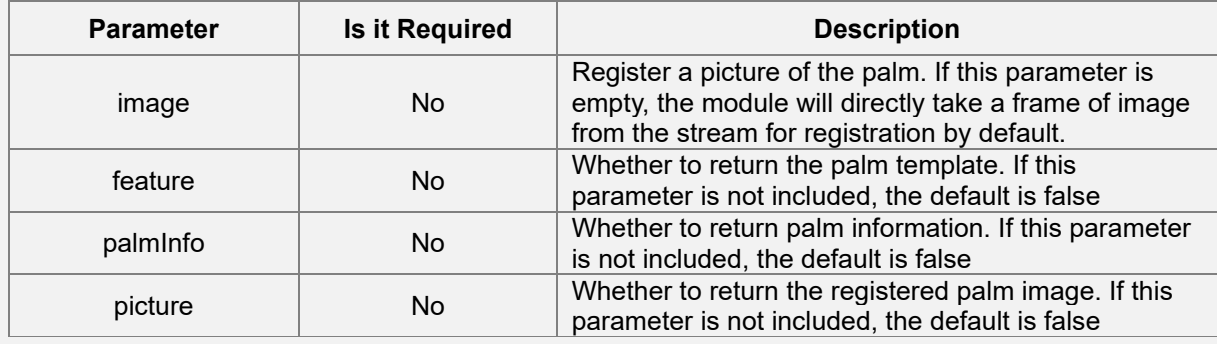

The format of the returned JSON data is as follows:

```
Function Syntax
```

```
{
       "status": 0,
       "detail": "success",
       "data": {
                "palms":[
                        {
                        "palmInfo" : {
                                "rect" : {
                                        "x0" : 156,
                                        "y0" : 222,
                                        "x1" : 356,
                                        "y1" : 222,
                                        "x2" : 888,
                                        "y2" : 167,
                                        "x3" : 507,
                                        "y3" : 562
                                        },
                                "imageQuality": 90,
                                "templateQuality": 40
                        },
                        "feature" : {
                                "verTemplate" : 
"5C+ju39I273/lGq9gLAJvv+WhL39lgQ9AjCjvEAKAj4E/Eu8AWLgPH7ixr3/loS9fq7vPYGw",
                                "verTemplateSize" : 26448,
                                "preTemplate" : 
"5C+ju39I273/lGq9gLAJvv+WhL39lgQ9AjCjvEAKAj4E/Eu8AWLgPH7ixr3/loS9fq7vPYGw",
                                "preTemplateSize" : 98448
                                        },
                        "picture" : {
                                "bioType":"palm",
                                "data":"/9j/4AAQSkZJRgABA",
                                "format":"gray",
                                "width":720,
                                "height":1280
                                },
                        "cacheId":
                                {
                                "bioType":"palm",
                                "data":[1]
                                }
```
] } }

}

#### **Parameter Description**

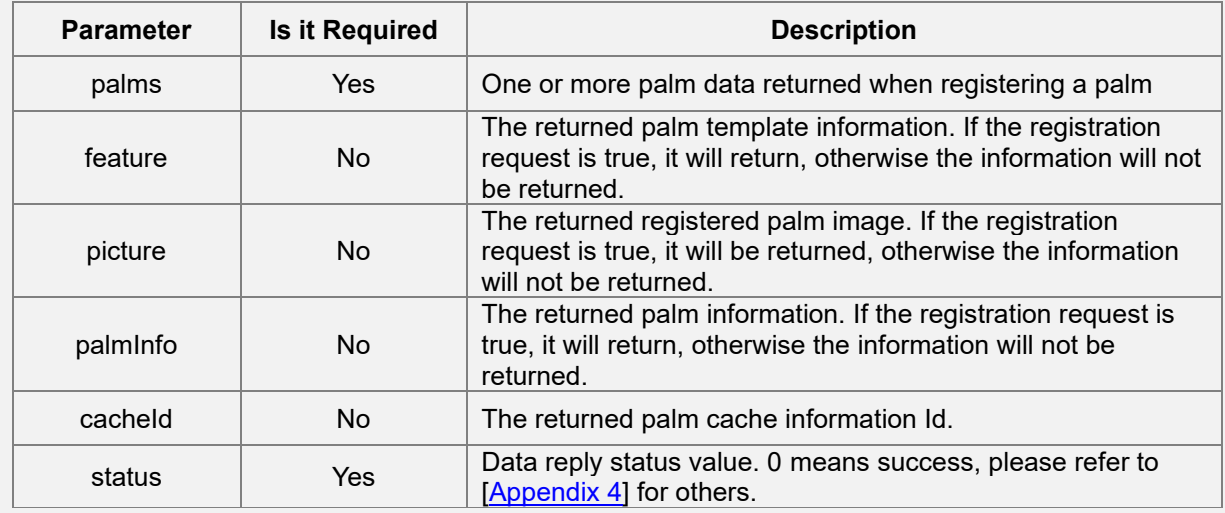

```
byte[] resultByteArray = new byte[1024 * 1024];
int[] resultSize = new int[]{resultByteArray.length};
int ret = AMTHidManager.instance().manageUser(ManageType.DETECT_PALM_REG, 
jsonString.getBytes(),resultByteArray, resultSize);
if (ret == 0) {
       //success
}else{
       //failed
}
```
# **6. Merge Cached Palm Pre-registration Template**

When the CacheId pre-registration template obtained by palm detection is 5, the merged registration template is acquired by sending the Cacheld pre-registration template via the MERGE\_PALM\_REG command.

The JSON data requested to be combined as follows:

```
Function Syntax
{
        "feature" : true,
        "cacheIds":[
                {
                         "bioType":"palm",
                         "data":1
                },
                {
                         "bioType":"palm",
                         "data":2
                },
                {
                         "bioType":"palm",
                         "data":3
                },
                {
                         "bioType":"palm",
                         "data":4
                },
                {
                         "bioType":"palm",
                         "data":5
                }
       ]
}
```
#### **Parameter Description**

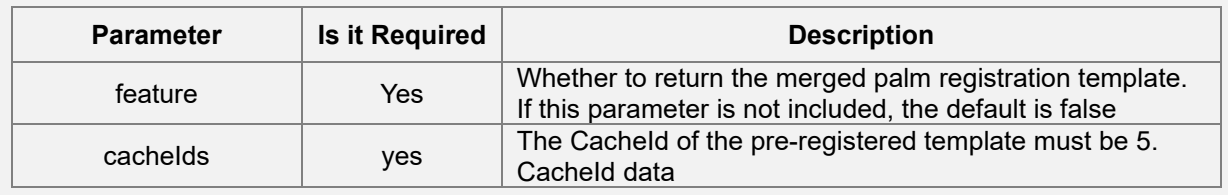

#### Response

#### **Function Syntax**

```
{
        "status": 0,
        "detail": "success",
        "data":{
                "palm":{
                         "feature":{
                                 "mergeTemplate" : "xxx",
                                 "mergeTemplateSize" : 8844
                        },
                         "cacheId":{
                                 "bioType":"palm",
                                 "data":1
                        }
                }
       }
}
```
#### **Parameter Description**

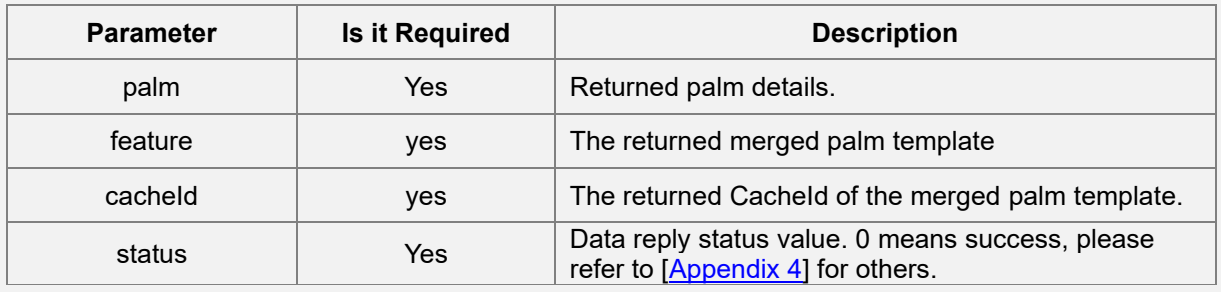

```
byte[] resultByteArray = new byte[1024 * 1024];
int[] resultSize = new int[]{resultByteArray.length};
int ret = AMTHidManager.instance().manageUser(ManageType.MERGE_PALM_REG,
jsonString.getBytes(),resultByteArray, resultSize);
if (ret == 0) {
       //success
}else{
       //failed
}
```
# **7. Add Registered Palm**

By merging the palm registration template CacheID generated after caching the palms, you can add palms to designated users in the module.

The JSON data format of the added palm is as follows:

```
Function Syntax
{
        "personId": "12345",
        "cacheIds":[
                {
                        "bioType":"palm",
                        "data":1
                }
       ]
}
```
#### **Parameter Description**

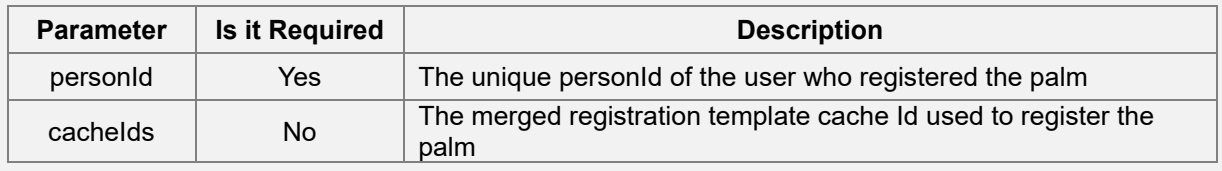

#### Add palm Response:

```
{
        "status": 0,
        "detail": "success"
}
```

```
byte[] resultByteArray = new byte[20 * 1024];
int[] resultSize = new int[]{resultByteArray.length};
int ret = AMTHidManager.instance().manageUser(ManageType.ADD_PALM_REG, 
jsonString.getBytes(),resultByteArray, resultSize);
if (ret == 0) {
       //success
} else {
       //failed
```
}

## **8. Delete Cached Data**

Due to the limited memory space of the module, the cache registration mode has a maximum of 32 storage spaces for caching. And if the user needs to remove the cached data that does not meet the requirements can be deleted to free up more space for filtering.

The JSON data format for deleting cached data is as follows:

```
Function Syntax
{
       "cacheId":{
                "bioType":"face",
                "data":1
       }
}
```
#### **Parameter Description**

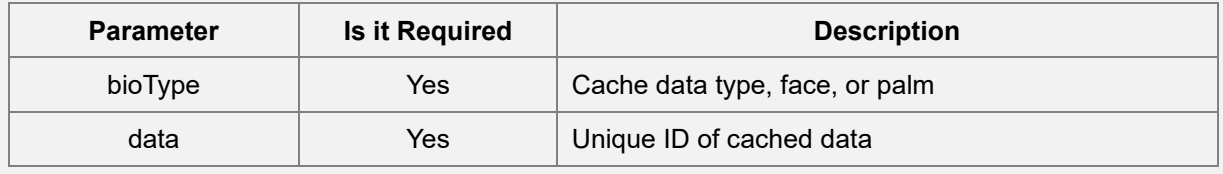

Sample code:

```
byte[] resultByteArray = new byte[20 * 1024];
```
int[] resultSize = new int[]{resultByteArray.length};

//delete face cache id

int ret = AMTHidManager.instance().manageUser(ManageType.DEL\_FACE\_CACHE\_ID, jsonString.getBytes(),resultByteArray, resultSize);

//delete palm cache id

```
int ret = AMTHidManager.instance().manageUser(ManageType.DEL_PALM_CACHE_ID,
jsonString.getBytes(),resultByteArray, resultSize);
```
if (ret ==  $0$ ) {

```
//success
```
} else {

//failed

}

# **5 Appendix**

# **Appendix 1: HID Communication Interface Error Code**

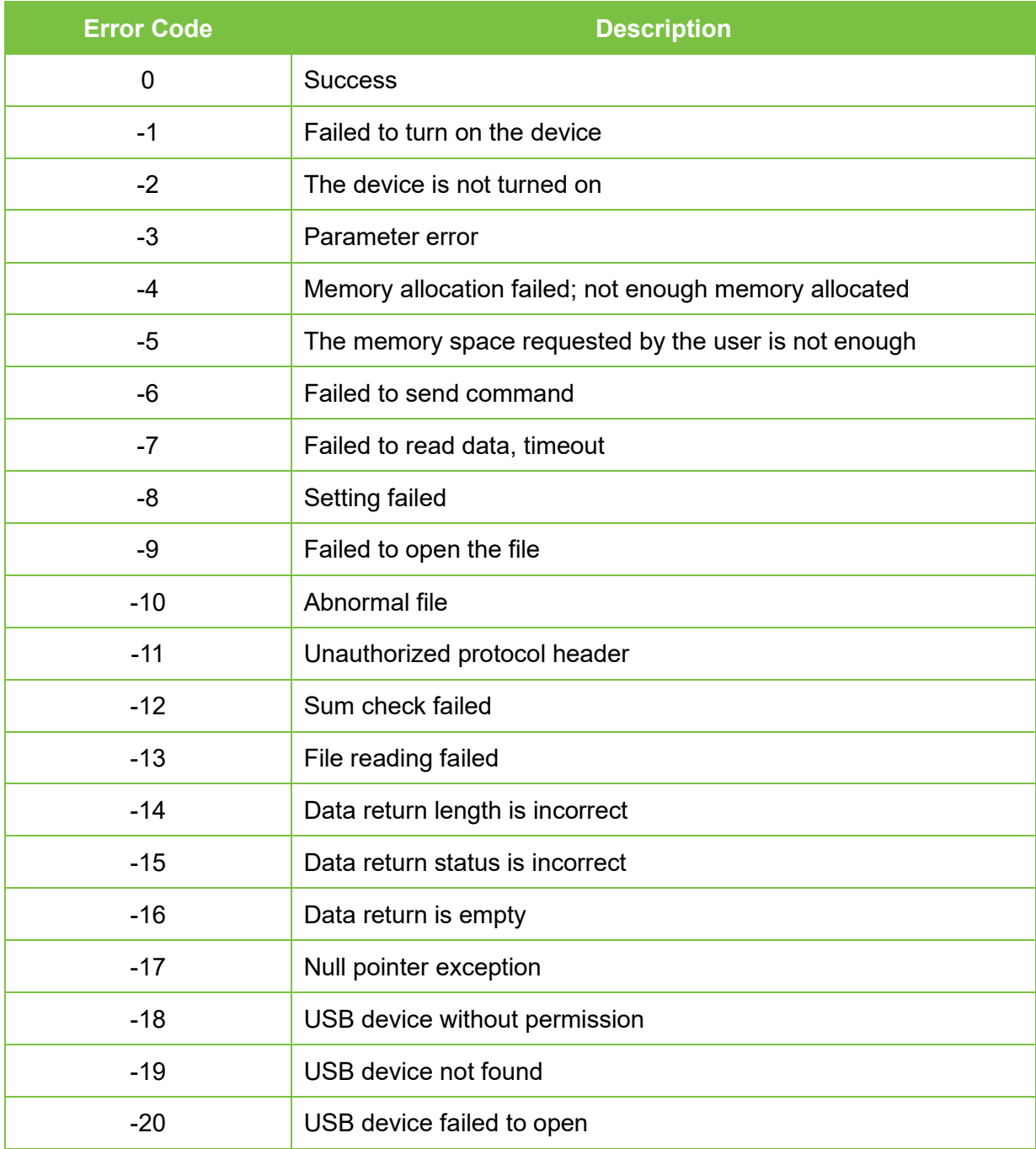

# **Appendix 2: Local Face Verification Interface Error Code**

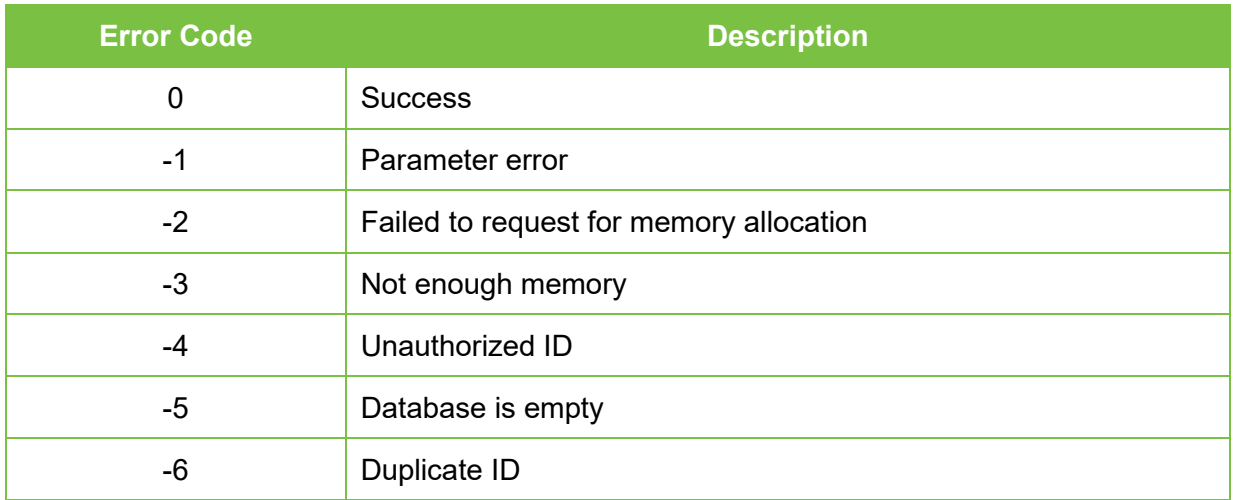

# **Appendix 3: Local Palm Verification Interface Error Code**

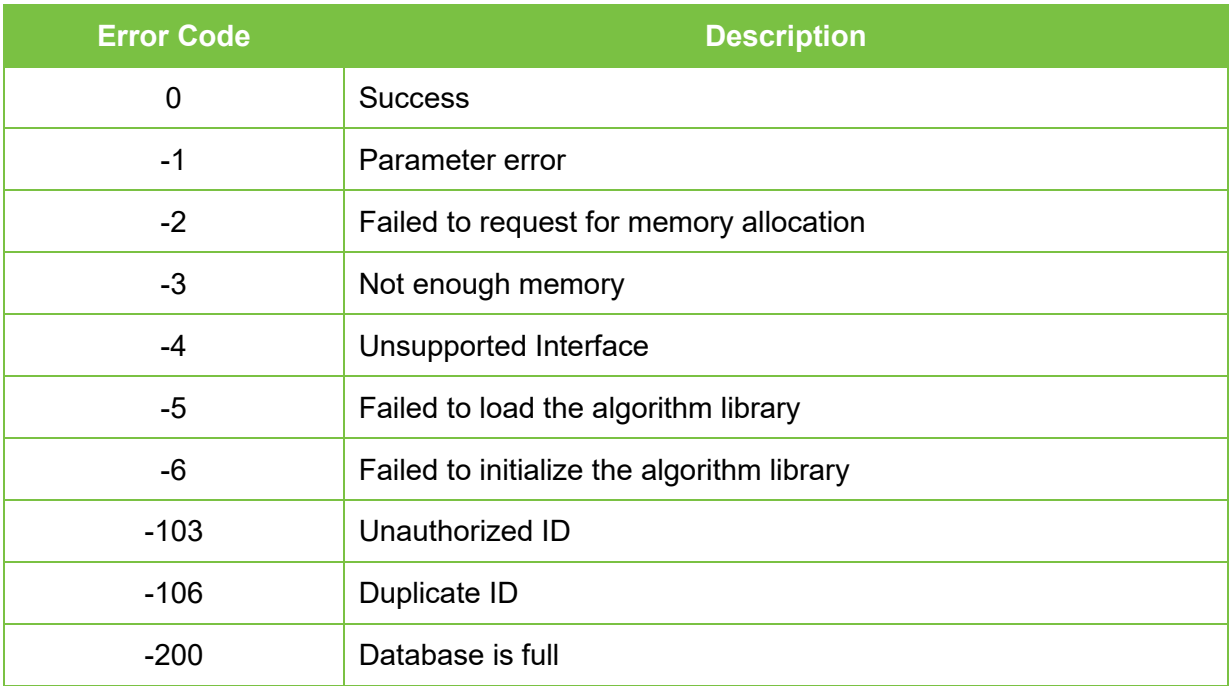

# <span id="page-131-0"></span>**Appendix 4: Data Communication Error Code**

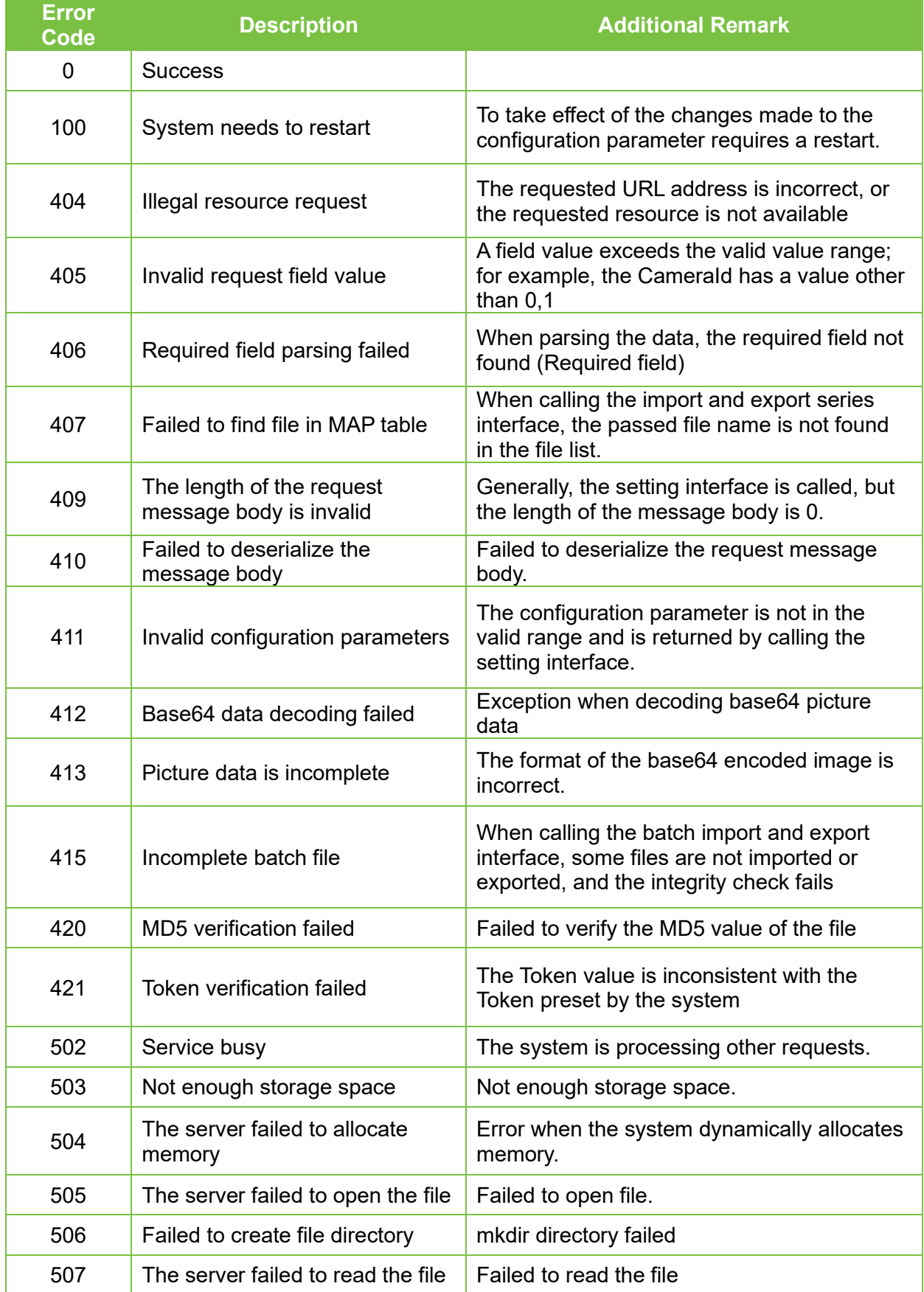

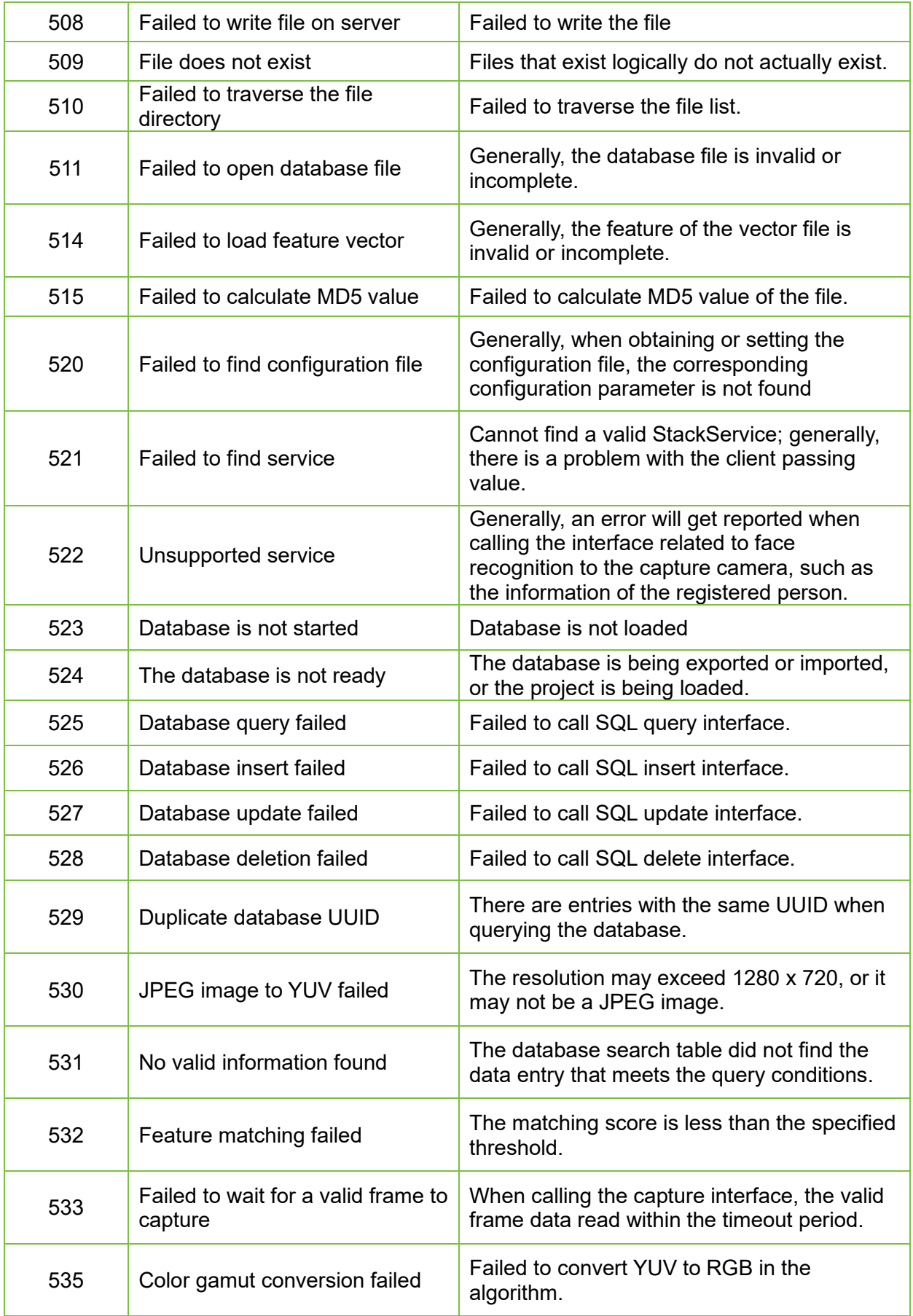

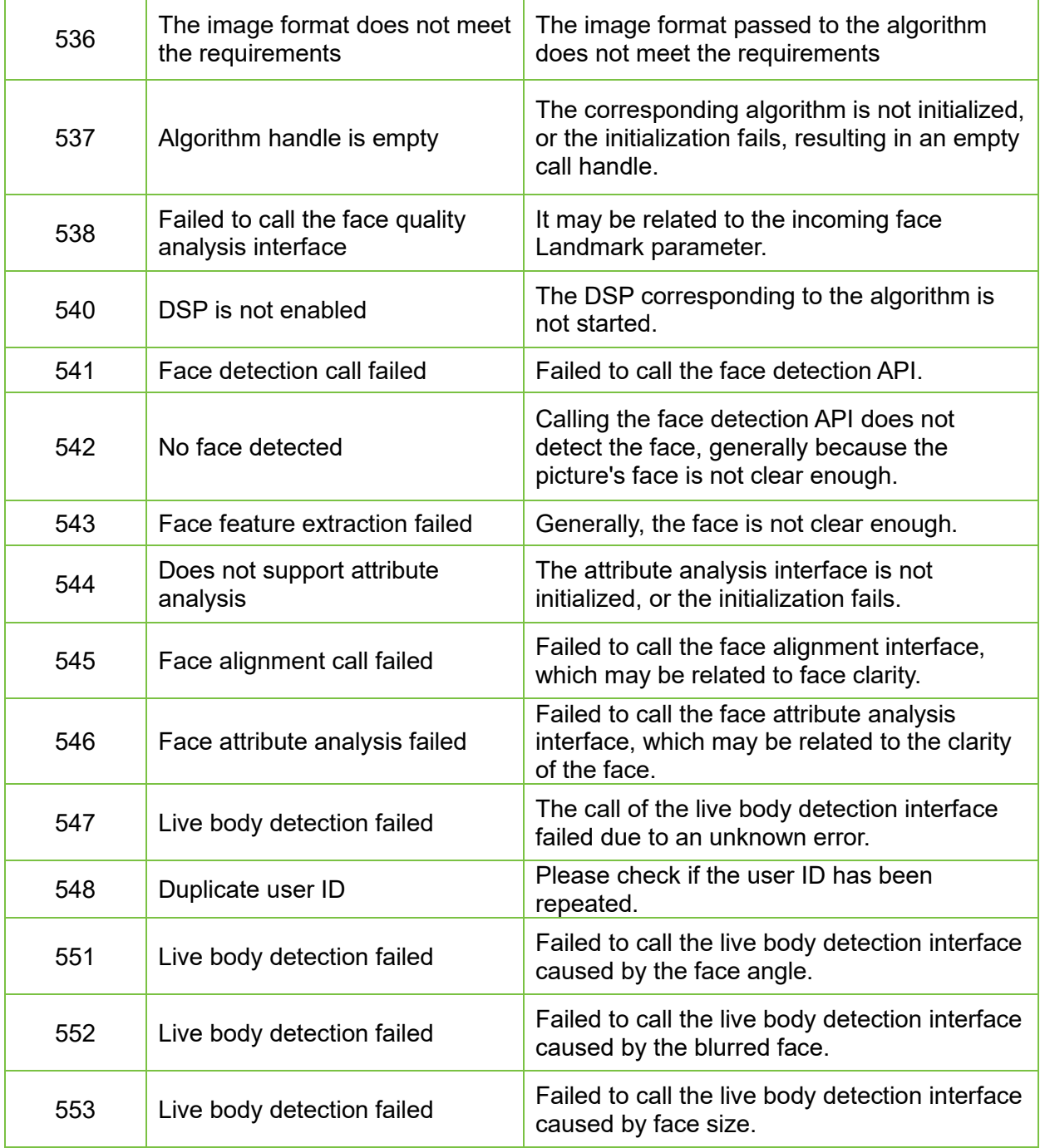

190 Bluegrass Valley Pkwy,

Alpharetta, GA 30005, USA

E-mail: info@armatura.us

www.armatura.us

Copyright © 2022 ARMATURA LLC. All Rights Reserved.

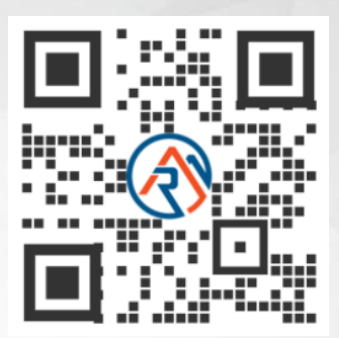